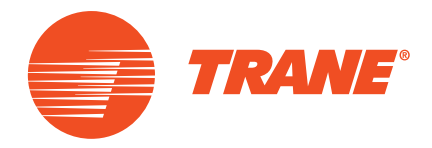

**Установка Эксплуатация Техническое обслуживание**

# **Агрегаты для установки на крыше Voyager™ I** Системы «только охлаждение» TSD/TSH 060 072 102 120 Реверсивные системы WSD/WSH 060 072 090 С газовым нагревом YSD/YSH 060 072 090 102 120

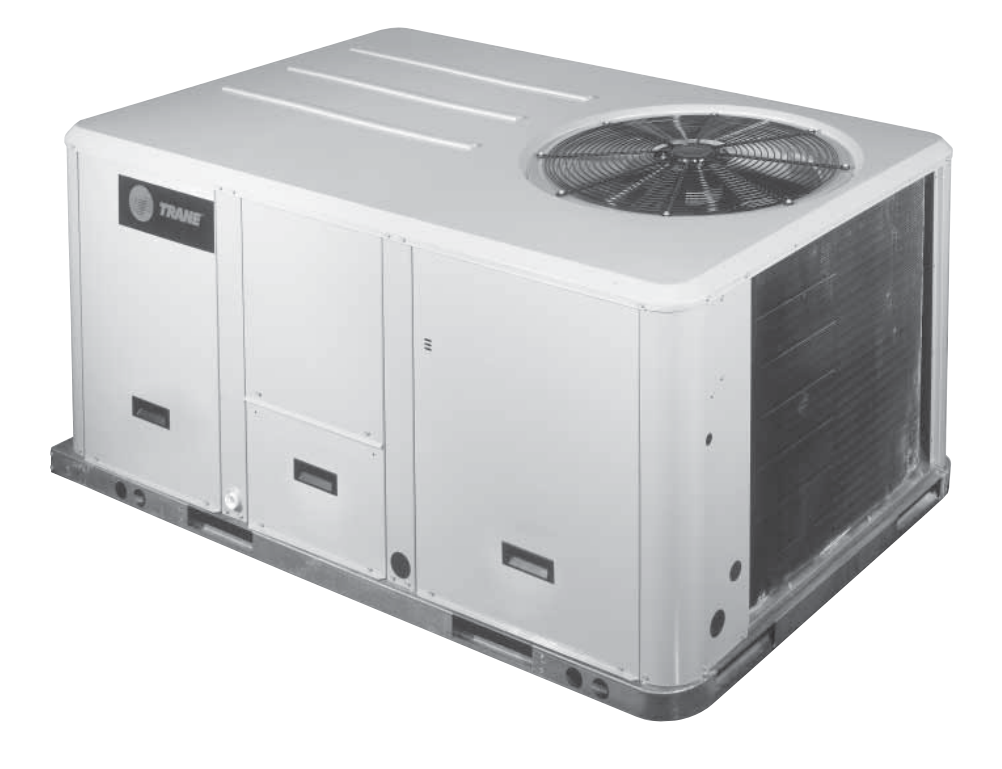

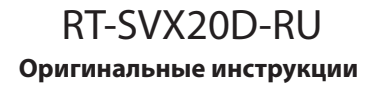

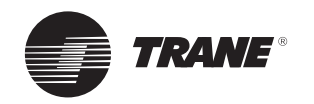

# Содержание

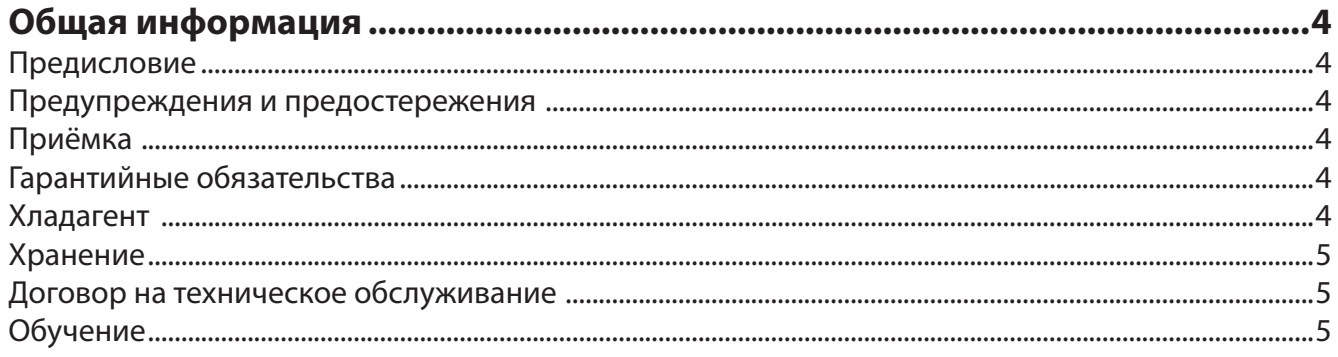

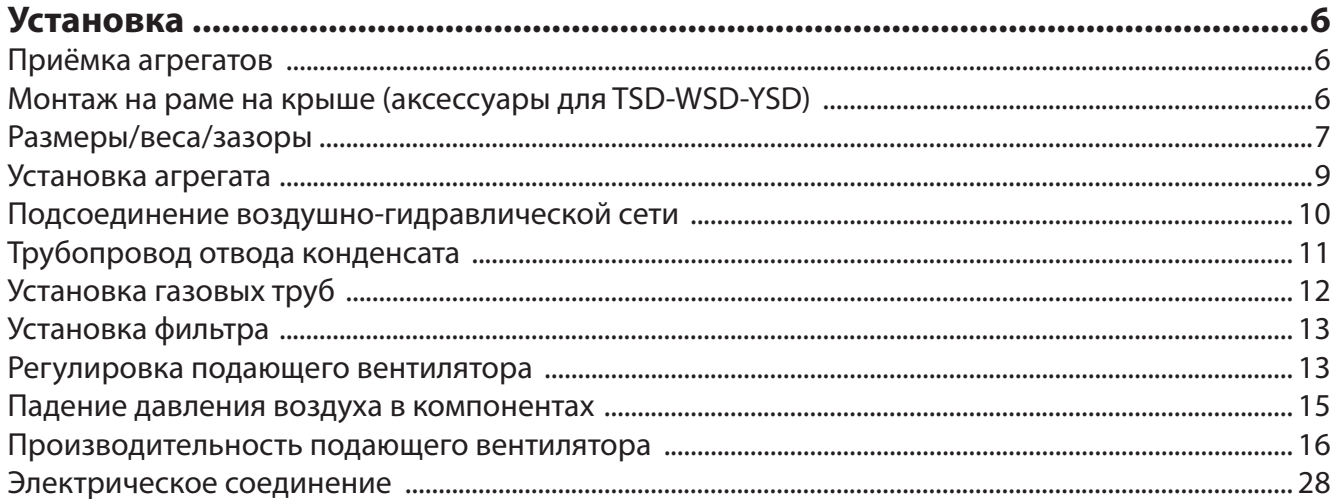

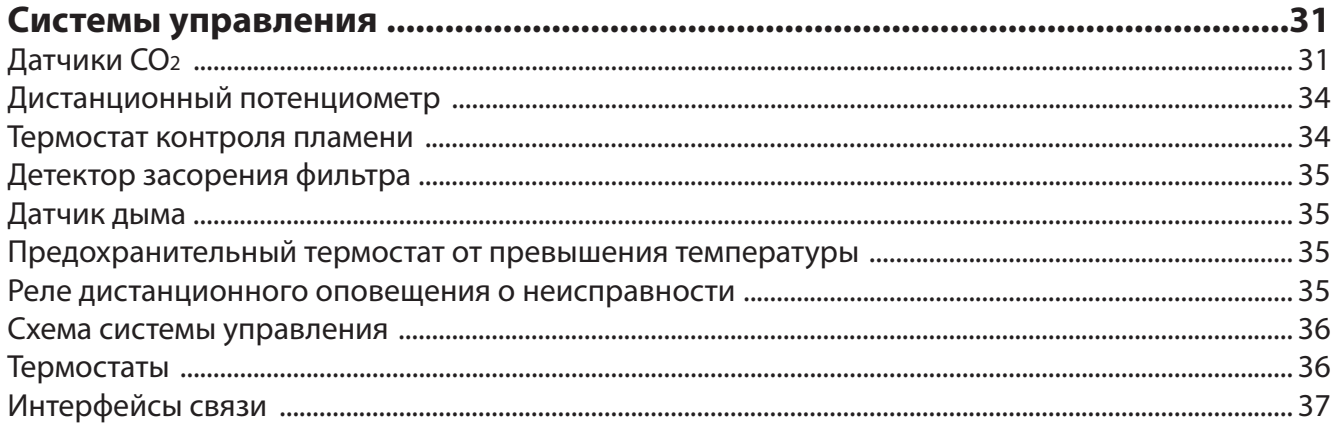

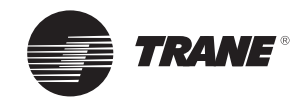

# Содержание

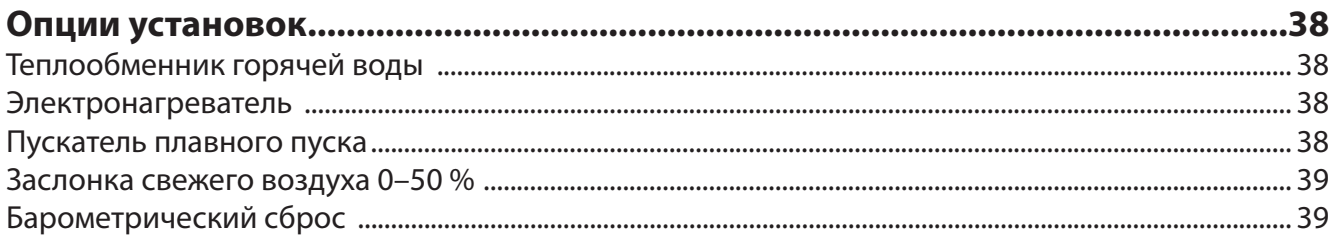

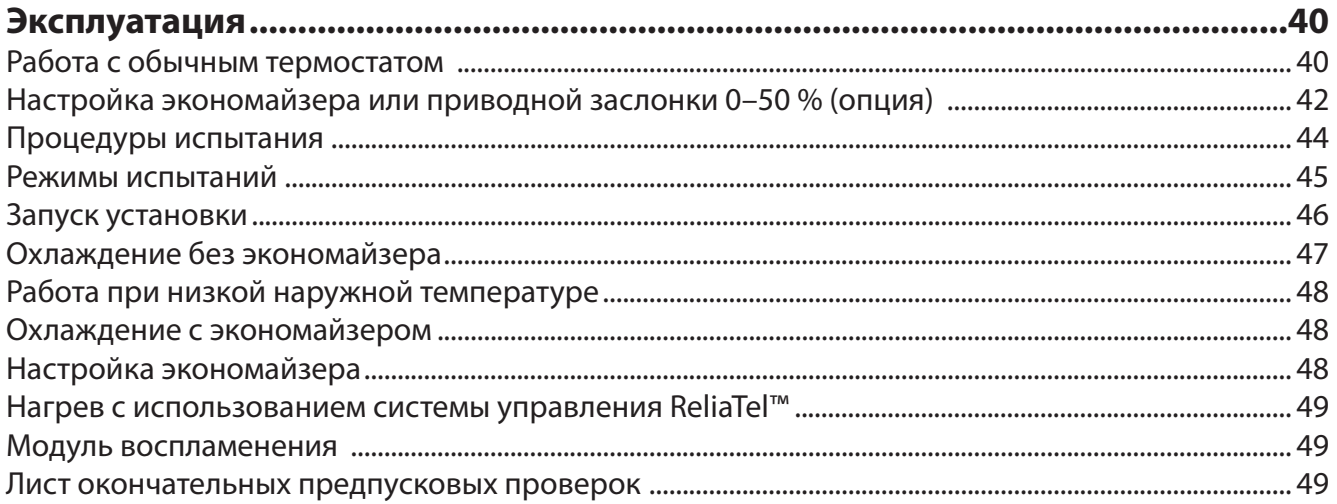

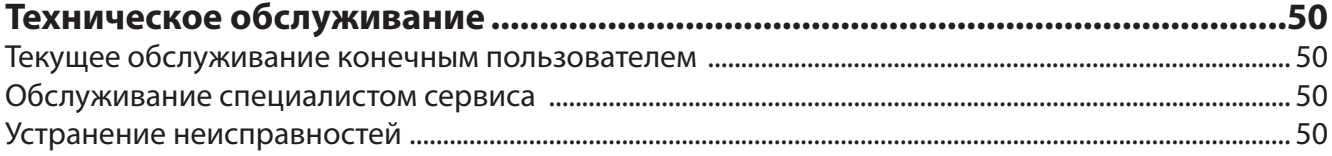

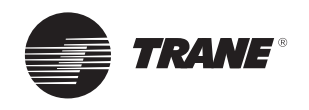

# **Общая информация**

# **Предисловие**

В данном руководстве приведены инструкции по монтажу, запуску, эксплуатации и техническому обслуживанию установок Trane TSD/TSH, WSKD/WSH и YSD/YSH. В них не содержатся полные описания процедур, необходимых для обеспечения долгой и успешной работы этого оборудования. Для выполнения обслуживания следует привлечь квалифицированных специалистов, заключив договор с зарекомендовавшей себя компанией, специализирующейся на техническом обслуживании. Перед запуском установки внимательно изучите настоящее руководство.

Установки TSD/TSH предназначены для работы только в режиме охлаждения, с дополнительным вспомогательным нагревом (электронагреватель или теплообменник горячей воды).

Установки WSD/WSH могут работать в режиме охлаждения или нагрева при реверсировании цикла охлаждения со вспомогательным нагревом или без него.

Установки YSD/YSH предназначены для работы в режиме охлаждения и оснащены модулем газового нагрева.

Установки TSD/TSH, WSD/WSH и YSD/YSH перед поставкой собраны, испытаны под давлением, обезвожены, заряжены и опробованы в работе.

# **Предупреждения и предостережения**

Предупреждения и предостережения приведены в соответствующих разделах настоящего руководства. Для обеспечения личной безопасности и правильной работы установки необходимо неукоснительно следовать этим указаниям. Разработчик не несёт никакой ответственности за установку или обслуживание, выполненные неквалифицированным персоналом.

**ПРЕДУПРЕЖДЕНИЕ!** Указывает на потенциально опасную ситуацию, которая, если не предупредить её, может привести к гибели или серьёзной травме.

**ВНИМАНИЕ!** Обозначает потенциально опасную ситуацию, которая, если не предотвратить её, может привести к травмам лёгкой или средней тяжести. Также может использоваться для предупреждения об опасных приёмах работы, об использовании опасного оборудования или об авариях, наносящих ущерб только имуществу.

# **Приём**

При прибытии до подписания транспортной накладной осмотрите установку. В случае видимого повреждения: грузополучатель (или представитель устанавливающей оборудование фирмы) должен указать в накладной любые повреждения, поставить в накладной разборчивую подпись и дату, а экспедитор, в свою очередь, также должен подписать накладную. Грузополучатель (или представитель устанавливающей оборудование фирмы) должен уведомить отдел претензий Epinal Operations — Claims и выслать копию накладной. Клиент (или представитель устанавливающей оборудование фирмы) должен направить заказное письмо последнему грузоперевозчику в течение 3 дней от даты поставки.

# **Получение (только во Франции):**

скрытые дефекты следует искать при доставке; при их обнаружении действовать так же, как при видимых повреждениях.

# **Получение (во всех странах, кроме Франции):**

в случае наличия скрытых дефектов: грузополучатель (или представитель устанавливающей оборудование фирмы) должен направить заказное письмо последнему грузоперевозчику в течение 7 дней от даты поставки, в котором будет изложена претензия по указанным дефектам. Копия этого письма должна направляться в компанию Trane Epinal Operations, отдел претензий.

# **Гарантийные обязательства**

Гарантийные обязательства основаны на общих положениях и условиях изготовителя оборудования. В случае проведения ремонта или модификации оборудования без письменного согласия изготовителя, превышения эксплуатационного ресурса или модификации системы управления или электрической схемы оборудования гарантия аннулируется. Повреждения, связанные с неправильным использованием оборудования, отсутствием его технического обслуживания или невыполнением инструкций и рекомендаций изготовителя не подпадают под действие гарантии. Если пользователь не выполняет правила настоящей инструкции, это может повлечь отказ от гарантий и обязательств производителя.

# **Хладагент**

Хладагент, предусмотренный изготовителем, полностью соответствует техническим характеристикам блоков. При использовании вторичного или переработанного хладагента следует убедиться в соответствии его характеристик характеристикам нового хладагента. С этой целью необходимо провести точный анализ в специализированной лаборатории. Невыполнение этого условия ведёт к аннулированию гарантий изготовителя.

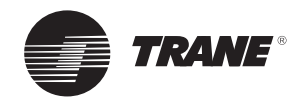

# **Общая информация**

# **Хранение**

Примите меры, чтобы предотвратить образование конденсата внутри электрических компонентов и моторов, когда:

1. агрегат хранится перед установкой; или 2. агрегат установлен на раме на крыше, а здание обогревается временными вспомогательными источниками тепла. Изолируйте все служебные отверстия в боковых панелях и отверстия в поддоне (например, отверстия для труб, отверстия для подачи воздуха и возвращения воздуха и отверстия воздуховодов), чтобы свести к минимуму проникновение внешнего воздуха в агрегат, прежде чем он будет готов к запуску.

Не используйте нагреватель агрегата как временный источник тепла без выполнения предпусковых процедур, подробно описанных в разделе «Пуск агрегата».

Компания Trane не несёт ответственности за повреждение оборудования в результате накопления конденсата на электрических компонентах агрегата.

# **Договор на техническое обслуживание**

Настоятельно рекомендуем подписать договор на техническое обслуживание с местным сервисным центром. Этот договор предусматривает регулярное обслуживание вашей установки специалистом по производимому нами оборудованию. Регулярное техническое обслуживание обеспечивает своевременное обнаружение и устранение любых неисправностей и сводит к минимуму вероятность причинения серьёзного ущерба. В конечном счёте регулярное техническое обслуживание позволит обеспечить максимальный срок службы вашего оборудования. Напоминаем вам, что отказ от следования данным инструкциям по установке и эксплуатации может повлечь немедленное прекращение действия гарантии.

# **Обучение**

Для помощи в оптимальном использовании оборудования, а также поддержания его в надлежащем эксплуатационном состоянии в течение продолжительного времени производитель обеспечивает работу Школы обслуживания холодильной техники и оборудования кондиционирования воздуха. Основной целью обучения является повышение уровня знаний операторов и специалистов о том оборудовании, которое они используют или за которое они отвечают. Первостепенное внимание уделено важности периодических проверок рабочих параметров блоков, а также профилактическому обслуживанию, что снижает эксплуатационные расходы агрегата, устраняя причины серьёзных и дорогостоящих поломок.

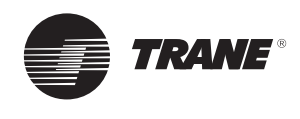

**Общая информация. Установка должна соответствовать всем местным стандартам и нормам.**

# **Приёмка агрегатов**

# **Агрегат для установки на крыше**

Есть два способа перемещения агрегата.

- 1. Использовать отверстия в основании для перемещения машины с помощью вилочного погрузчика с учётом соответствующих требований безопасности.
- 2. Использовать подъёмную балку, правильно подогнанную по установке (рис. 1).

#### **Перемещение агрегата**

Агрегаты доставлены на грузовике, но не разгружены. Для удобства на каждом углу основания агрегата предусмотрено отверстие. Для подъёма требуются 4 серьги и 4 стропа. Используйте подъёмную балку, чтобы при подъёме тросы не давили слишком сильно на верхнюю часть агрегата. Конструкция, на которой устанавливается агрегат (агрегаты), должна быть достаточно прочной, чтобы выдерживать нагрузку работающего оборудования. (См. рис. 1 и 2, а также таблицы 2 и 3).

**Важно!** Для агрегата, устанавливаемого на раме на крыше, нужно удалить карманы под вилы погрузчика.

*Рисунок 1. Такелажные работы с установкой*

#### **Рама на крыше (аксессуар)**

Рамы для крыши поставляются в качестве аксессуара для установок с нисходящим потоком. Рамы могут быть регулируемыми и поставляться предварительно собранными на деревянных паллетах, с упаковкой из пластмассовой плёнки. Поставляются два типа самоклеящихся уплотнений, обеспечивающих герметичность рам для крыши (40 мм шириной для периметра, 20 мм шириной для поперечин).

# **Монтаж на раме на крыше (аксессуары для TSD-WSD-YSD)**

Рамы для крыши поставляются в качестве аксессуара для агрегатов «нисходящего потока» для крепления агрегата и обеспечения водонепроницаемости между агрегатом и крышей.

Рамы могут быть регулируемыми и поставляться предварительно собранными на деревянных паллетах, с упаковкой из пластмассовой плёнки. Отдельно поставляются два типа самоклеящихся уплотнений. (Шириной 40 мм для периметра и 20 мм для поперечин.) Убедитесь, что при установке они обеспечивают надёжное уплотнение между рамой и агрегатом.

**Инструкции по сборке и установке рам на крыше вместе с размерами поставляются с каждым сборочным комплектом рам.**

*Рисунок 2. Такелажная схема*

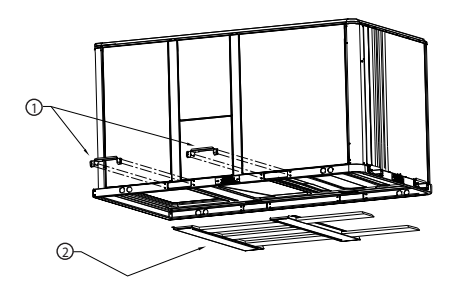

- 1 = Снимите 2 кронштейна для вилочного погрузчика
- 2 = Снимите 2 металлических ползунка и 3 деревянных перекрытия

Поднимите агрегат настолько, чтобы можно было снять два кронштейна для вилочного погрузчика и крепёжные детали. Снимите два кронштейна для вилочного погрузчика, два металлических бегунка и три деревянных перекрытия, как показано на рис. 2.

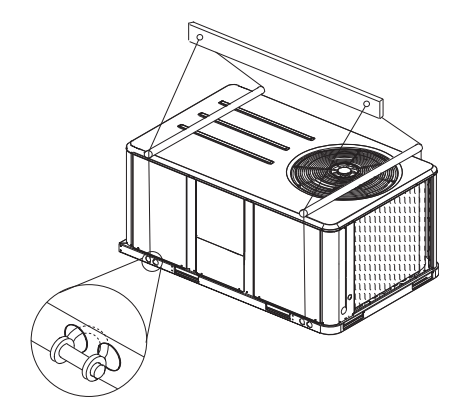

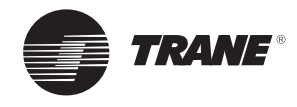

# **Размеры/веса/зазоры**

Конструкция, на которой устанавливается агрегат (агрегаты), должна быть достаточно прочной, чтобы выдерживать нагрузку работающего оборудования. См. таблицу 2 и план с требованиями по размещению.

# *Рисунок 3. Минимальные зазоры*

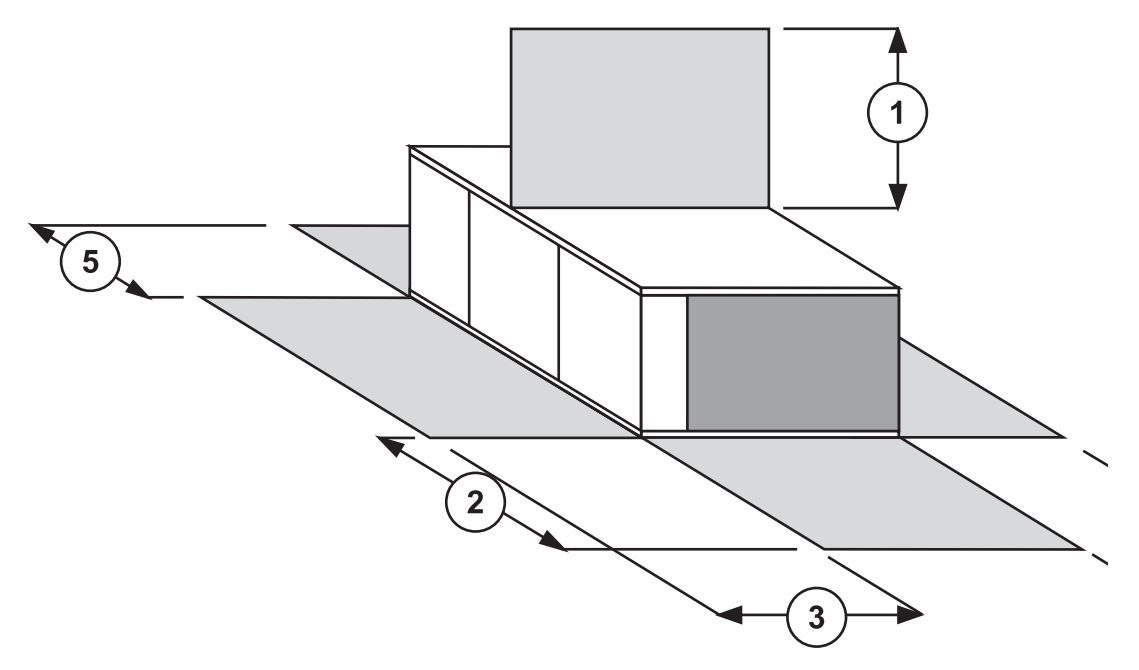

# *Таблица 1. Минимальные рекомендуемые зазоры*

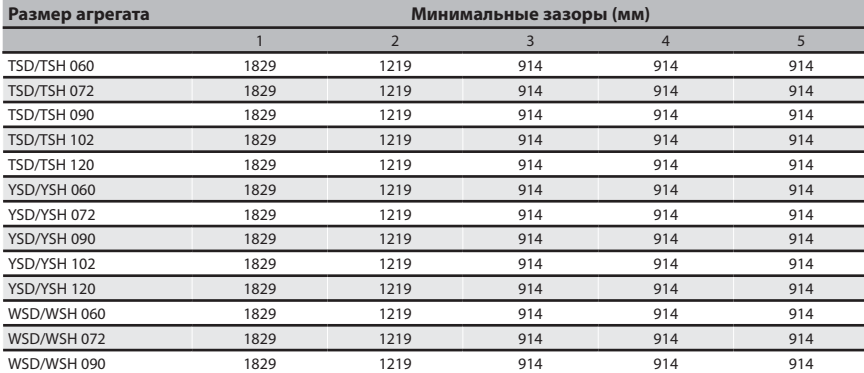

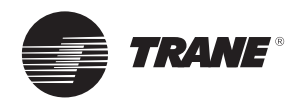

# *Рисунок 4*

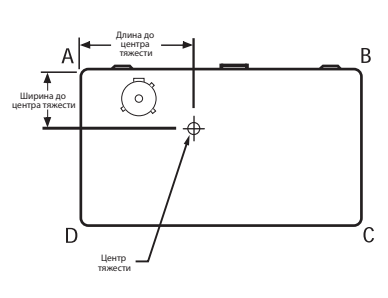

#### **Типоразмер установки Максимальный вес Вес в угловой точке (1) Центр тяжести Транспортировка (кг) Нетто (кг) A (кг) B (кг) C (кг) D (кг) Длина (мм) Ширина (мм)** 060 288 240 76 58 49 57 1006 597 072 415 355 127 87 65 76 963 535 090 434 374 150 82 65 76 889 512 102 478 415 139 117 71 89 1015 520 120 489 426 148 111 79 88 1003 532 060 312 264 82 65 55 62 1025 600 072 443 383 134 95 72 82 980 542 090 461 401 157 90 72 82 909 519 102 510 447 147 126 79 95 1031 526 120 522 459 156 120 88 95 1020 538 060 304 256 77 64 44 71 945 609 072 397 337 114 84 66 73 1003 557 090 439 379 128 89 68 94 933 578

*Таблица 2. Значения веса и центра тяжести установок*

Примечания.

(1) Вес в угловых точках приведён только для информации. Все модели должны постоянно поддерживаться рамой или эквивалентной рамной опорой.

#### *Таблица 3. Вес нетто опций и аксессуаров, монтируемых на заводе (кг)*

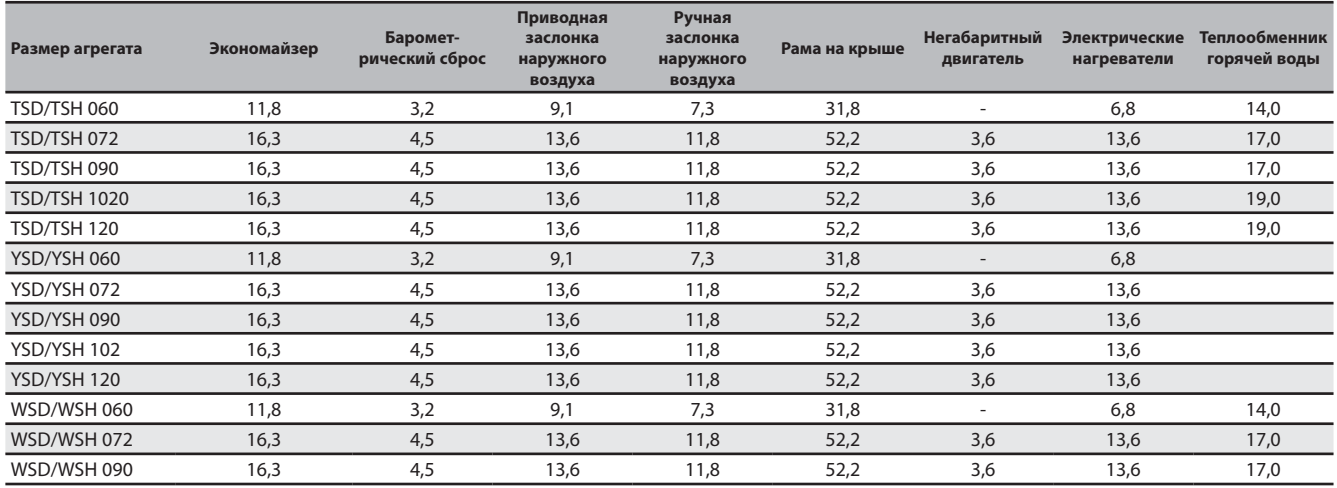

Примечания.

(1) Масса не указанных опций < 3 кг.

(2) Вес нетто следует добавлять к весу установки при заказе аксессуаров, монтируемых на заводе. (3) Некоторые аксессуары доступны не для всех установок.

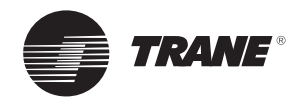

# **Установка агрегата**

# **Преобразование схемы нагнетания**

Если установка должна быть преобразована для **вертикального**  нагнетания, то необходимо заказать панель в компании Trane.

Если установка должна быть преобразована для **горизонтального** нагнетания, то необходимо выполнить следующее изменение.

- 1. Снимите крышки возвратного канала и канала подачи.
- 2. Наденьте прокладку на крышку возвратного канала.
- 3. Расположите крышки каналов, как показано на рис. 4. Крышка канала подачи установлена (изолированной стороной вниз) над отверстием возврата нисходящего потока, так что одна сторона панели вставлена под стопорный угол, а другая сторона крепится 3 винтами.
- 4. Задвигайте крышку возвратного канала (изолированной стороной вверх) в отверстия подачи, пока внешний край крышки канала не зайдёт в два стопорных зажима на фланцах канала. Закрепите внешний край каждой крышки канала двумя винтами.

#### *Рисунок 5. Преобразование для горизонтального нагнетания*

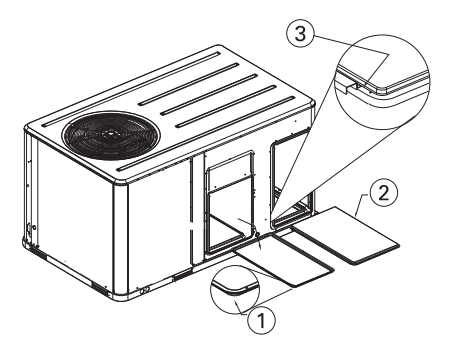

- 1 = Крышка канала подачи, изолированной стороной вниз
- 2 = Крышка возвратного канала с установленной прокладкой, изолированной стороной вверх
- 3 = Край крышки канала заходит под стопорный угол

#### **Монтаж агрегата на земле**

Для монтажа агрегата на земле его основание должно быть выровнено и иметь надёжную опору. Для горизонтальных разгрузочных агрегатов опора должна состоять из металлической или бетонной плиты, высота которой должна определяться в соответствии с количеством снежного покрова для предотвращения проблем с учётом дренажа и засорения наружного теплообменника. Если необходимо, используйте антивибрационный материал между основанием агрегата и опорой.

**Примечание.** Монтаж агрегата должен выполняться в соответствии с местными нормами.

#### **Монтаж агрегата на крыше**

Закрепите раму на соединительной балке конструкции здания. Выровняйте уплотнительную поверхность рамы для монтажа на крыше с помощью угловых кронштейнов с регулированием болтов, размещённых по её периметру. Разместите клеевые уплотнители на уплотнительной поверхности рамы (по периметру и на поперечинах). Обеспечьте герметичность вокруг рамы перед установкой агрегата в соответствии с текущими строительными нормами.

**Примечание.** Агрегат должен устанавливаться абсолютно ровно для обеспечения прохождения конденсата из поддона для конденсата.

Агрегат для монтажа на крыше устанавливается в раму и поддерживается им. Разместите агрегат, соблюдая указанные инструкции: выходные и входные отверстия агрегата должны совпадать с отверстиями рамы.

#### *Рисунок 6. Монтаж установки на крыше*

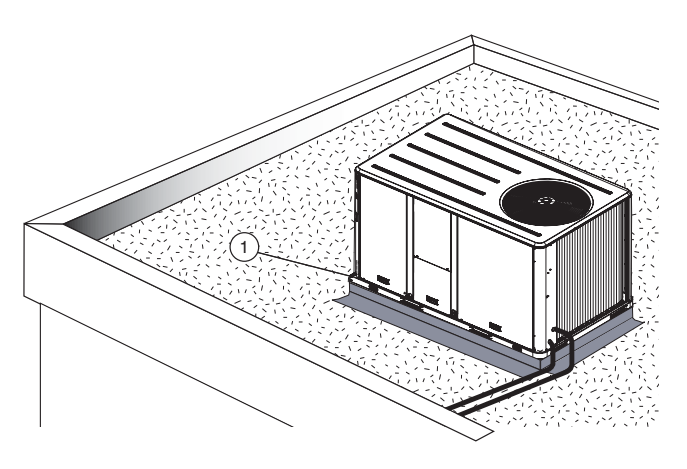

1 = Станина

#### *Рисунок 7. Монтаж установки на земле*

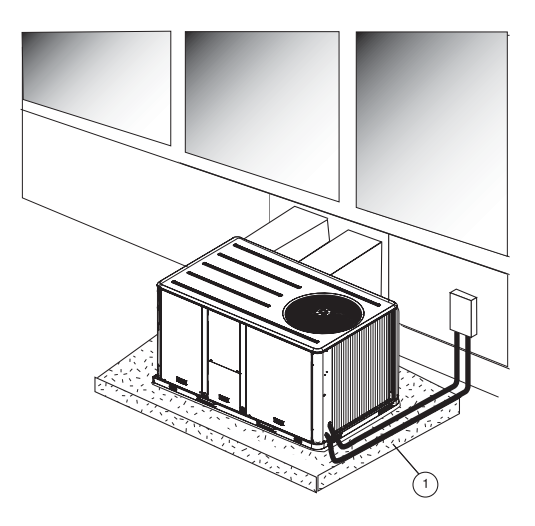

1 = Бетонная плита

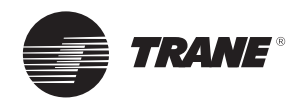

# **Подсоединение воздушногидравлической сети**

#### **1) Установки с нагнетанием нисходящего потока (TSD, WSD, YSD)**

#### **Применение рамы для крыши**

- Рама для крыши должна изолироваться на наружных стенках в выходных и входных отверстиях для предотвращения конденсации в воздуховодах.
- Выступающий обод вокруг выходных и входных отверстий позволяет присоединять фланцы на концах воздуховодов. Если вы используете жёсткие концы воздуховодов, рекомендованных на плане рамы для крыши, важно зафиксировать эти компоненты перед монтажом агрегата.
- Относительно конструкции сети воздуховодов следует соблюдать рекомендации, применяемые в настоящее время на рынке, а именно:
- монтаж секции гибких воздуховодов для ограничения передачи вибраций установки;
- использование подвижных лопаток или обтекателей для снижения уровня шума.

#### *Таблица 4. Размеры канала для установок с нисходящим потоком (мм)*

# **Размер агрегата Министания Северов Властического контракта А В С D E Фланцы** TSD/YSD/WSD 060 619 357 411 459 356 31 TSD/YSD 072/090/102/120 WSD 072/090 857 451 451 857 356 31

#### *Таблица 4. Размеры канала для горизонтальных установок (мм)*

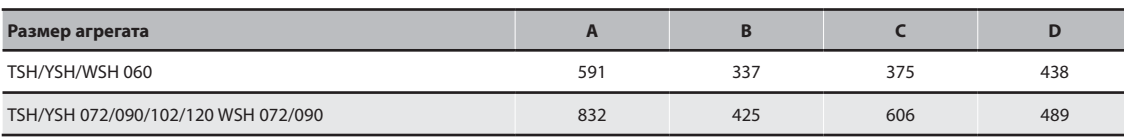

## *Рисунок 8. Размеры канала для установок с нисходящим потоком*

*Рисунок 9. Размеры канала для горизонтальных установок*

**2) Установки с горизонтальным нагнетанием** 

должен устанавливаться внутри здания. **Примечание.** При использовании установок с экономайзером в возвратном канале должны быть установлены датчики температуры и влажности. Соединение экономайзера устанавливается на заводе, но положение заслонки должно регулироваться на месте

изолированы (термоизоляция).

• Входные и выходные воздуховоды должны быть

• Секция воздуховода, размещённая снаружи, должна

• Установите гибкий соединитель для предотвращения передачи вибраций агрегата. Этот гибкий воздуховод

**(TSH,WSH,YSH)**

монтажа.

быть герметичной.

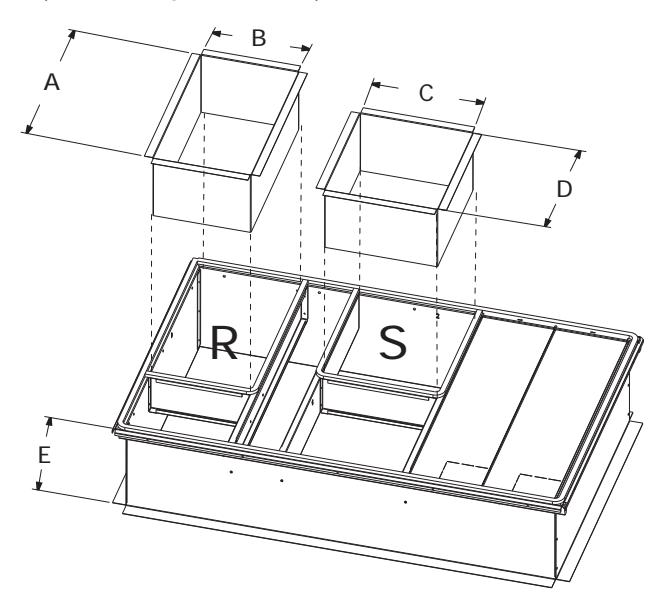

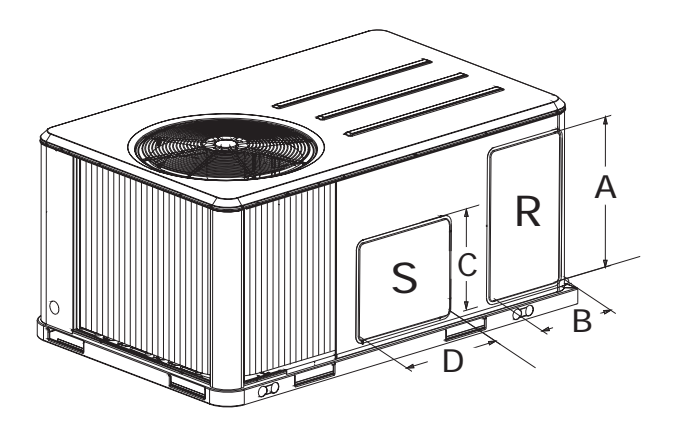

S = подача  $R =$  возврат

S = подача  $R =$  возврат

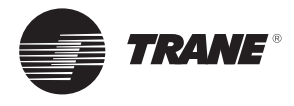

# **Трубопровод отвода конденсата**

Имеется соединение для слива конденсата 3/4" с однооборотным сифоном. Соблюдайте местные нормы и стандартные правила прокладки трубопровода при проводке дренажной линии. Установите сифон и убедитесь, что он заполнен водой, прежде чем запускать установку. Отведите линию вниз, в сторону от установки, избегая длинных, ровных горизонтальных участков. См. рис. 11.

Слив конденсата допускается в обе стороны, что делает возможным монтаж сливного крана с любой стороны установки.

*Рисунок 10. Место слива конденсата*

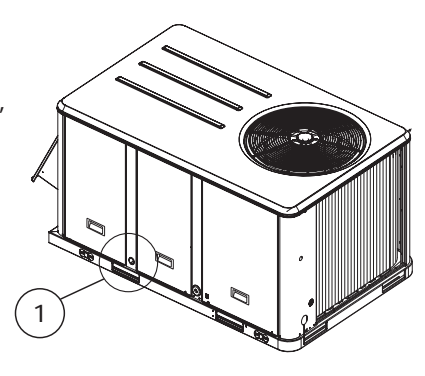

1 = расположение главного слива конденсата

# *Рисунок 11. Место расположения дренажной линии конденсата*

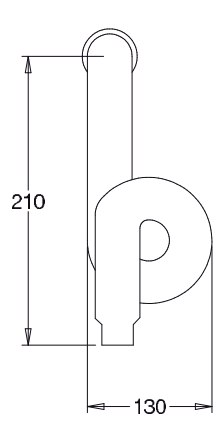

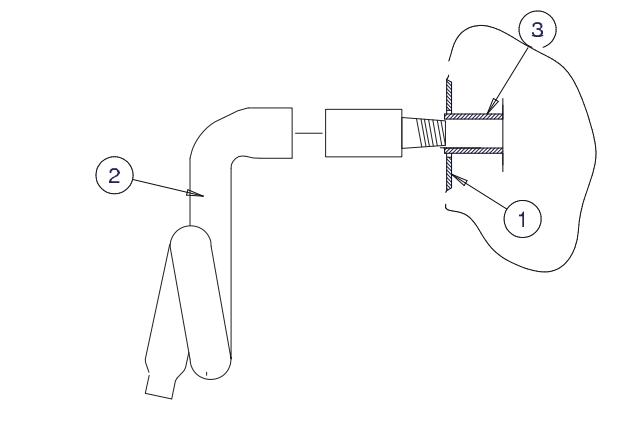

1 = Кожух панели

2 = Атмосферное давление

3 = Статический слив

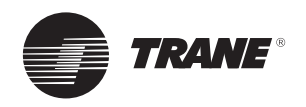

# **Установка газовых труб**

Установка должна соответствовать всем местным стандартам и нормам.

Трубопровод для подачи газа и газовый запорный клапан, устанавливаемый вблизи агрегата, должны рассчитываться для обеспечения достаточного давления газа на входе агрегата при работе с полной нагрузкой.

**ПРЕДОСТЕРЕЖЕНИЕ!** Если давление на входе газового клапана агрегата выше 0,035 бар, необходимо устанавливать расширительный клапан.

Трубопровод должен быть свободно стоящим, а окончательное присоединение к горелке должно выполняться в виде гибкой трубы. Необходимо обеспечить пылезащиту (фильтр) перед соединением агрегата.

**ПРЕДОСТЕРЕЖЕНИЕ!** Газовый трубопровод не должен подвергаться никаким напряжениям на газовом соединении горелки.

**Примечание.** Расширительный клапан должен быть адаптирован к применяемому типу газа:

- G 20: 20 мбар
- G 25: 25 мбар
- G 31 (пропан): 37 или 50 мбар

# *Рисунок 12. Типичная система трубопровода для подачи газа*

# ч

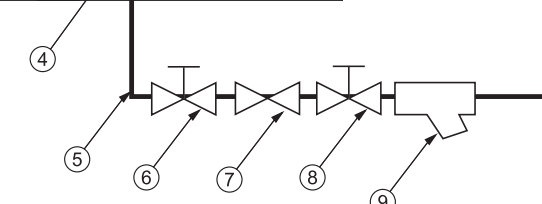

1 = Испарительная секция

- 2 = Секция газовых горелок
- 3 = Конденсаторная секция
- 4 = Подсоединение подачи газа
- 5 = Линия подачи газа
- 6, 8 = Газовый запорный клапан (установка на месте)
- 7 = Расширительный клапан (установка на месте)
- 9 = Фильтр (установка на месте)

#### *Таблица 6. Модели газовой горелки*

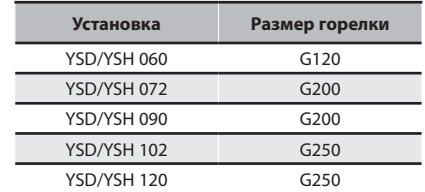

Характеристики горелки приведены в таблице 51.

#### **Процедура проверки утечки газа**

- 1. Продуть газовую линию
- 2. Испытание давления в подающем газопроводе: закрыть клапан 4 и открыть клапан 2.
- 3. Проверить герметичность газопровода.

Выполнить поиск утечек из газопровода с помощью «Typol», «1000 bulles» или аналогичного продукта. Не использовать мыльную воду.

**ПРЕДУПРЕЖДЕНИЕ!** Никогда не использовать открытый огонь для проверки утечек газа.

Необходимое давление газа на входном соединении установки приведено в таблице 50.

**Примечание.** Для работы с газообразным пропаном горелка оснащена ограничителем давления (поставляется компанией Trane)

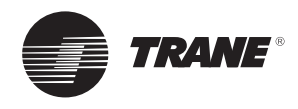

# **Установка фильтра**

Для получения доступа к фильтрам снять панель доступа к подающему вентилятору на агрегатах нисходящего потока и панель доступа к фильтру на конце горизонтальных агрегатов.

Количество и размер фильтров определяется по размеру и конфигурации агрегата. Если были выбраны одноразовые фильтры, они поставляются в секции вентилятора подачи.

**ПРЕДОСТЕРЕЖЕНИЕ!** Не включайте агрегат, если фильтры не установлены.

Максимальные значения падения давления на фильтрах следующие:

EU2/G2: 120 Па

EU4/G4: 150 Па

#### **Для увеличения расхода воздуха**

Открутите установочный винт регулируемого шкива и поверните шкив по часовой стрелке.

#### **Для уменьшения расхода воздуха**

Ослабьте установочный винт регулируемого шкива и поверните шкив против часовой стрелки.

## **Чтобы отрегулировать ремень**

Ремни вентилятора необходимо периодически проверять, чтобы гарантировать исправную работу установки. Замена необходима, если ремни потёрты или изношены.

Установкам с двумя ремнями требуется согласованный комплект ремней равной длины.

При снятии или надевании новых ремней не натягивайте их на шкивы. Ослабьте ремни с помощью болтов натяжения ремней на монтажной плите двигателя.

Когда новые ремни установлены, отрегулируйте их натяжение.

# *Таблица 7. Конфигурация фильтров*

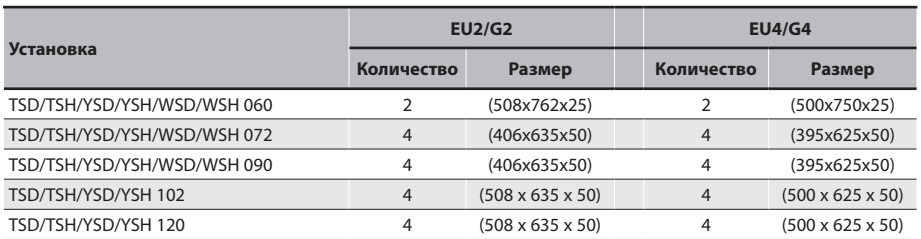

# **Регулировка подающего вентилятора**

Используйте следующую процедуру для определения правильной регулировки подающего вентилятора для данного применения.

- 1. Определите полное внешнее статическое давление для системы и аксессуаров.
- Получите проектный уровень подачи воздуха и проектное падение внешнего статического давления в распределительной системе.
- Прибавьте падение статического давления для аксессуаров, установленных на агрегате. (Табл. 9)
- Прибавьте суммарное падение статического давления для аксессуаров (из этапа 1b) к проектному внешнему статическому давлению (из этапа 1a). Сумма этих двух величин — это полное внешнее статическое давление системы.
- 2. С помощью таблиц 10–35 найдите внешнее статическое давление, которое наиболее близко соответствует полному внешнему статическому давлению системы. Затем установите подходящий расход воздуха для агрегата. Полученная величина представляет эффективную мощность мотора подающего вентилятора и скорость вращения вентилятора.
- 3. Отрегулируйте шкив двигателя согласно таблице 8.

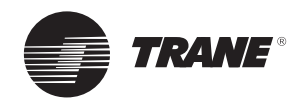

# *Таблица 8. Шкив двигателя / Скорость вращения вентилятора*

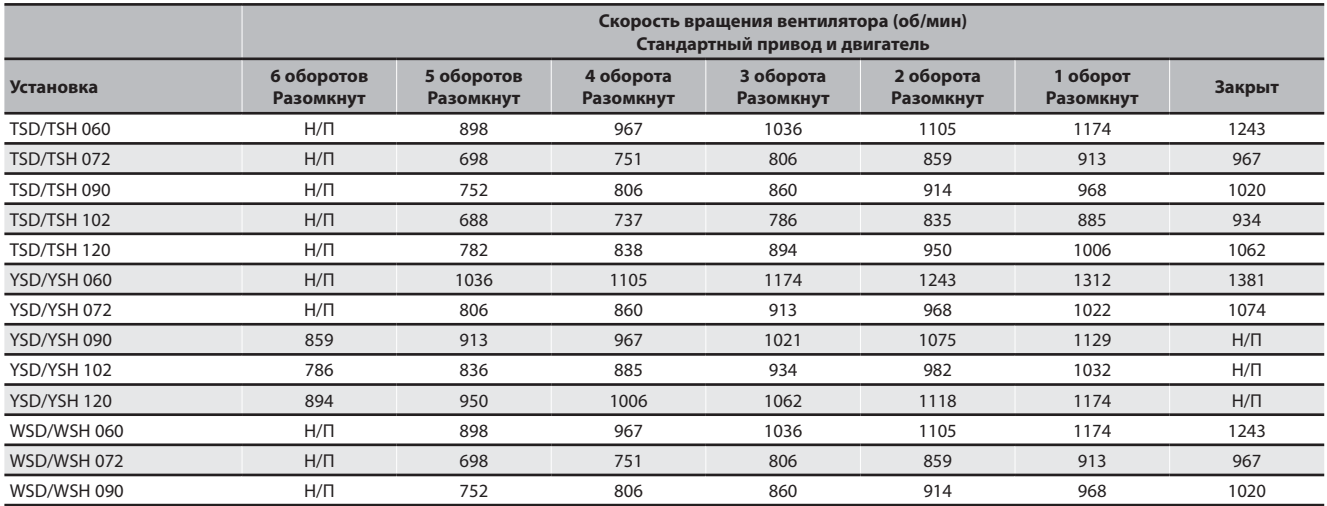

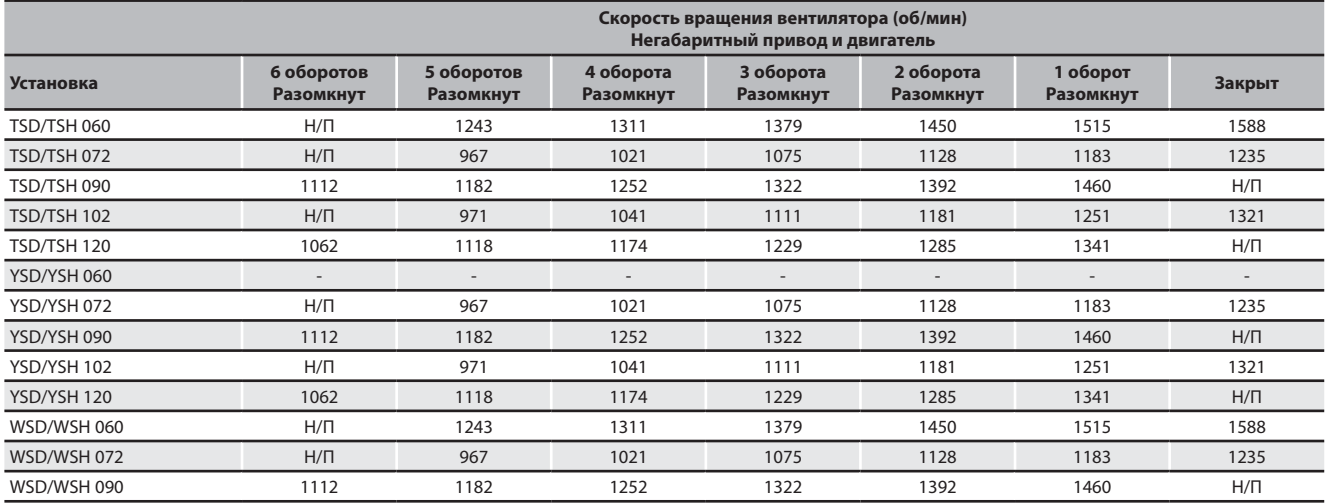

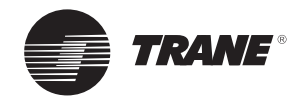

# **Падение давления воздуха в компонентах**

*Таблица 9. Падение давления в аксессуарах*

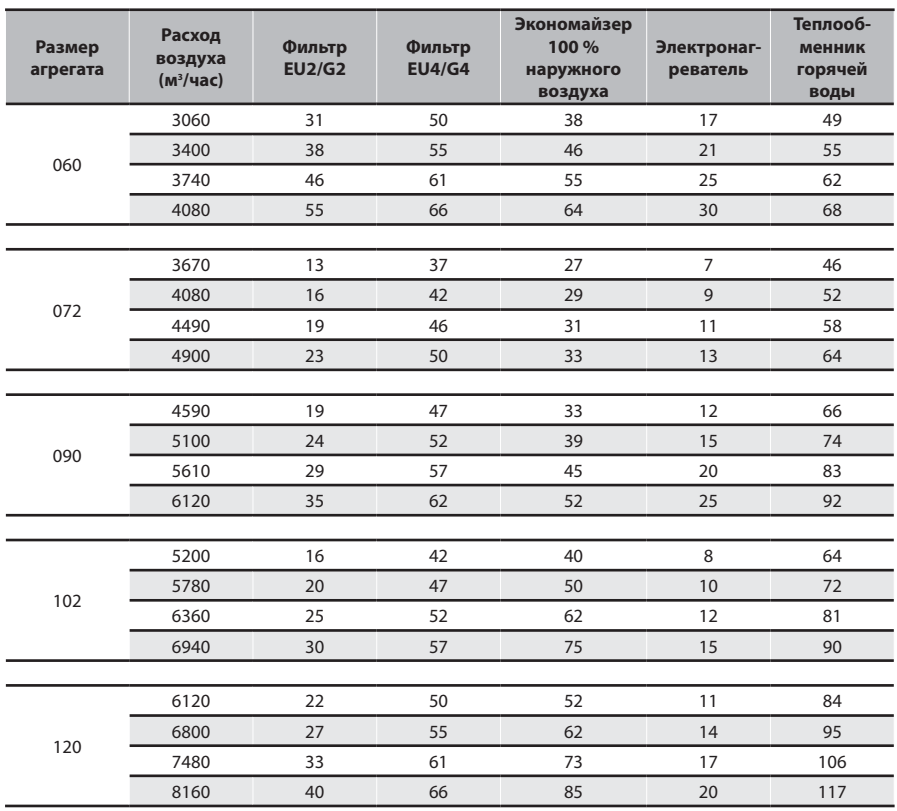

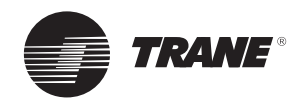

# **Производительность подающего вентилятора**

# *Таблица 10. Доступное статическое давление TSD 060*

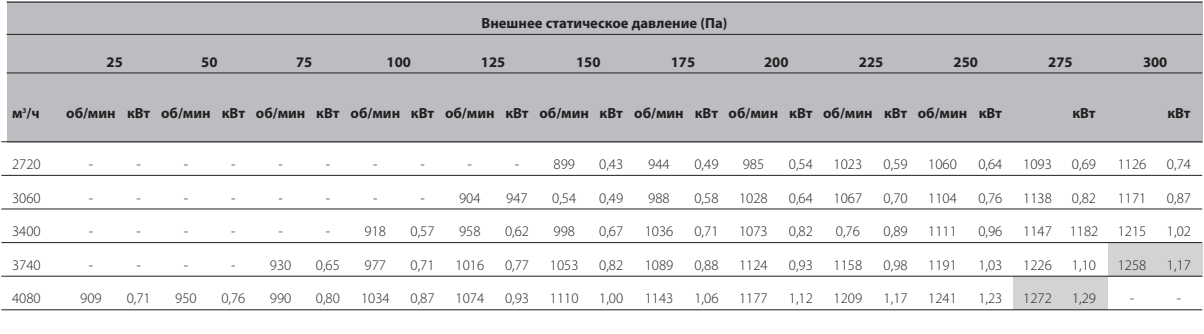

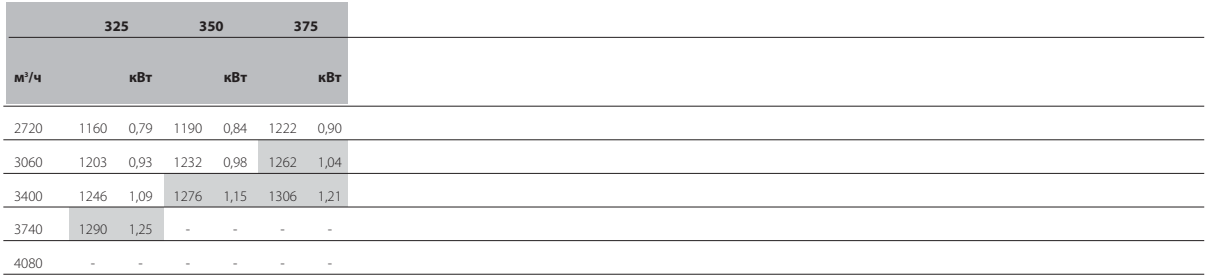

#### *Таблица 11. Доступное статическое давление TSH 060*

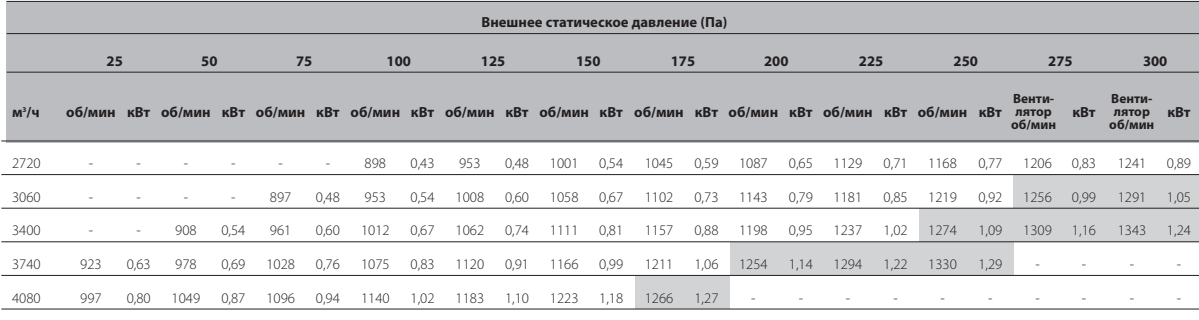

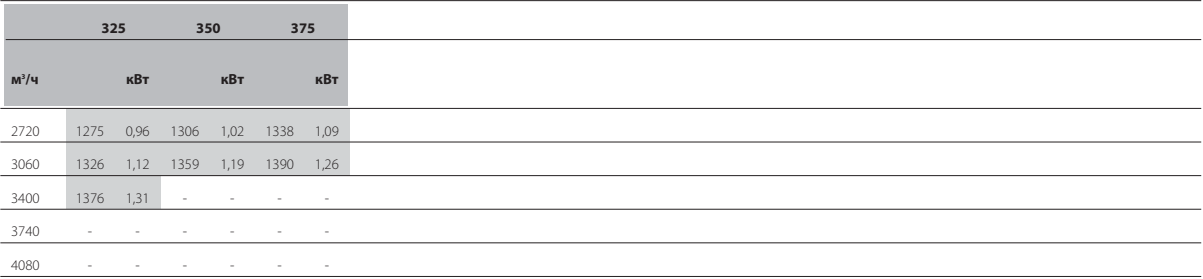

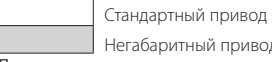

Негабаритный привод

Примечание. Данные

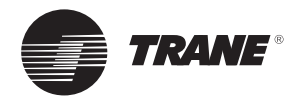

# *Таблица 12. Доступное статическое давление TSD 072*

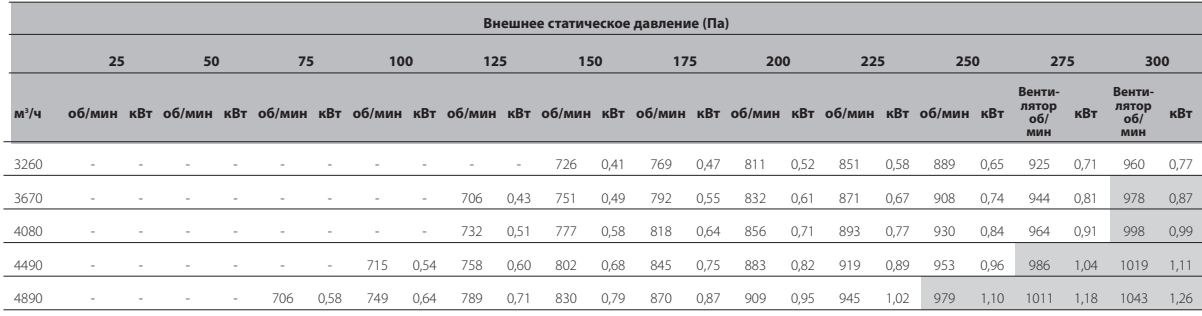

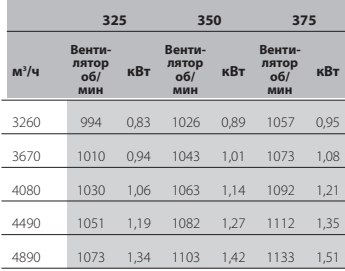

# *Таблица 13. Доступное статическое давление TSH 072*

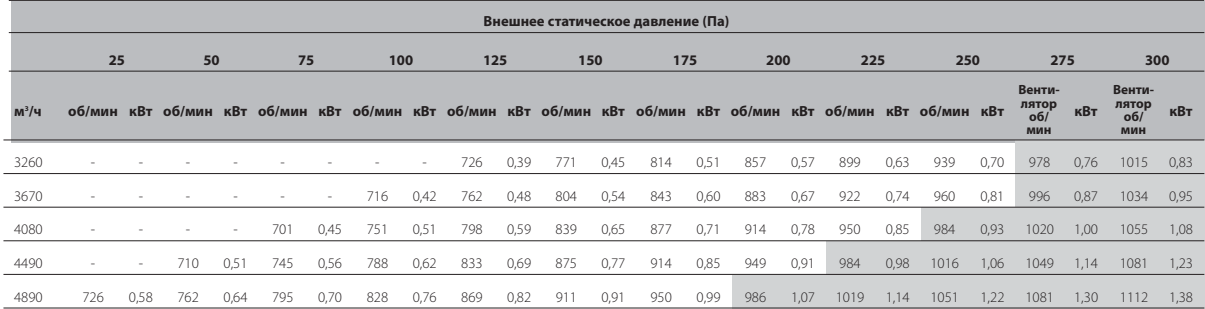

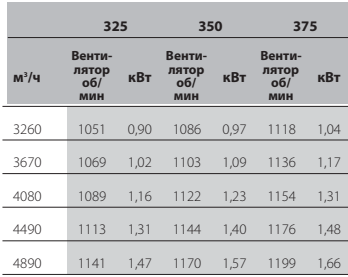

Стандартный привод

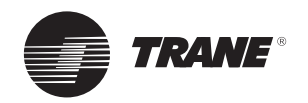

# *Таблица 14. Доступное статическое давление TSD 090*

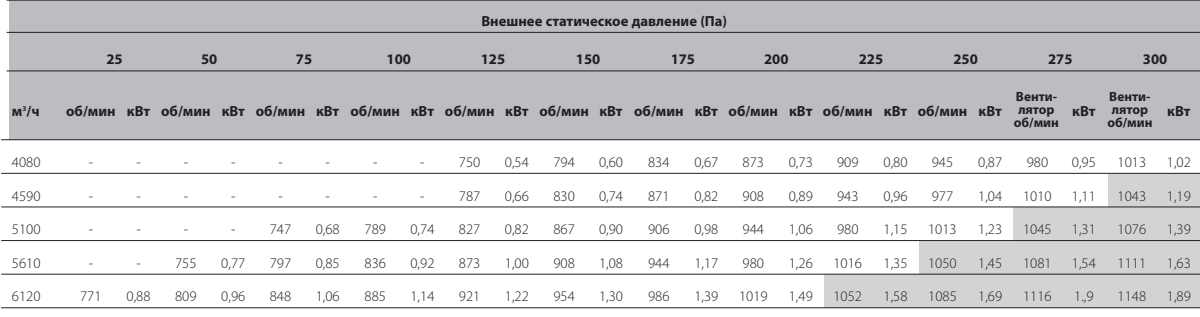

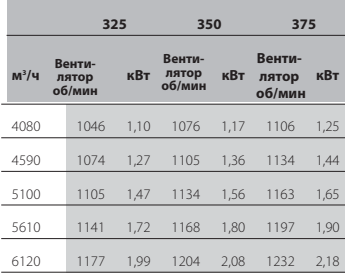

# *Таблица 15. Доступное статическое давление TSH 090*

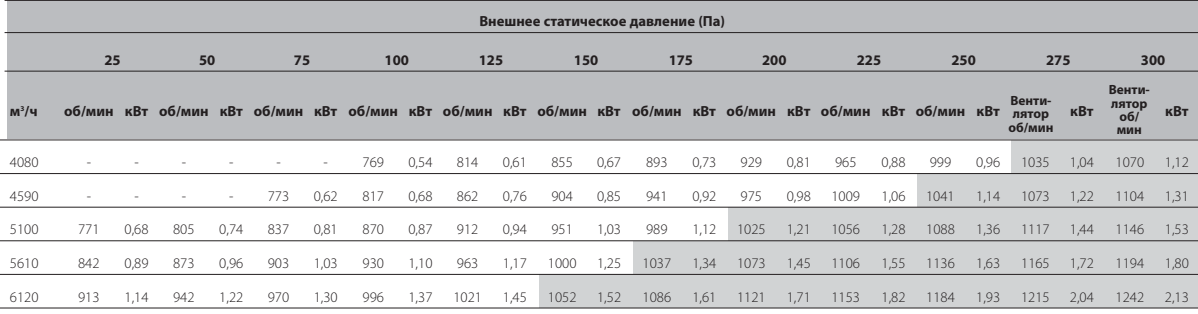

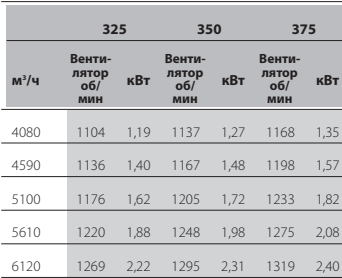

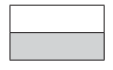

Стандартный привод

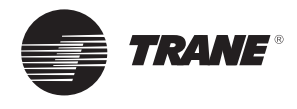

# *Таблица 16. Доступное статическое давление TSD 102*

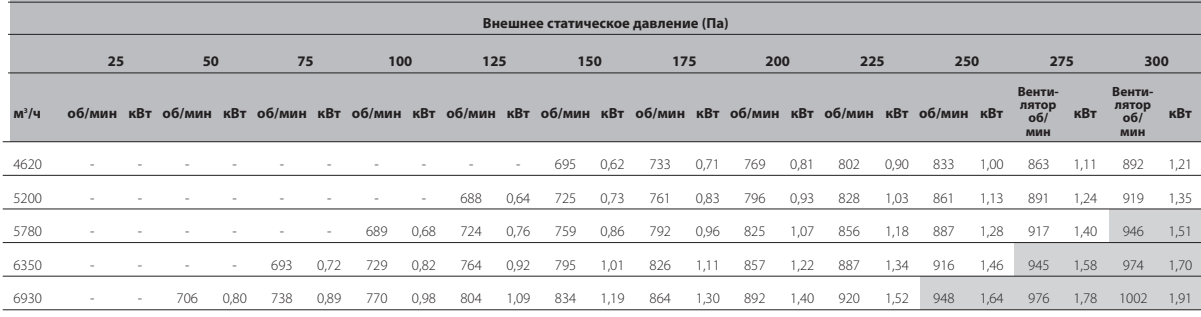

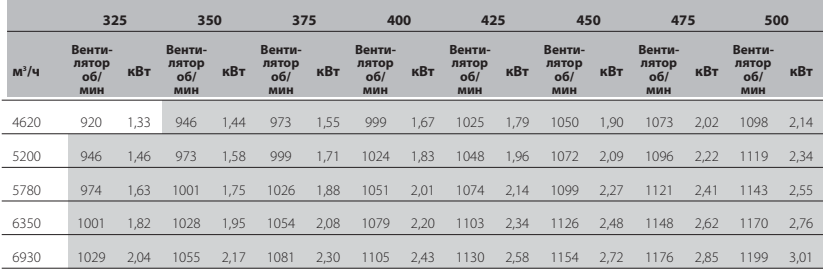

# *Таблица 17. Доступное статическое давление TSH 102*

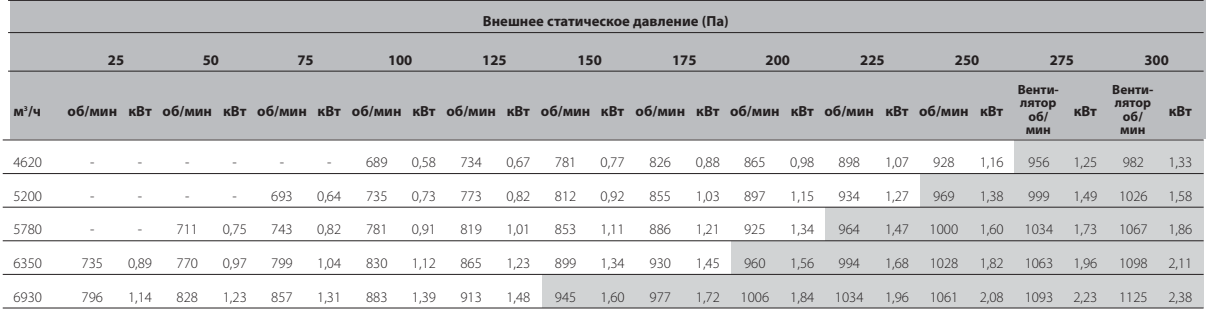

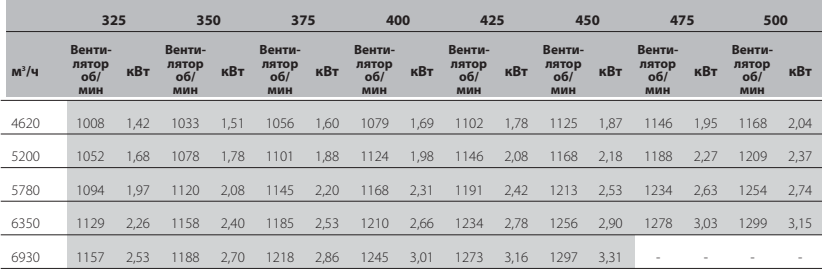

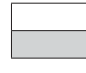

Стандартный привод

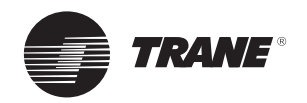

# *Таблица 18. Доступное статическое давление TSD 120*

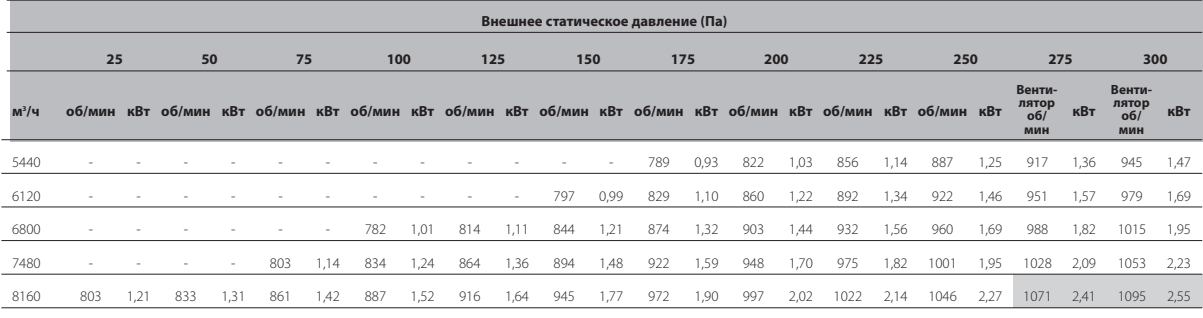

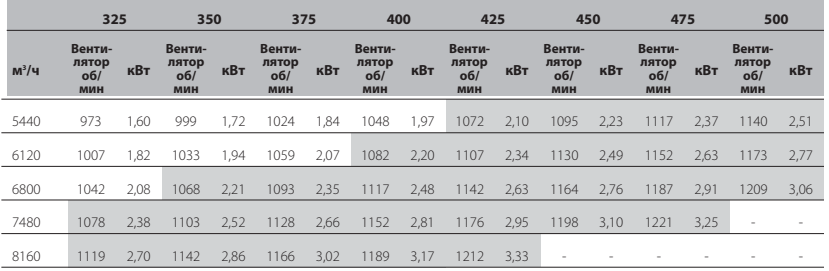

# *Таблица 19. Доступное статическое давление TSH 120*

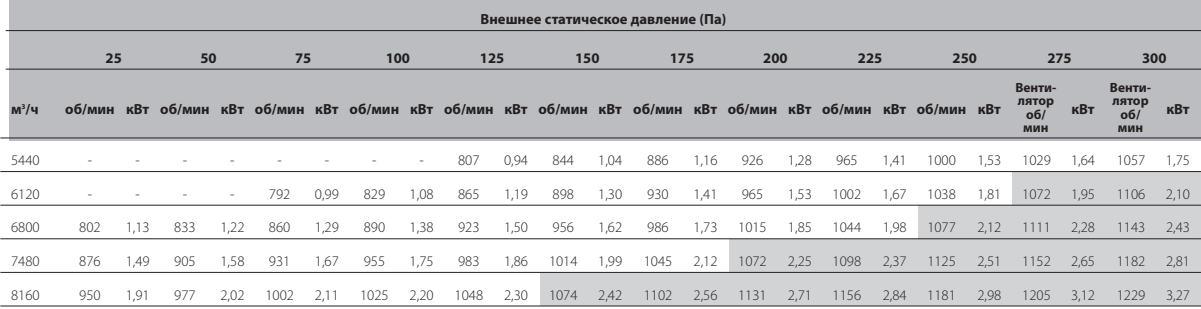

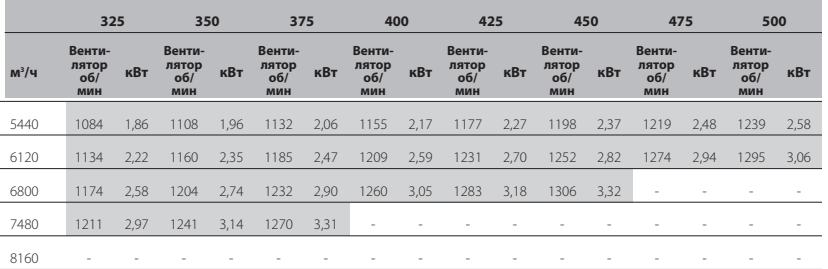

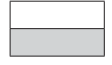

Стандартный привод

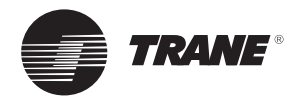

# *Таблица 20. Доступное статическое давление YSD 060*

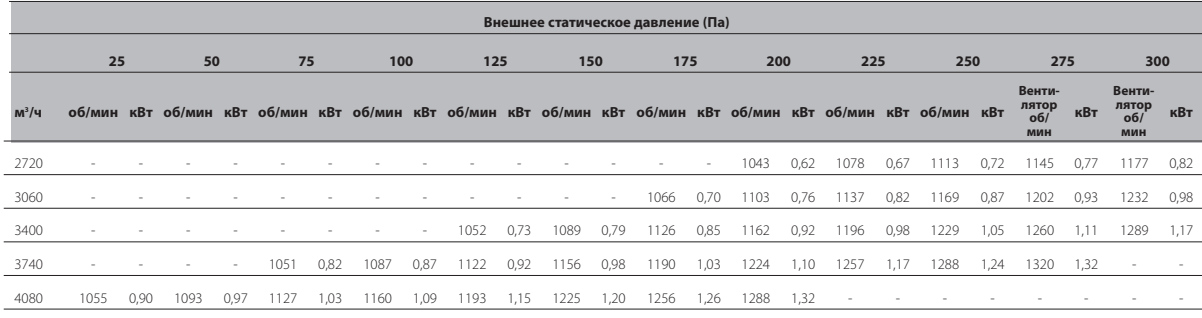

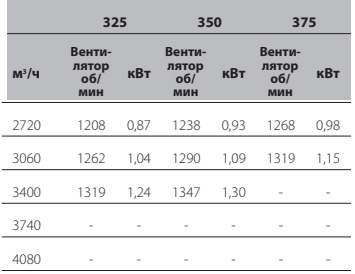

# *Таблица 21. Доступное статическое давление YSH 060*

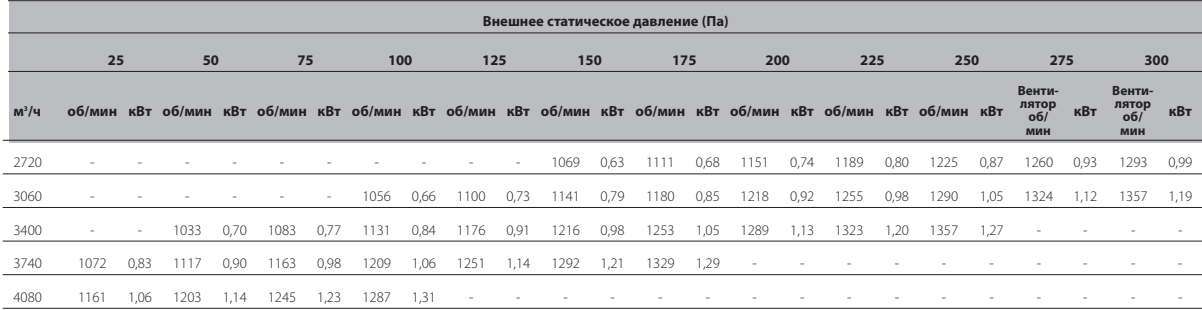

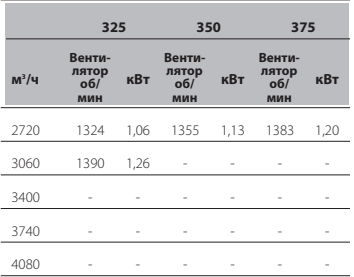

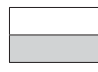

Стандартный привод Негабаритный привод

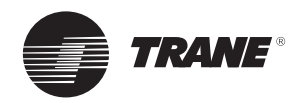

# *Таблица 22. Доступное статическое давление YSD 072*

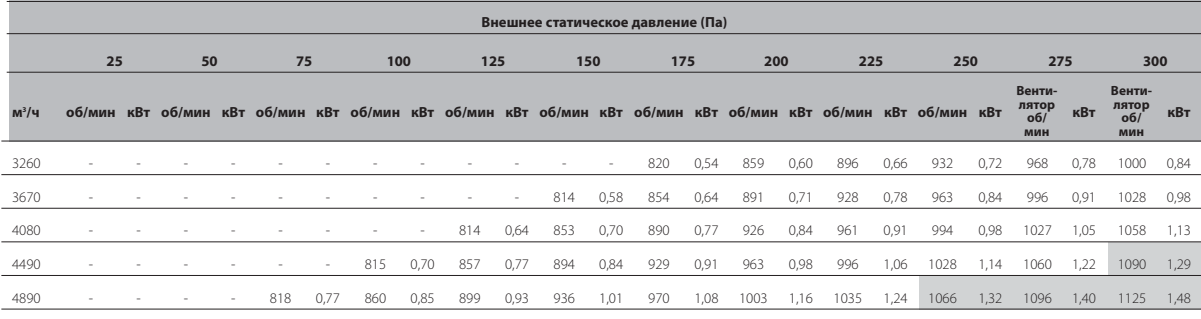

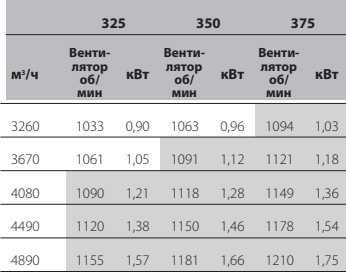

# *Таблица 23. Доступное статическое давление YSH 072*

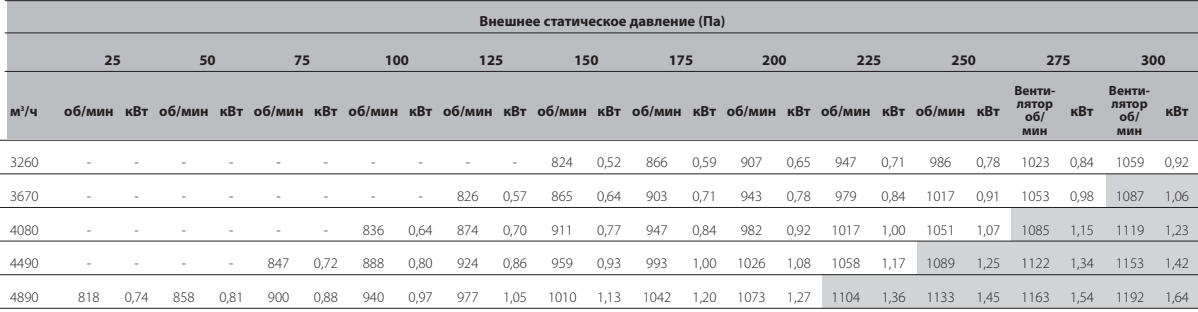

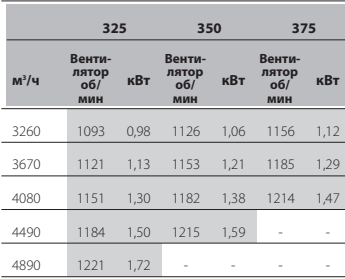

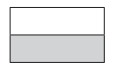

Стандартный привод

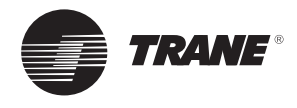

# *Таблица 24. Доступное статическое давление YSD 090*

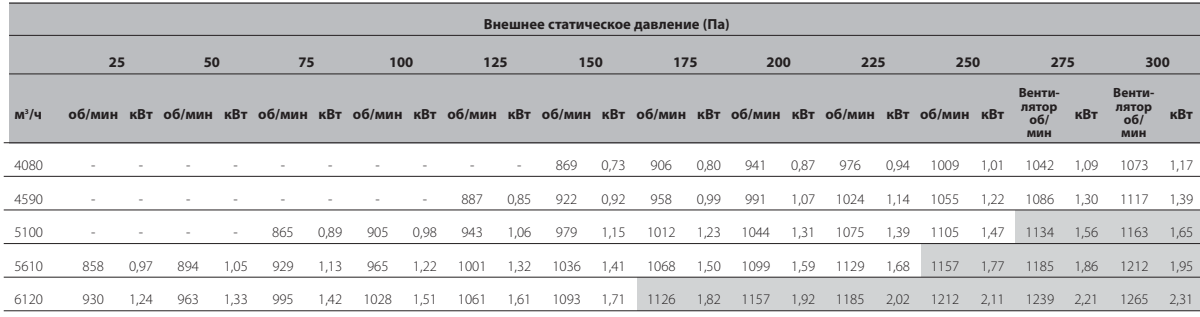

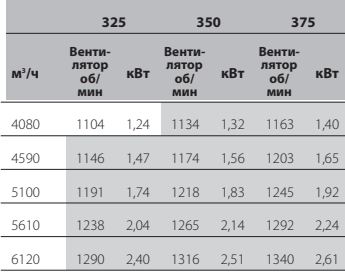

# *Таблица 25. Доступное статическое давление YSH 090*

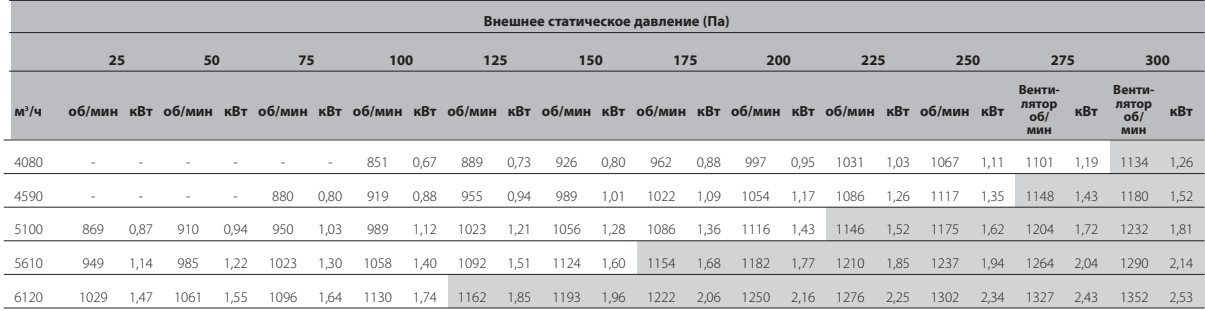

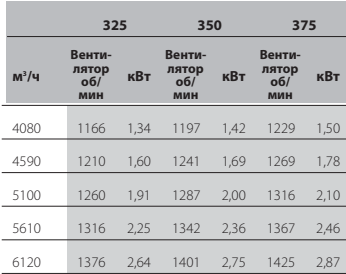

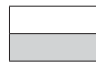

Стандартный привод Негабаритный привод

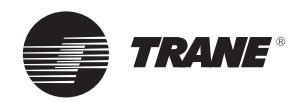

# *Таблица 26. Доступное статическое давление YSD 102*

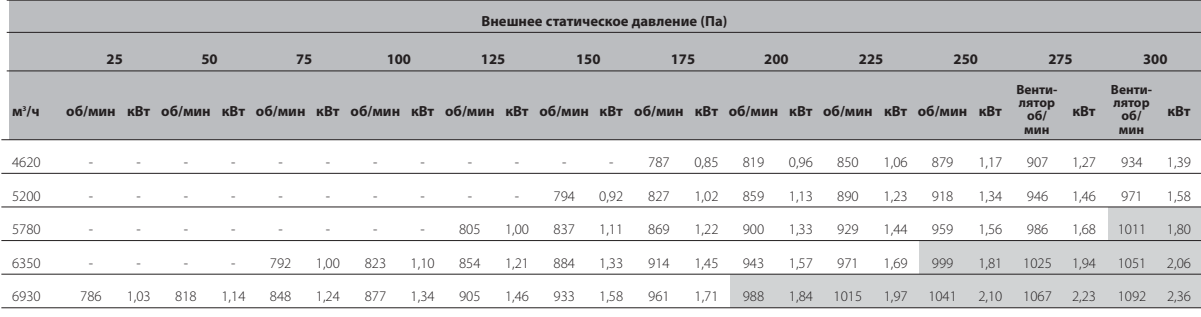

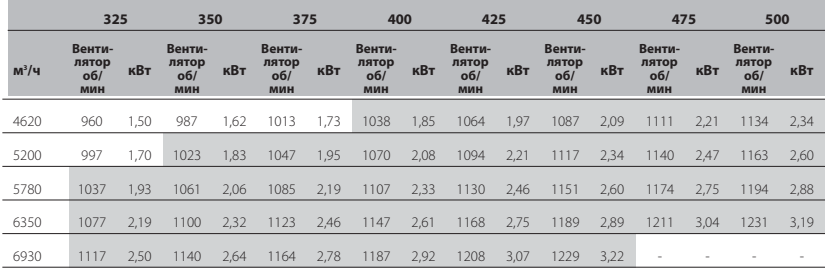

# *Таблица 27. Доступное статическое давление YSH 102*

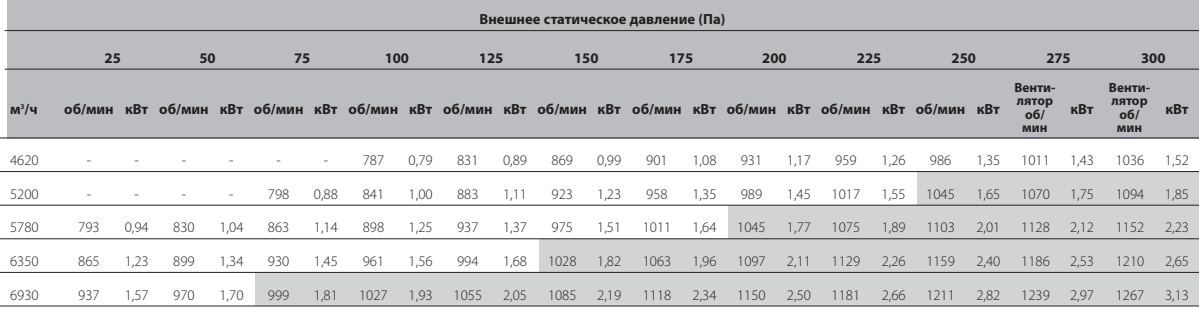

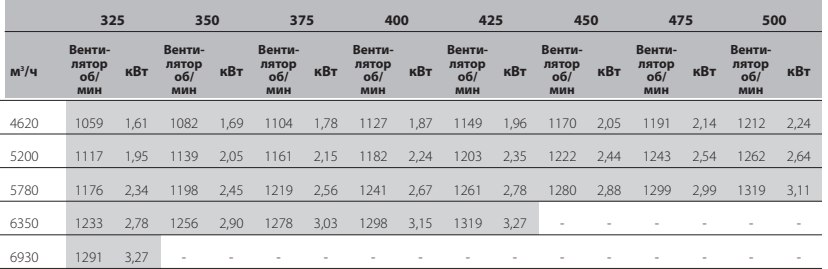

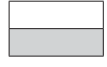

Стандартный привод Негабаритный привод

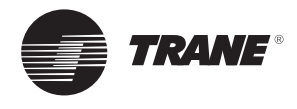

# *Таблица 28. Доступное статическое давление YSD 120*

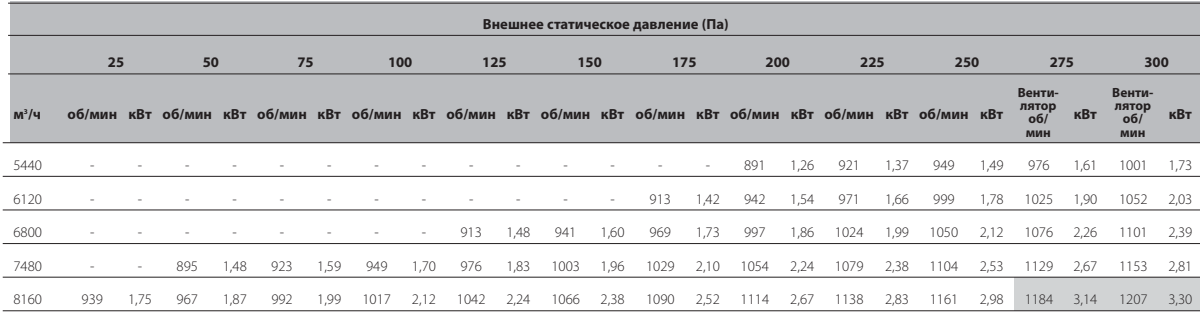

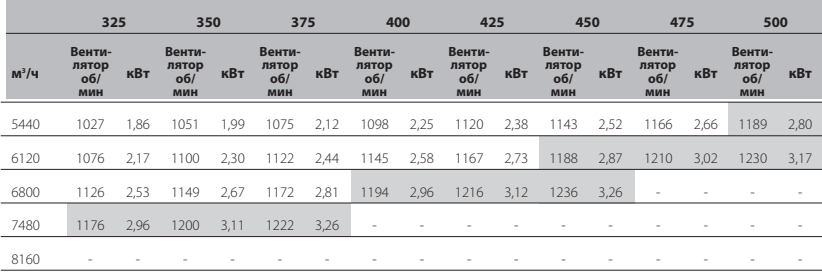

# *Таблица 29. Доступное статическое давление YSH 120*

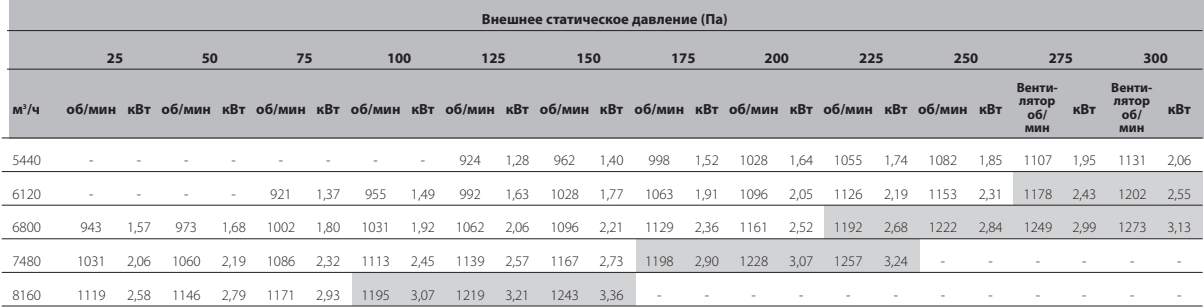

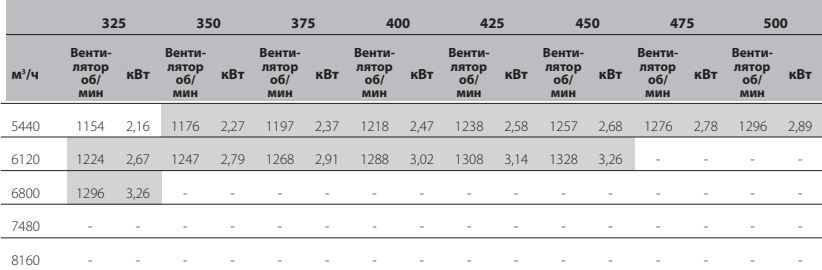

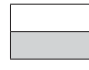

Стандартный привод

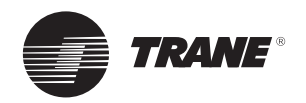

# *Таблица 30. Доступное статическое давление WSD 060*

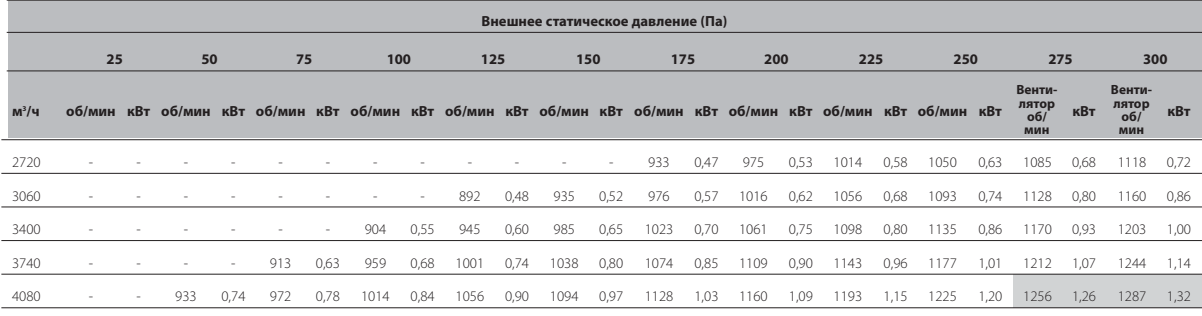

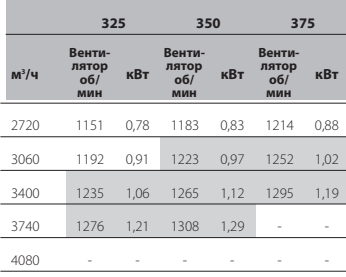

# *Таблица 31. Доступное статическое давление WSH 060*

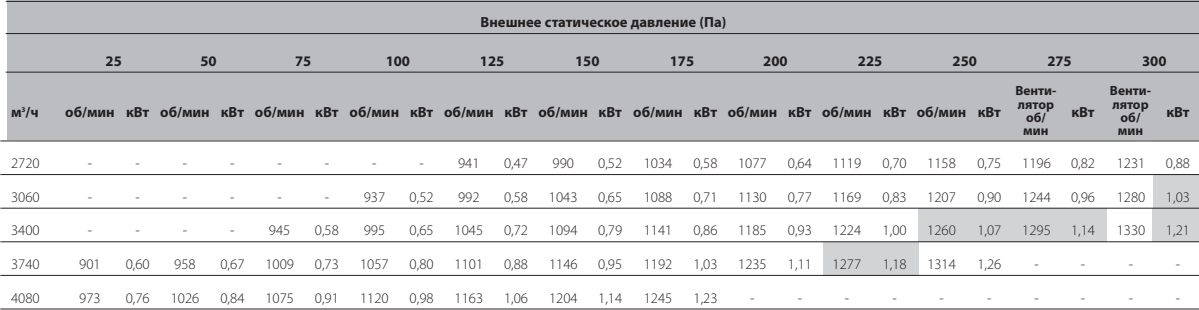

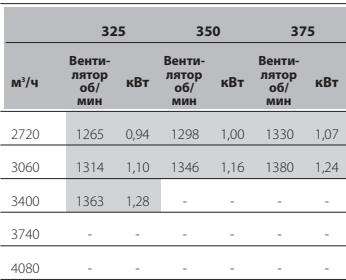

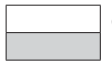

Стандартный привод

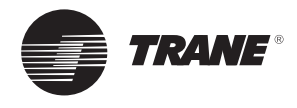

# *Таблица 32. Доступное статическое давление WSD 072*

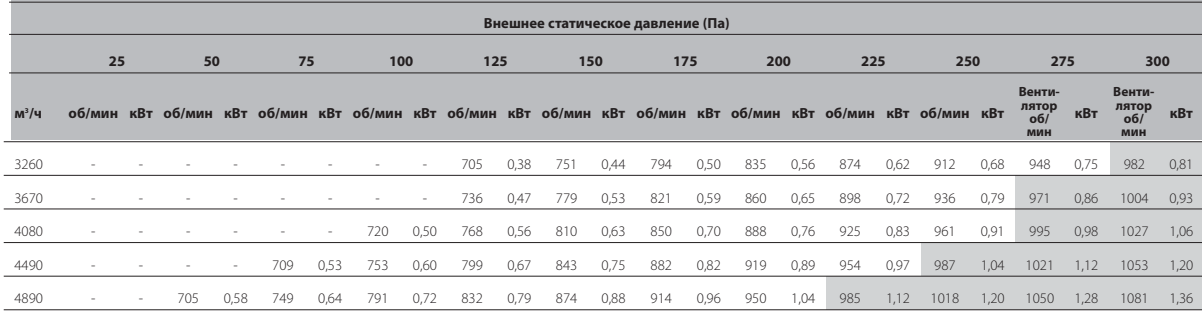

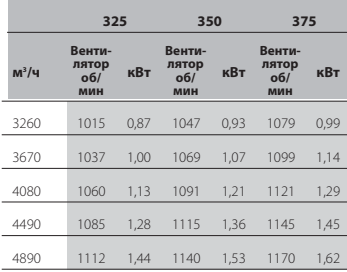

# *Таблица 33. Доступное статическое давление WSH 072*

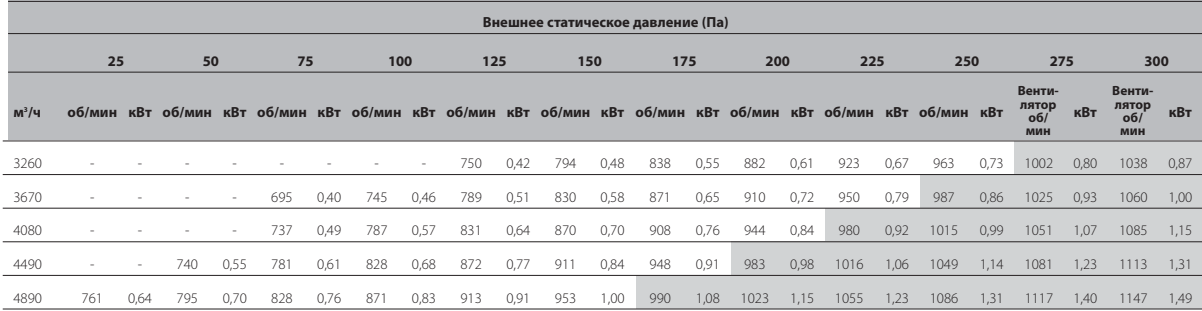

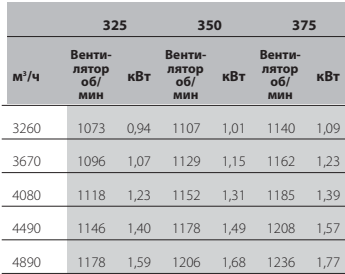

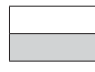

Стандартный привод

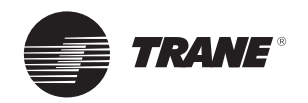

# *Таблица 34. Доступное статическое давление WSD 090*

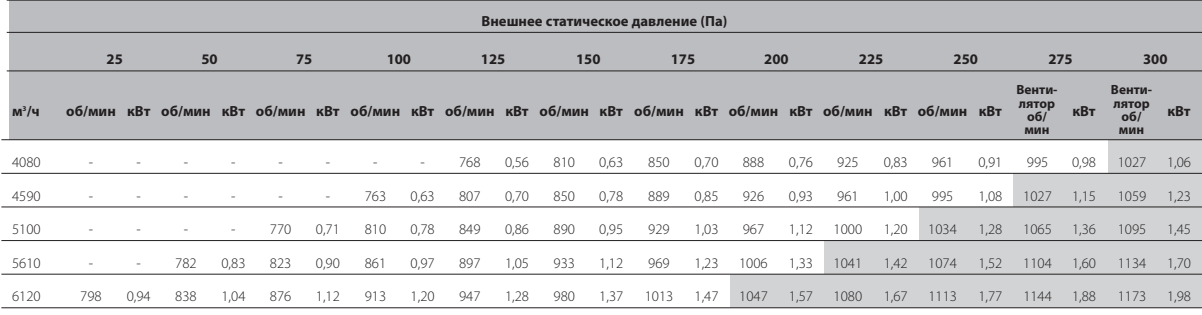

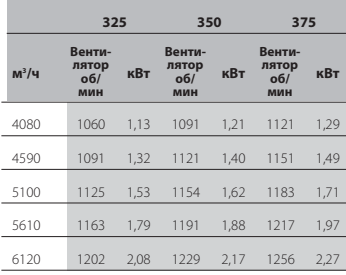

# *Таблица 35. Доступное статическое давление WSH 090*

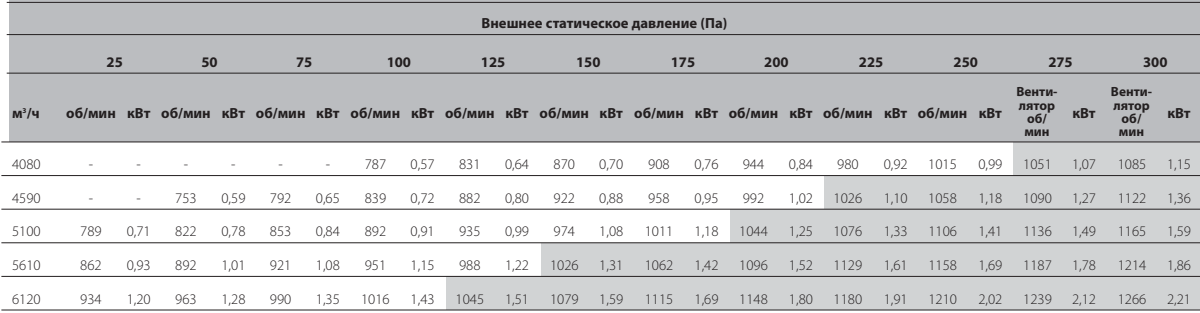

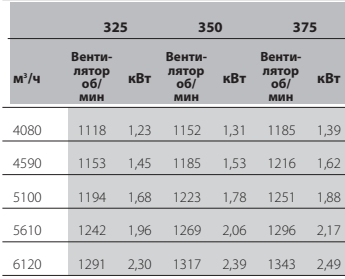

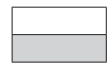

Стандартный привод

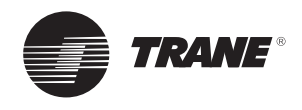

# **Электрическое соединение**

Электрическая панель находится в компрессорной секции агрегата. Снять панель доступа компрессора. Агрегат предназначен для работы при 400 В +/- 5 % / 50 Гц / 3 фазы.

# **Поставляемый заводом размыкающий переключатель (опция)**

Главный выключатель установлен на заводе. Он расположен в компрессорной секции. Прикрепите размыкающий переключатель с внешней стороны установки, между теплообменником конденсатора и электрической панелью (рядом с верхним углом агрегата). Входящей в комплект проводкой соедините размыкающий переключатель с клеммной колодкой в панели согласно электрической схеме, которая находится в установке.

#### *Рисунок 13. Электропитание*

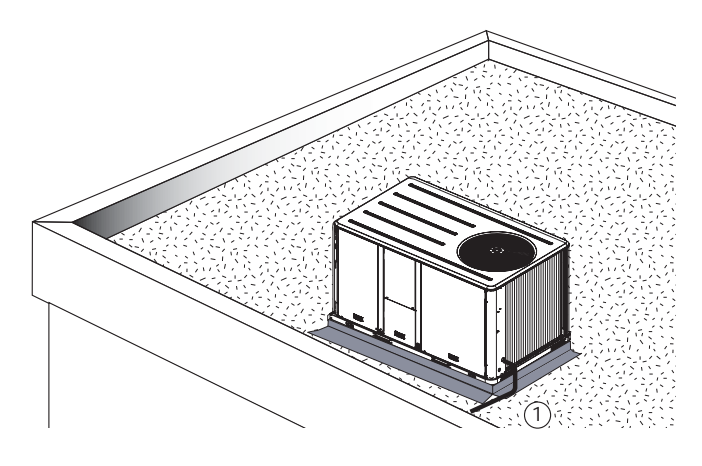

1 = Электропитание

#### **Защита от сверхтока**

Ответвительный контур для питания установки должен быть защищён в соответствии с национальными или региональными стандартами, а также максимальными токами, указанными в табл. 36.

#### **Силовая проводка**

Питание установки должно осуществляться по 4-жильному кабелю с площадью поперечного сечения в соответствии с нормативами.

Силовые кабели должны быть проложены в герметичных трубах и проходить через дно электрической панели для установок без электронагревателей, и через нагревательную секцию, если выбран вариант с электронагревателем. Кабели не должны быть натянуты.

Должны быть предусмотрены соответствующие разъёмы. Чтобы предотвратить передачу шума на конструкции здания, трубы должны лежать на гибких опорах. Убедитесь, что все соединения уплотнены.

# **Примечание.**

- 1. Заземление должно быть выполнено в соответствии с требованиями государственных и местных нормативных актов.
- 2. Машины рассчитаны на ток короткого замыкания 10 кА. В случае более высоких значений свяжитесь с местным торговым представительством компании.

#### **Фазировка электропроводки компрессора**

Правильная фазировка силовой электропроводки очень важна для качественной работы и надёжности спиральных компрессоров и вентиляторов.

Нужно обеспечить правильное вращение спиральных компрессоров ещё до запуска агрегата. Для этого следует проверить правильность чередования электрических фаз в источнике питания. Внутренняя схема подключения двигателя обеспечивает надлежащее направление вращения при фазировке входного напряжения питания A, B, C.

Направление вращения можно изменить, поменяв местами любые две фазы. Такая возможная перестановка фаз требует использования фазометра, если оператору необходимо быстро определить чередование фаз на двигателе компрессора.

Индикация «ABC» будет светиться на индикаторе фаз, если чередование фаз клемм L1, L2 и L3 — A-B-C.

**ВАЖНО!** После завершения проводки проверьте все электрические соединения и убедитесь, что все они уплотнены. Поставьте на место и закрепите крышки всех электрических коробок и дверцы для доступа, прежде чем отойти от установки или подключить к ней питание.

**ВНИМАНИЕ!** Агрегаты, оборудованные спиральными компрессорами, не имеют нагревателей картера.

**ПРЕДУПРЕЖДЕНИЕ!** Отключите всё питание, включая удалённые соединения, и разрядите все конденсаторы, прежде чем приступать к обслуживанию.

Во избежание непреднамеренного включения электропитания соблюдайте порядок блокировки и маркировки. После отключения питания подождите 4 минуты, чтобы конденсаторы разрядились. Проверьте с помощью вольтметра, что все конденсаторы разряжены. Неотключённое электропитание и (или) неразряженные перед техническим обслуживанием конденсаторы могут привести к серьёзным травмам или гибели. Дополнительная информация о безопасном разряде конденсаторов приведена в бюллетене по обслуживанию компании Trane PROD-SVB06A

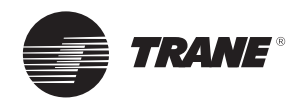

#### . *Таблица 36. Электрические характеристики*

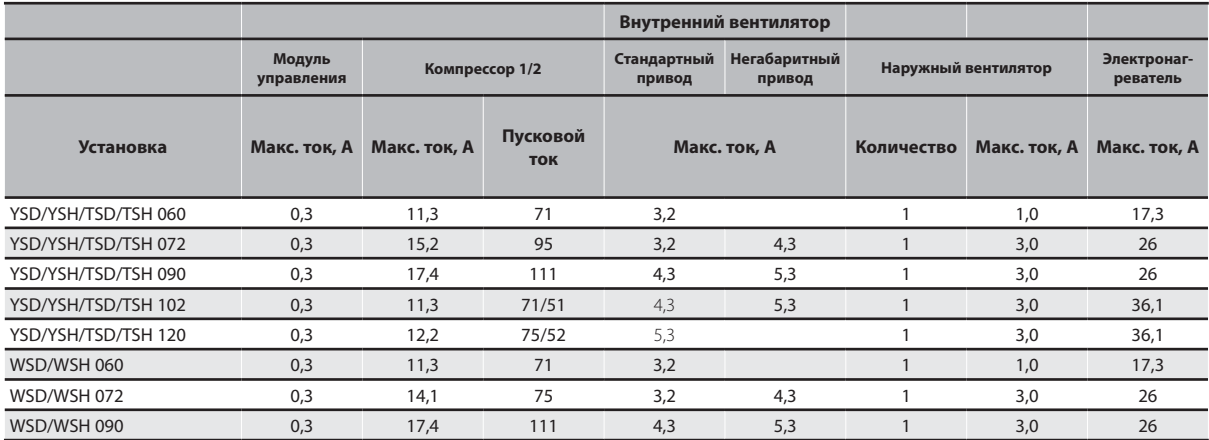

(3) Для стандартной установки без электрического нагрева при 400 В/3/50<br>(4) Для стандартной установки с электрическим нагревом при 400 В/3/50<br>Данные могут изменяться без уведомления. См. данные на паспортной табличке агре

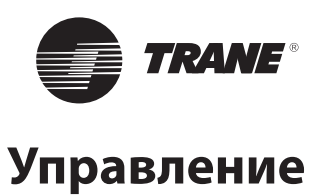

# **Датчики CO2**

# **Датчики CO2, устанавливаемые на стене и в воздуховоде**

# **Требования к электропитанию**

**ВНИМАНИЕ!** Убедитесь, что присоединили провод питания к контакту 24 В. Присоединение провода питания к выходному контакту может привести к повреждению оборудования.

Датчик CO2 предназначен для работы от источника питания 24 В. Источник питания должен поддерживать напряжение 20–26 В~.

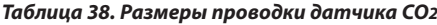

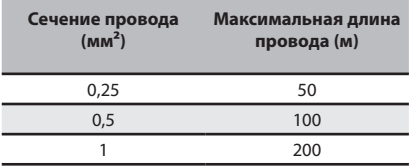

## *Таблица 37. Характеристики*

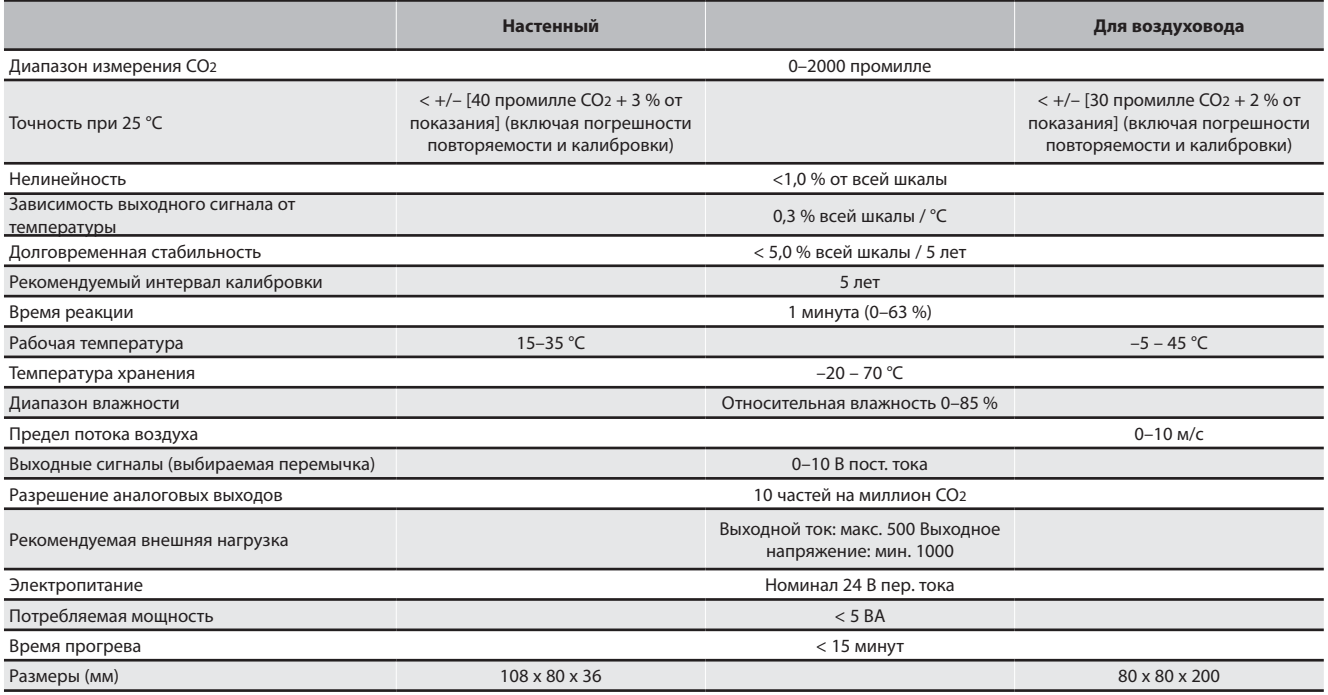

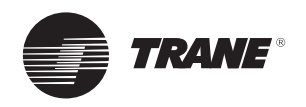

# **Проводка настенного датчика CO2**

Потенциометр заданного значения DVC на модуле экономайзера можно регулировать следующим образом:

0 % — 500 промилле, 50 % — 1000 промилле,

100 % — 1500 промилле.

Заслонка наружного воздуха будет осуществлять регулирование от настройки минимального положения до 100 %, чтобы по возможности сохранять заданное значение CO2.

# **Проводка датчика CO2 в воздуховоде**

- 1. Подсоедините общий провод от контроллера к клемме заземления (клемма 0) (рис. ниже).
- 2. Для выхода напряжения подсоедините сигнальный провод к клемме V.
- 3. Подсоедините электропитание в соответствии с рекомендациями требований к источникам питания.

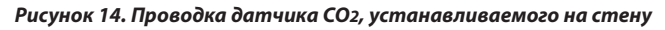

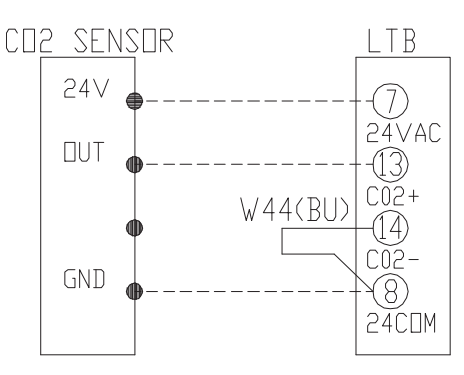

*Рисунок 15. Клеммные соединения и места размещения светодиодов*

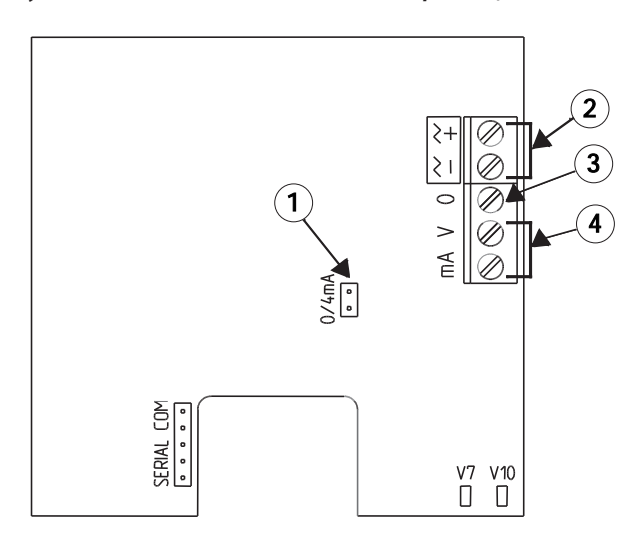

1 = Внешняя перемычка

- 2 = Клемма питания
- 3 = Клемма заземления
- 4 = Клеммы выхода

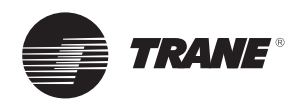

## **Монтаж настенного датчика**

- 1. Выберите подходящее место в комнате для установки датчика CO2 . Выберите внутреннюю стену с хорошей циркуляцией воздуха на высоте примерно 1,4 м от пола.
- 2. Снимите заднюю крышку датчика и пропустите провода питания и выходного сигнала через отверстие в задней крышке (рис. 16).

 Для открытой проводки сделайте выемки плоскогубцами, чтобы уменьшить толщину сечения верхнего или нижнего края задней крышки и пропустить через это место провода.

- 3. Прикрепите заднюю крышку к стене шурупами. Стрелка на задней крышке показывает направление установки.
- 4. На печатной плате используйте две перемычки рядом с клеммной колодкой, чтобы задать тип вывода (0–10 В пост. тока) (рис. ниже).
- 5. Вставьте печатную плату в заднюю крышку. (Рис. 18)) Не нажимайте на металлическую трубку, вставляя печатную плату.
- 6. Подсоедините питающие и сигнальные провода к винтовым клеммам на печатной плате. На рис. 15 показано расположение клемм.

#### *Рисунок 16. Датчик CO2, устанавливаемый на стену*

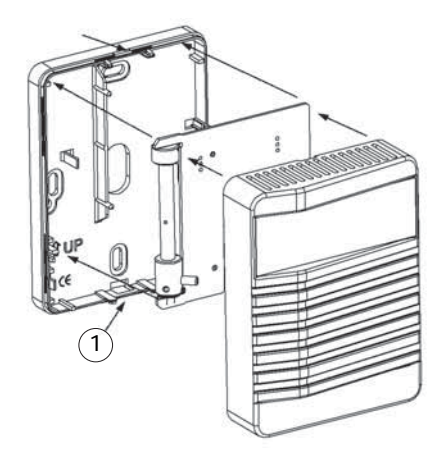

1 = Тонкий участок для выемки

#### *Рисунок 17. Конфигурации перемычек*

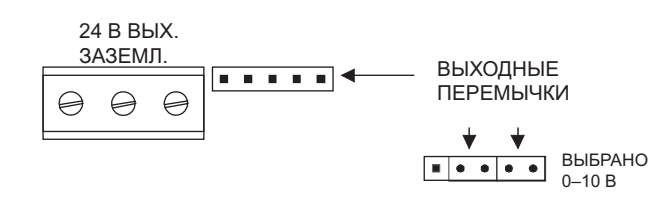

## **Монтаж датчика CO2 в воздуховоде**

- 1. Выберите подходящее место на воздуховоде для монтажа датчика CO2 .
- 2. Просверлите отверстие диаметром 22–25 мм в монтажной поверхности для монтажа датчика (рис. 18).).
- 3. Прикрепите монтажную пластину к воздуховоду четырьмя винтами.
- 4. Вставьте датчик через монтажную пластину, отрегулировав глубину для оптимального обдува воздухом.

#### *Рисунок 18. Диаметр датчика CO2, устанавливаемого в воздуховоде*

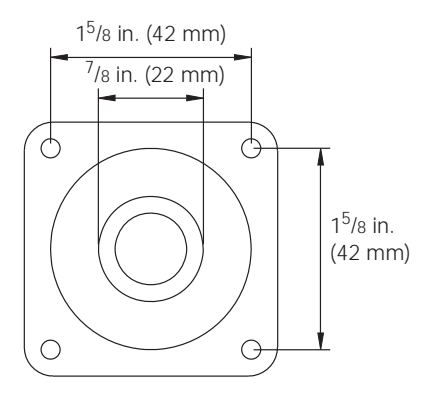

# Обслуживание датчика СО2

Данный датчик CO2 имеет высокую стабильность и не нуждается в обслуживании. Практически в любой среде рекомендуемый интервал калибровки составляет пять лет. Квалифицированный работник сервиса может с помощью портативного измерителя CO2 сертифицировать калибровку датчика. Если при проверке датчика его показания слишком сильно отличаются от эталонного значения, его можно перекалибровать на месте. Для этого требуются калибровочный набор, программное обеспечение и калибровочные газы. Если требуется сертифицированная точность, датчик нужно калибровать по точным калибровочным газам в лаборатории. Подробности можно узнать в Trane BAS.

#### *Рисунок 19. Глубина вставки датчика CO2, устанавливаемого в воздуховоде*

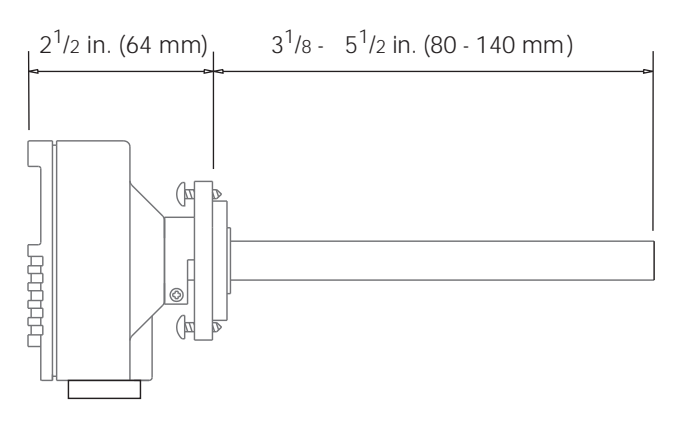

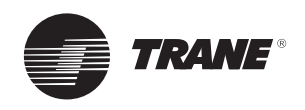

# **Дистанционный потенциометр**

Чтобы установить дистанционный потенциометр, отрежьте перемычку WL на плате ECA экономайзера и присоедините провода к J11 и J12.

**Примечание.** Этот потенциометр позволяет регулировать постоянный воздухозаборник свежего воздуха от 0 до 50 %.

0 Вт соответствует закрытой воздушной заслонке.

270 Вт соответствует воздушной заслонке свежего воздуха, открытой на 50 %.

*Рисунок 20. Размеры дистанционного потенциометра*

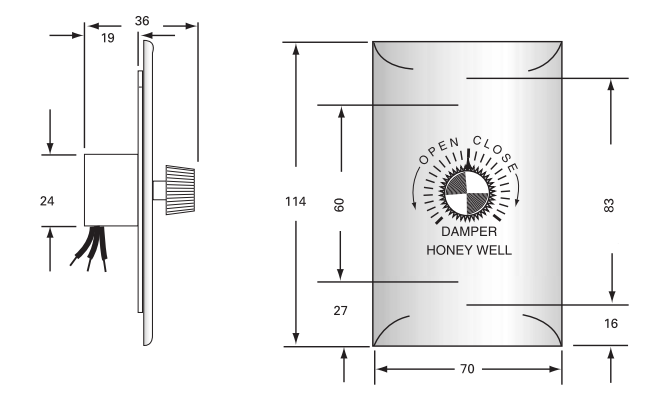

*Рисунок 21. Монтажная схема дистанционного потенциометра*

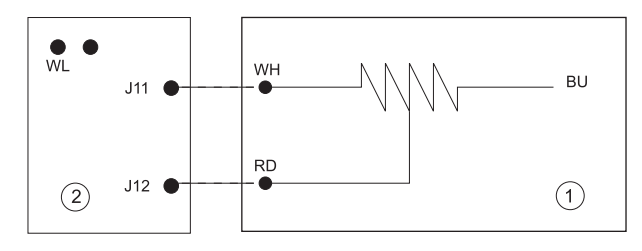

1 = Дистанционный потенциометр

- $2 = \overline{n}$ лата ЕСА
- WH = Белый провод
- RD = Красный провод
- BU = Синий провод
- \_\_\_\_\_ Заводская проводка
- ------- Проводка на месте

# **Термостат контроля пламени**

Имеются два датчика в наборе теплового реле для определения пламени: Заводская настройка датчика X13100040-01 соответствует размыканию при 57 °C, датчик X13100040-02 настроен на размыкание при 115 °C.

Датчики устанавливаются непосредственно в воздуховоде. Они должны устанавливаться там, где элементы могут быстро реагировать на изменения температуры воздуха. Если это невозможно, датчик можно установить на кронштейне так, чтобы элемент омывался воздухом. Датчик Х13100040-01 должен устанавливаться на трубопроводе возвратного воздуха. Датчик Х13100040-02 должен устанавливаться на трубопроводе приточного воздуха.

**Примечание.** Защита элемента не должна касаться внутренних частей. Не устанавливайте датчик там, где циркуляция воздуха ограничена перегородками.

В выбранной точке прорежьте отверстие, чтобы снять защиту элемента, и просверлите отверстия для монтажных винтов в соответствии с рис. 22. Подсоедините провода в соответствии с рис. 23.

#### *Рисунок 22. Тепловое реле для определения пламени с установкой в воздуховоде*

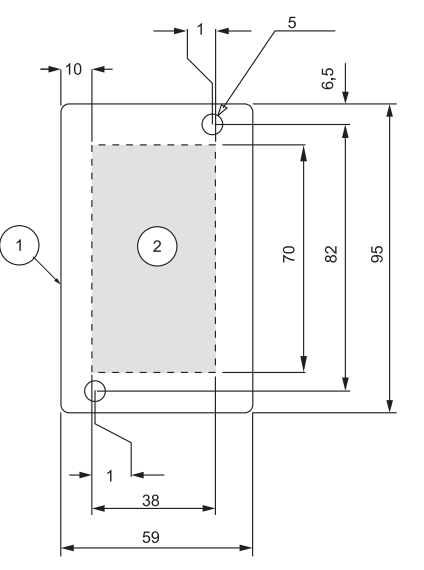

1 = Тепловое реле для определения пламени

2 = Отверстие в воздуховоде

*Рисунок 23. Подключение теплового реле (термостата) для определения пламени к плате TCI*

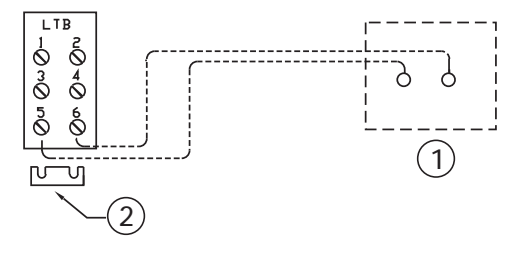

1 = Поставляемое заказчиком устройство аварийного останова

2 = Удалите установленную на заводе перемычку

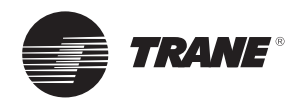

# **Детектор засорения фильтра**

Это устройство устанавливается в секции внутреннего вентилятора. Датчик измеряет разность давлений перед секцией фильтра и после неё. Информация направляется на термостат THP03, на Tracker™ или на систему BMS. Диапазон настройки от 40 до 300 Па.

#### *Рисунок 24. Датчик засорения фильтра*

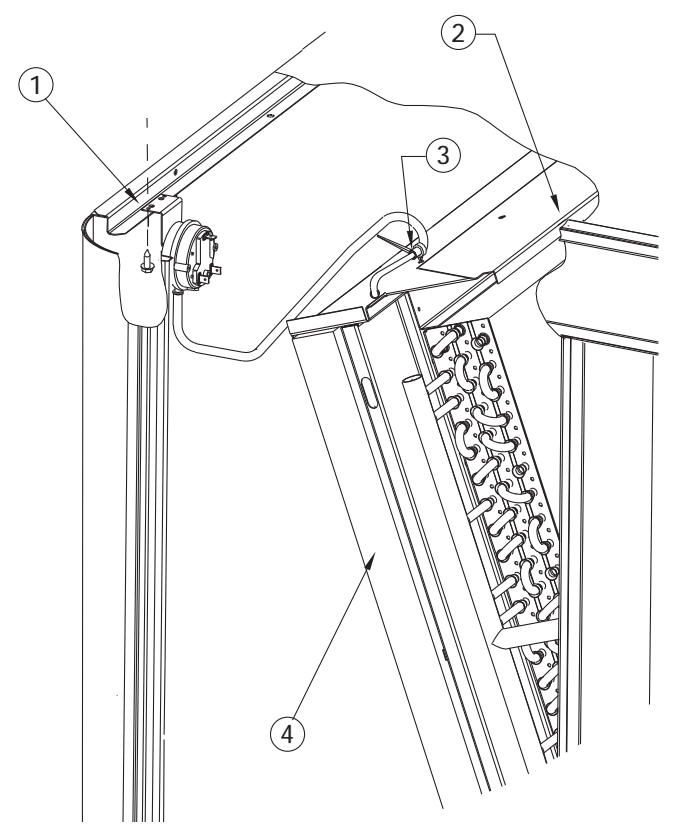

1 = Закрепить одним винтом

2 = Проложить жгут проводов между ограждением теплообменника и ребром крыши

- 3 = Закрепить скачковой проволочной завязкой
- 4 = Снять фильтр при необходимости

# **Датчик дыма**

Это устройство используется для обнаружения дыма в потоке воздуха. Оно включает установленный на заводе датчик, присоединённый к центральной панели в вентиляторной секции.

При обнаружении дыма он отключает агрегат. Предусмотрен сухой контакт на контрольной панели для дистанционного обнаружения неисправности.

# **Предохранительный термостат от превышения температуры**

Это дополнительное устройство защиты представляет собой термостат с ручным сбросом для агрегатов с газовым нагревом (YKD/YKH), которое в основном требуется нормативами French ERP. Он расположен в секции газовой горелки. Он выключает газовую горелку и вентилятор приточного воздуха, когда температура воздуха повышается до 120 °С.

# **Реле дистанционного оповещения о неисправности**

Это установленное на заводе реле посылает сигналы тревоги (сухой контакт) на локальную систему BMS или локальную панель управления. С помощью этого реле выходные сигналы тревоги компрессора, нагревателя, вентилятора и источника питания от контроллера передаются на один сухой контакт.

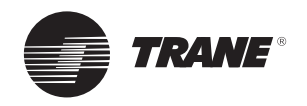

# **Схема системы управления**

Напряжение в цепи управления — 24 В~. Агрегат включает трансформатор 400/24 В.

**ПРЕДУПРЕЖДЕНИЕ!** Выключатель отключения агрегата нужно выключить и зафиксировать в этом положении. Опасность травмы или смерти от электрического удара.

**ВНИМАНИЕ!** Трансформатор агрегата на 24 В нельзя использовать для питания аксессуаров, кроме указанных фирмой Trane.

**Агрегат, управляемый термостатом**

# **Термостаты**

Поставляется 2 термостатов:

THS03/THP03.

«THS» — это непрограммируемые термостаты, «THP» — программируемые.

# *Рисунок 25. Электрическая схема термостата*

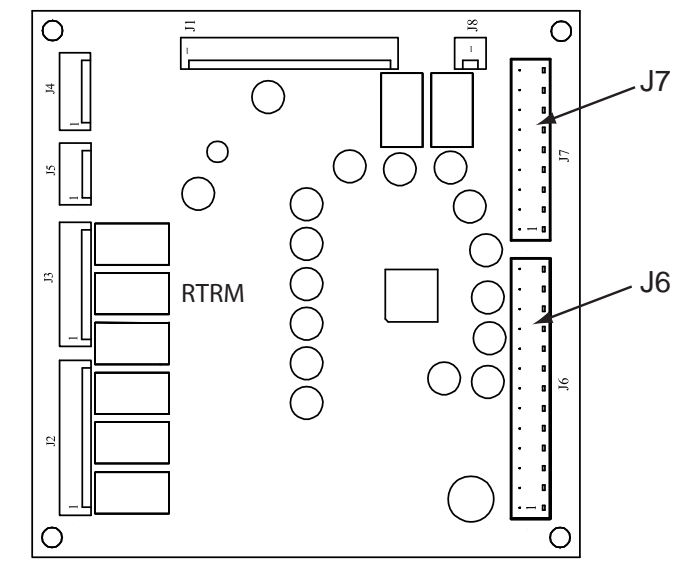

# *Таблица 39. Особенности термостатов*

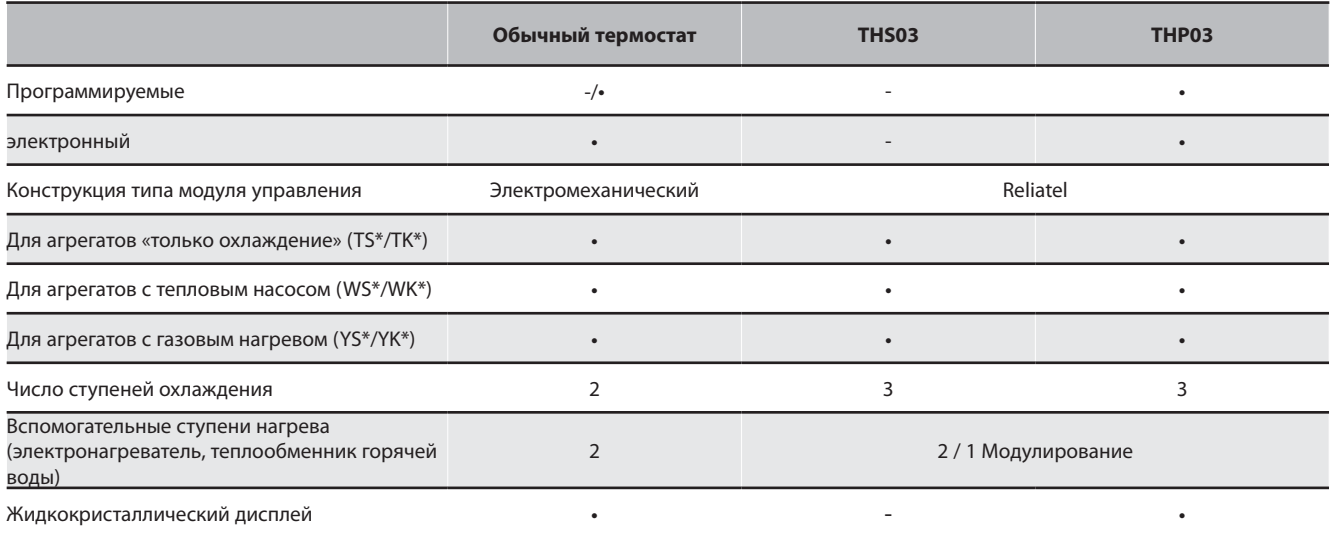

Примечание. Термостаты получают питание через систему управления на крыше (24 В)

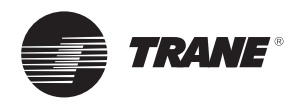

Обычные термостаты компании Trane подсоединены непосредственно к панели RTRM (разъём J7).

Модули зонного датчика THS03 и THP03 компании Trane подсоединены непосредственно к панели RTRM (разъём J6).

Установите электрическое соединение между термостатом (колодка клемм термостата) и агрегатом (разъём J6 или J7) в соответствии со схемой соединений. Низковольтные провода нельзя прокладывать в тех же трубах, что и силовые кабели.

Размеры и длины соединительных проводов термостата указаны в таблице 39. Общее сопротивление этих управляющих кабелей не должно превышать 5 Ом. Если сопротивление выше, термостат не сможет работать с нужной точностью.

#### *Таблица 40. Сечение и максимальная длина провода зонного датчика*

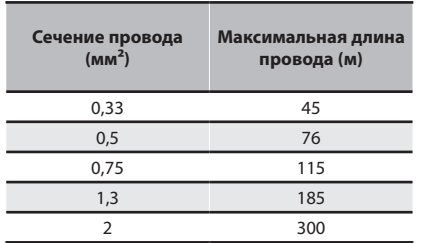

# **Другие имеющиеся аксессуары**

TZS01: Дистанционный датчик температуры в помещении для использования с THS/THP 03, системами Tracker или Varitrac.

DTS: Датчик температуры в воздуховоде для использования с THS/THP 03.

TZS02: Дистанционный датчик температуры в помещении с уставкой с помощью дискового регулятора для использования с системами Tracker или Varitrac.

TZS04: Дистанционный датчик температуры в помещении с дисковым регулятором и кнопкой блокировки для использования с системами Tracker или Varitrac.

#### **Подробности см. в специальной документации.**

# **Интерфейсы связи**

# **Плата интерфейса связи TRANE (TCI-P)**

Это электронная плата, монтируемая на заводе в главную панель управления.

Каждый агрегат должен быть оборудован платой интерфейса TCI-R. Коммуникационная шина (экранированная витая пара) должна связывать каждый интерфейс TCI-R с Trane Roof Top Manager (RTM) или с коммуникационным шлюзом (в случае внешней системы BAS). Присоедините по одному датчику температуры к каждому агрегату.

*Установка, управляемая диспетчером Tracker™:* Агрегаты также должны быть оборудованы коммуникационной платой интерфейса TCI-R. Для каждого агрегата с постоянным объёмным расходом требуется один дистанционный датчик. В случае установки с переменным расходом (VariTrac™) эти датчики монтировать не нужно. Для канала связи используется экранированный провод «витая пара». Главные функции диспетчера Tracker™ — это контроль уставок, ведение временной диаграммы (программирование) и отображение неисправностей. Подробности см. в документации диспетчера.

#### *Плата коммуникационного интерфейса Modbus (PIC)*

Плата PIC представляет собой интерфейс связи по протоколу Modbus, для работы которого требуется установленный блок TCI-R. Соблюдайте монтажные процедуры, как указано в документе BAS-SVX08.

# *Плата интерфейса связи LON Communication Interface (LCI-R)*

Это электронная плата, монтируемая на заводе в главную панель управления. Она предназначена для связи по сети LonTalk® на уровне установки.

# *Плата интерфейса связи LonTalk® (LTCI-R) позволяет установкам Voyager поддерживать связь в сети LonTalk® на уровне агрегата посредством связи ICS между агрегатом ReliaTel™ и коммуникационными приложениями LonTalk®.* Сетевые переменные основаны

на шаблоне функционального профиля «Контроллер комфортных условий (SCC)» LonMark. LCIV использует приёмопередатчик свободной топологии FTT-10A. Приёмопередатчик FTT-10A поддерживает свободную топологическую схему без чувствительности к полярности, позволяющую при установке системы использовать конфигурации с соединением звездой, с шиной и замкнутым контуром. LCI-V можно также присоединить к опции предельному выключателю высокой температуры, если таковой установлен на кондиционере для крыши. Более полную информацию см. в прилагаемом руководстве LTCI-IN-1.

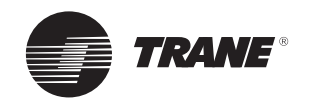

# **Опции установок**

# **Теплообменник горячей воды**

С целью предотвращения замерзания воды в теплообменнике в период без применения или во время ограниченного применения отключения термостат открывается при возникновении опасности замерзания. Рекомендуется привлечь специалиста по очистке воды, если используемая вода может вызывать отложения или эрозию. Изолируйте все водяные трубы, которые могут оказаться под воздействием температуры замерзания, чтобы избежать замораживания и тепловых потерь. Водяная распределительная сеть должна быть оборудована воздушными клапанами в тех местах, где может скапливаться воздух.

Теплообменник горячей воды установлен на заводе в нагнетательной секции. Предусмотрены два отверстия для присоединения теплообменника горячей воды. Они находятся в основании агрегата. Для доступа к теплообменнику снимите центральную панель, используя ключ на 8 мм (болты расположены на нижней части панели). Трубы для входа и выхода воды имеют соединитель с внутренней резьбой.

# **Вход/выход соединения воды: 1 ¼" ISO R7.**

#### **монтаж и соединение**

Чтобы предотвратить замерзание воды в спирали в период без применения или в период ограниченного отключения, рекомендуется использовать этиленгликоль. Рекомендуется привлечь специалиста по очистке воды, если используемая вода может вызывать отложения или эрозию. Изолируйте все водяные трубы, которые могут оказаться под воздействием температуры замерзания, чтобы избежать замораживания и тепловых потерь. Водяная распределительная сеть должна быть оборудована воздушными клапанами в тех местах, где может скапливаться воздух.

# *Таблица 41. Процентное содержание этиленгликоля*

| Процентное содержание | Точка         |
|-----------------------|---------------|
| этиленгликоля         | замерзания    |
| (%)                   | $(^{\circ}C)$ |
| 10                    | -4            |
| 20                    | $-10$         |

*Рисунок 26. Соединения теплообменника горячей воды*

ч īГ

# **Электронагреватель**

Электронагреватели установлены в области нагнетания вентилятора.

Нагреватели имеют две ступени нагрева и оборудованы двумя типами термостатов защиты от перегрева.

- Термореле автоматического сброса, которые выключают электронагреватель, когда температура воздуха повышается до 76 °С. Автоматический сброс при 60 °С. Предупреждающего сигнала нет.
- Термостат ручного сброса, который останавливает электронагреватель, когда температура воздуха повышается до 120 °С. Предупреждающего сигнала нет.

# **Пускатель плавного пуска**

*Рисунок 27. Устройство плавного пуска*

Устройство плавного пуска используется для достижения прогрессивного запуска подающего вентилятора и пониженного пускового тока, а также момента при пуске двигателя. Эта опция хорошо подходит для применения с тканевыми воздуховодами. Она устанавливается на заводе на главной панели управления.

Устройство плавного пуска постепенно увеличивает напряжение двигателя подающего вентилятора до достижения полного линейного напряжения.

Время пуска можно регулировать от 0 до 40 секунд, но устройство плавного пуска настроено на заводе на максимальное значение времени пуска, 40 секунды.

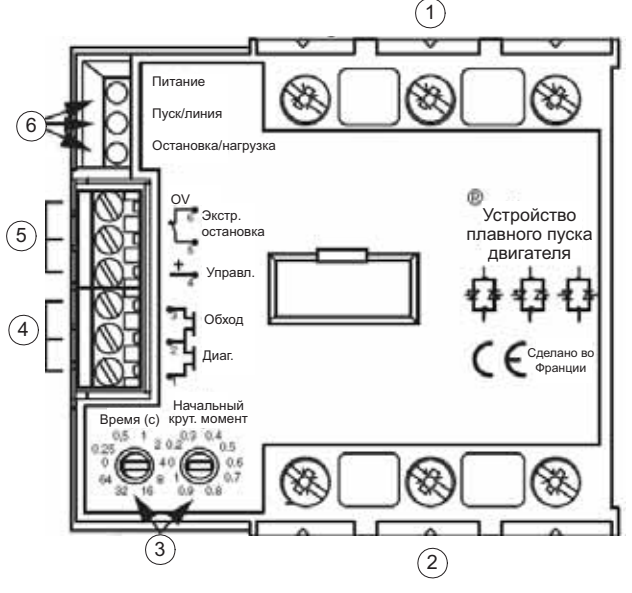

1 = Соединения трёхфазной сети

- 2 = Соединения двигателя
- 3 = Настройки
- 4 = Выходы рабочего состояния
- 5 = Устройства управления
- 6 = Светодиоды

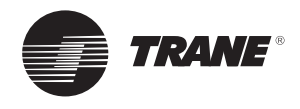

# **Опции установок**

# **Заслонка свежего воздуха 0–50 %**

Заборник наружного воздуха 0–50 % позволяет подавать в установку свежий воздух.

Это ручное устройство, установленное на задней стороне агрегата, рассчитанное максимум на 50 % от номинального расхода воздуха для кондиционера на крыше.

Эта опция включает собственно карман, проволочную сетку и сдвижную заслонку.

Сдвижная заслонка регулируется вручную, для чего нужно удалить винты и двигать её вверх или вниз (рис. 28).).

После этого количество подаваемого свежего воздуха остаётся постоянным.

#### *Рисунок 28. Заборник наружного воздуха 0–50 % с ручной регулировкой*

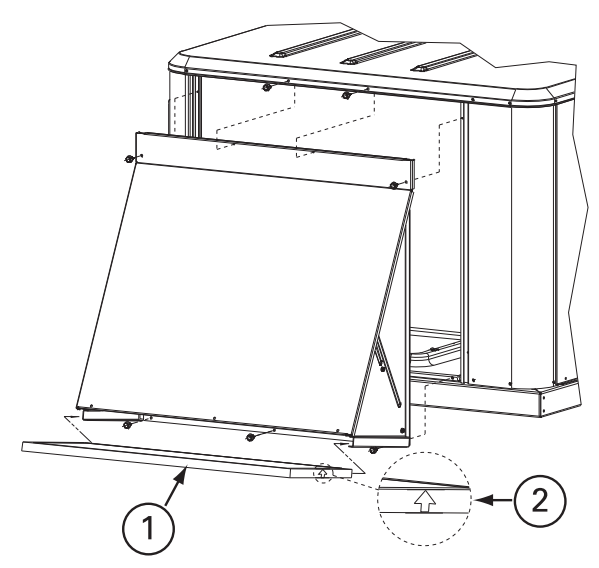

1 = Туманоуловитель 2 = Индикатор расхода воздуха

# **Барометрический сброс**

Барометрический сброс позволяет снизить избыточное давление в здании из-за подачи свежего воздуха. Эта опция обычно устанавливается, когда свежего воздуха всасывается менее 25 % от номинального расхода воздуха, а падение давления возвращаемого воздуха — менее 25 Па.

Эта опция включает в себя внешний заборник, внутренний заборник, предохранительный воздушный клапан и металлический фильтр, расположенный в секции обратного течения воздуха. Когда давление в здании возрастает, предохранительный воздушный клапан открывается и выпускает воздух наружу.

Если падение давления в трубопроводе возвратного воздуха превышает избыточное давление в здании, то предохранительный воздушный клапан не откроется.

Если падение давления в трубопроводе возвращаемого воздуха ниже, чем избыточное давление в здании, то предохранительный воздушный клапан откроется и выпустит воздух из здания наружу.

*Рисунок 29. График расхода в экономайзере с барометрическим сбросом*

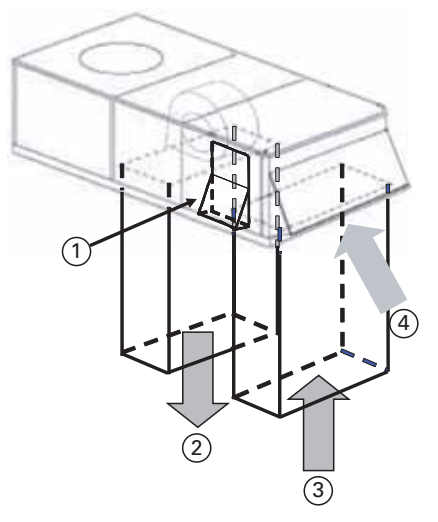

**Версия с нисходящим потоком**

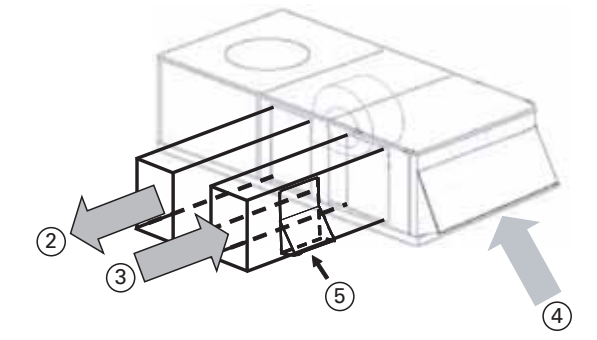

**Версия с горизонтальным потоком**

1 = Барометрический сброс, установленный на панели, которая закрывает горизонтальную секцию обратного течения воздуха

- 2 = Приточный воздух
- 3 = Возвратный воздух

4 = Свежий воздух

5 = Барометрический сброс, установленный на возвратном воздуховоде

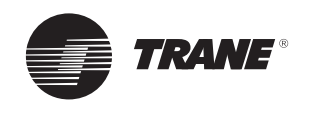

# **Работа с обычным термостатом**

Модуль ReliaTel имеет подключения для обычного термостата, а также для Zone Sensor Module (модуля зонного датчика). Когда установка регулируется обычным термостатом, отличия в работе следующие:

- Функция увлажнения приточного воздуха отсутствует. Если наружный воздух поступает через оборудование, температура подаваемого воздуха может быть низкой без активного нагревания.
- Пропорционально-интегральный (PI) контроль отсутствует.
- Диагностика зонным датчиком возможна только на модуле RTRM на клеммах J6 вместо зонного датчика в окружающем пространстве.
- Функция Intelligent Fall-Back отсутствует. В случае отказа в устройстве, контролирующем оборудование, работа будет прервана.
- Функции теплового насоса «Интеллектуальная регенерация» и «Интеллектуальное деление по ступеням» отсутствуют. Эксплуатация теплового насоса обходится дороже, хотя применение группового контроля может решить эту проблему.
- Возможности применения дистанционных датчиков на большинстве механических термостатов отсутствуют.
- Возможности усреднения температуры в пространстве на большинстве механических термостатов отсутствуют.
- 27½ 50 VAV Входные клеммы обычного термостата неактивны.
- Встроенные функции Night Set Back (Ночная задержка) и Unoccupied (Пустое помещение) при обычном механическом термостате работают иначе.
- Встроенный алгоритм, который позволяет выполнять автоматический сброс температуры нагнетаемого воздуха в режиме экономии, отсутствует.

Контактная колодка для присоединения проводов термостата находится на модуле RTRM в отделении управления.

Когда установка управляется от обычного термостата или другого двоичного входа, функция уставки экономайзера, связанная с уставками охлаждения и обогрева, не работает. Управление экономайзера основано исключительно на сигнале от термостата, но в режиме экономайзера поддерживается регулирование температуры смешанного воздуха 53±3 °F. Функция включения и выключения экономайзера контролируется датчиком наружного воздуха посредством RTRM.

Если используется одноступенчатый термостат, только экономайзер (если включён) или компрессор (если экономайзер отключён) будет работать на охлаждение по запросу. Для одновременной работы экономайзера и компрессора требуется двухступенчатый термостат.

При включённом экономайзере запрос Y1 для охлаждения 1-й ступени идёт на экономайзер. Заслонка модулируется между позициями минимума и 100 % для поддержания температуры смешанного воздуха 53°±3°. При 50 °F заслонка находится в позиции минимума. Если экономайзер включён, то при запросе Y2 для охлаждения 2-й ступени при необходимости будет включён первый компрессор. Если экономайзер отключён, то 1-й ступенью (Y1) будет первый компрессор. Если установка оснащена двумя компрессорами, то при запросе охлаждения 2-й ступени (Y2) будет включён второй компрессор. При использовании обычного термостата или другого двоичного входа система управления ReliaTel допускает только две ступени охлаждения.

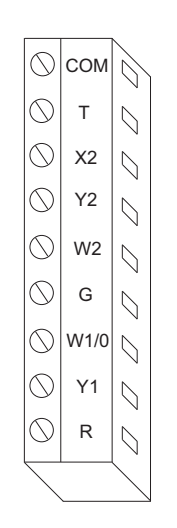

*Рисунок 30. Клеммная колодка*

Иногда заказчики предпочитают эксплуатировать кондиционер с обычным термостатом вместо зонного датчика. В некоторых случаях это предпочтение определённой модели термостата, в других — просто нежелание использовать новые технологии, которые не так понятны, как обычные термостаты. Кроме того, контроллеры инженерного оборудования зданий других фирм обычно предусматривают интерфейс к оборудованию ОВКВ на базе интерфейса обычного термостата. Агрегаты, оборудованные контроллером этого типа, должны иметь входы для обычного термостата.

Сигналы обычного термостата представляют прямые вызовы функций агрегата. В самом простом случае контакты термостата непосредственно управляют контакторами или другими переключателями нагрузки. Эта функция обеспечивает входы сигналов термостата и их обработку для повышения надёжности и производительности. Функции защиты компрессора и повышения надёжности (HPC, LPC = прерыватель по низкому давлению, минимальные таймеры Вкл/Выкл и т. д.). Все работает одинаково как при зонных датчиках, так и при обычном термостате.

Предусмотрена также логика, обеспечивающая нормальную работу агрегата при ненормальных сигналах термостата. Одновременные запросы нагрева и охлаждения будут игнорироваться, а вентилятор будет включён при запросе на нагрев или охлаждение, даже если запрос на вентилятор не будет обнаружен.

Если термостат мгновенно изменит запрос с нагрева на охлаждение или наоборот, произойдёт пятиминутная задержка, прежде чем будет инициирован новый запрос.

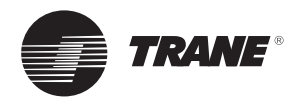

# **Сигналы термостата следующие:**

R Питание термостата 24 В~

Y1 Вызов компрессора 1 или первой ступени охлаждения

Y2 Вызов компрессора 2 или 2-й ступени охлаждения

- G Вызов подающего вентилятора
- W1 Вызов нагревателя 1

W2 Вызов нагревателя 2

# **Только тепловой насос:**

X2 Вызов аварийного нагревателя

О Клапан-переключатель Вкл = охлаждение, Выкл = нагрев

T Смещение для упреждения нагрева для тех механических

термостатов, которые используют эту функцию

#### *Таблица 42*

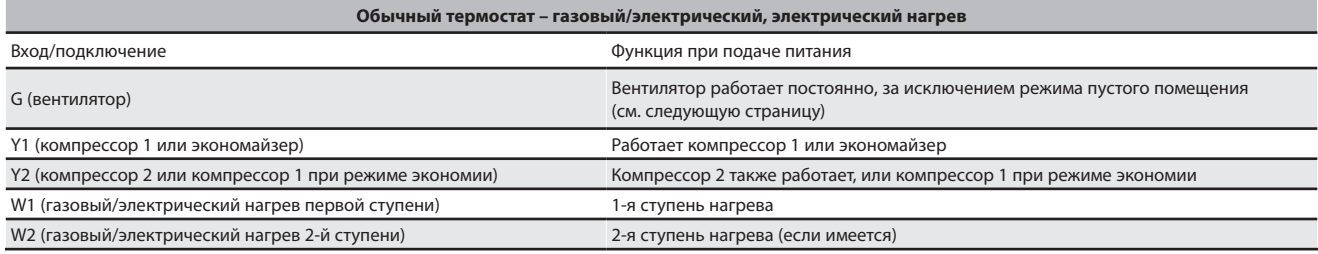

# *Таблица 43*

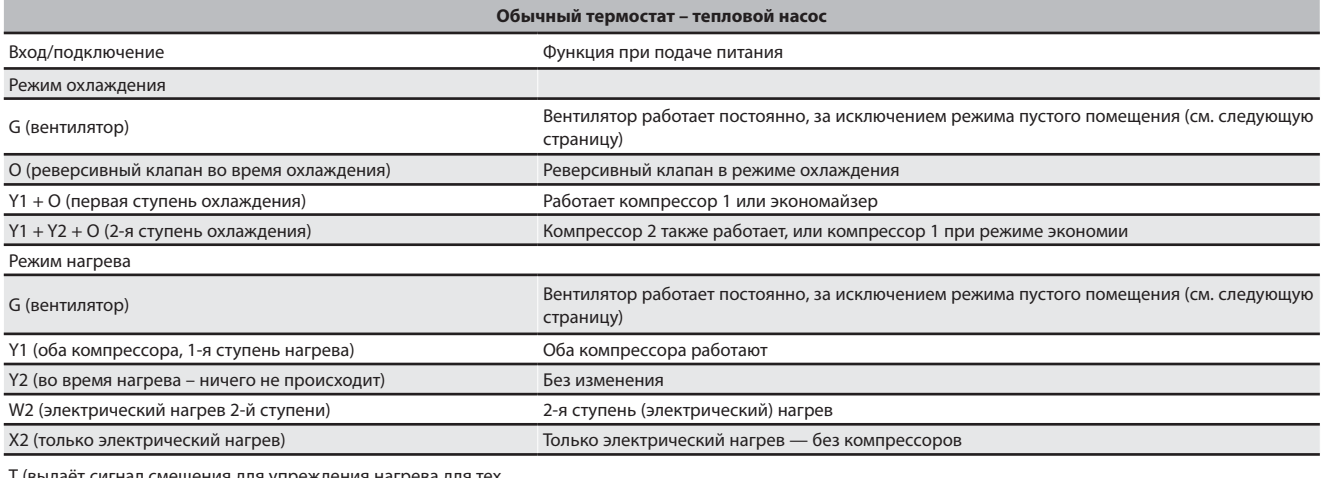

T (выдаёт сигнал смещения для упреждения нагрева для тех механических термостатов, которые используют эту функцию. Если используемый термостат не имеет контакта «T», этот

контакт следует игнорировать).

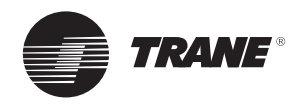

# **Режим незанятого помещения**

Если используемый термостат программируемый, у него есть собственная стратегия для этого режима, и он будет непосредственно управлять агрегатом. Если используется механический термостат, то устанавливаемый на месте таймер с контактами реле, присоединёнными к J6-11 и J6-12, может инициировать режим незанятого помещения следующим образом.

- Контакты разомкнуты: нормальная работа.
- Контакты замкнуты: работа при незанятом помещении — вентилятор в автоматическом режиме независимо от положения переключателя вентилятора. Экономайзер закрыт, кроме режима экономии независимо от настройки минимального положения.

#### **Охлаждение/работа экономайзера**

Если агрегат не имеет экономайзера, ступени 1 и 2 Cool/ Econ (Охл/Экон) вызовут непосредственно механические ступени охлаждения (компрессор). Если установка имеет экономайзер, то ступени Cool/Econ будут работать, как показано в таблице 46.

# **Настройка экономайзера или приводной заслонки 0–50 % (опция)**

Плата ECA установлена на исполнительном механизме заслонки. Для доступа к плате ECA на экономайзерах:

- Снимите панель доступа к фильтру установки.
- Электропитание должно быть отсоединено, чтобы установить минимальное положение и проверить экономайзер.
- Отсоедините электропитание, установите термостатический переключатель вентилятора на «ON» (ВКЛ), а переключатель «HEAT/COOL» (нагрев/ охлаждение) на «OFF» (ВЫКЛ). При этом заслонка будет установлена в положение минимальной вентиляции.
- Чтобы установить требуемое положение минимальной вентиляции, поверните лимб на ECA по часовой стрелке, чтобы увеличить вентиляцию, или против часовой стрелки, чтобы уменьшить вентиляцию. Заслонка откроется на эту величину, как только будет подано питание в цепь вентилятора (см. рис. 25).
- Когда стрелка на регулирующем винте лимба указывает на 8 часов, минимальное положение приблизительно соответствует 0 %. Когда лимб указывает на 12 часов, это примерно 25 %, а когда он указывает на 4 часа, это примерно 50 % (см. рис. 25).

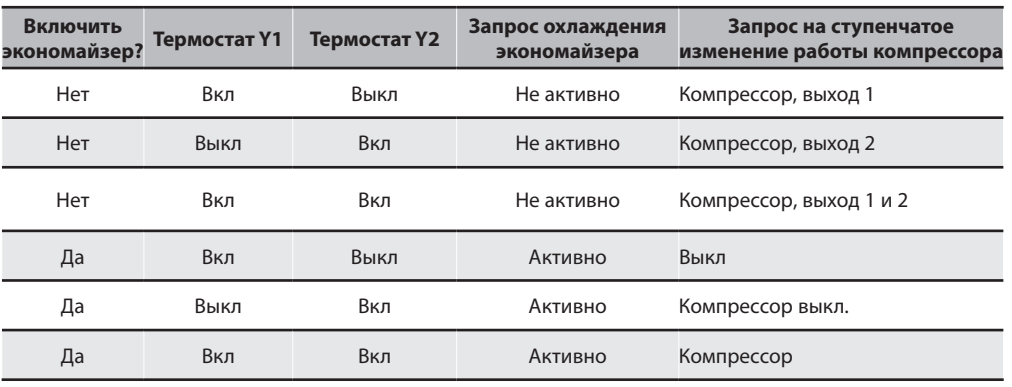

# *Таблица 44. Охлаждение/работа экономайзера с термостатом*

Примечания.<br><mark>CV (величина охлаждения) только 40–50 тонн</mark><br>Эта установка имеет 3 ступени охлаждения при использовании датчика зоны. При использовании обычного термостата

существует 2 следующих ступени. Y1 = 1-я ступень

Y1 + Y2 = 3-я ступень

**VAV**

Вход термостата игнорируется на установках VAV.

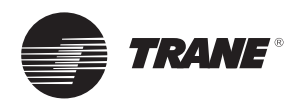

Чтобы проверить, что заслонка функционирует правильно, ECA оборудован индикаторной лампой в середине платы. Работа этой лампы показана в табл. 42.

# *Таблица 45. Светодиоды платы ЕСА*

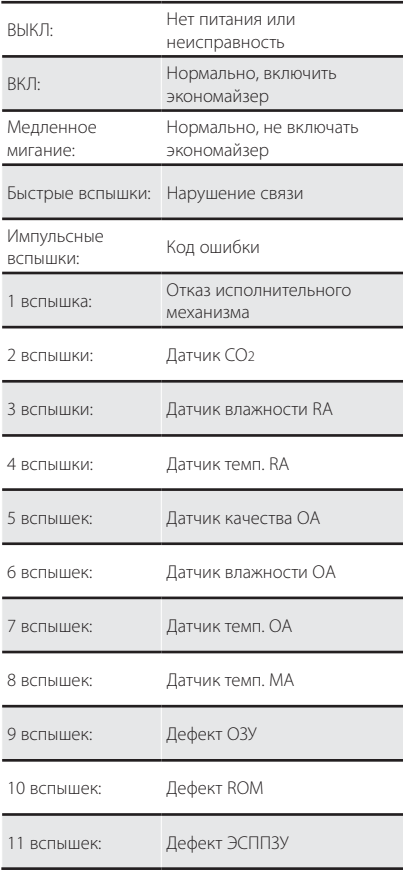

При настройке минимального положения заслонка может перемещаться в новое положение несколькими небольшими шагами. Когда заслонка остаётся в одном положении в течение 10–15 секунд, можно считать, что она заняла своё новое положение.

#### ВХОД ОБРАТНОЙ ПРИНУДИТЕЛЬНАЯ ВЫТЯЖКА  $\frac{1}{2}$  EXF СВЯЗИ + КОНТАКТЫ 2–10 В пост. - 1 тока ВХОД ДАТЧИКА MAT 1 СМЕШАННОГО ВОЗДУХА ВЫХОД + 2 ОБЩИЙ УПРАВЛЕНИЯ - 2–10 В пост. ₿ ОБЩИЙ 1 2 OAH/ OAE тока  $\mathbf{B}$  $\overline{R}$ НЕ ИСПОЛЬЗУЕТСЯ — OATIS, ПОДКЛЮЧ . К RTRM **OAT** 1 2 МИН. ПОЗ. |⊘ УСТАВКА , Ð ВХОД RA ОБЩИЙ  $\frac{1}{2}$  RAT 0–50 % ЗЕЛЁНЫЙ  $\odot$ НАСТРОЙКИ СИД  $\alpha$  $\overline{\mathsf{L}}$ АBCD 1 2 RAH/ RAE ВХОД RHS ЗАДАНИЕ УСТАВКИ  $\overline{\circ}$  $\overline{\mathbb{D}}$ KA CO2 «ПРОДУВКИ» СО2, 1 2 DCV 500–1500 ПРОМИЛЛЕ ОБЩИЙ  $\prod_{i=1}^p$ **MODBUS** + ОБЩИЙ 24 В пер. тока 4ЗАКОРОЧЕНО = ЗАМКНУТО<br>РАЗОМКНУТО = ПОТ. НА ПЛАТЕ 270 OMEGA = 50 % ДИСТАНЦИОННЫЙ ПОТЕНЦИОМЕТР ДЛЯ МИНИМУМА БЕЛЫЙ кл СИНИЙ  $1 = \textsf{nnara ECA}$

*Рисунок 31. Регулировка минимума свежего воздуха*

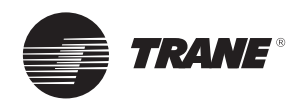

# **Процедуры испытания**

# **Карта проверки перед запуском**

- Агрегат установлен горизонтально, с достаточным зазором вокруг установки.
- Сеть воздуховодов соответствует по размерам конфигурации установки, изолирована и герметизирована.
- Линия дренажа конденсата имеет надлежащие размеры, оборудована сифоном и имеет уклон.
- Фильтры на месте, правильного размера, в нужном количестве и чистые.
- Проводка имеет надлежащие размеры и подсоединена в соответствии с монтажными схемами.
- Линии электропитания защищены рекомендуемыми предохранителями и правильно заземлены.
- Термостат правильно подсоединён и расположен.
- Установка проверена в отношении заправки хладагентом и утечки.
- Внутренние и наружные вентиляторы вращаются свободно и закреплены на валах.
- Скорость вращения подающего вентилятора установлена.
- Панели для доступа и двери установлены во избежание поступления воздуха и опасности травм.
- Проверка газовой нагревательной секции в соответствии с описанной выше процедурой.

**ПРЕДУПРЕЖДЕНИЕ!** Если какие-либо проверки нужно выполнять при работающем агрегате, наладчик обязан предусмотреть возможные опасности и действовать безопасным способом. Пренебрежение этим правилом может привести к серьёзным травмам или смерти в результате поражения электрическим током или контакта с движущимися частями.

# **Включение питания**

**ВНИМАНИЕ!** Прежде чем приступать к испытаниям или работе, убедитесь, что нагреватели картера были включены как минимум 8 часов.

Агрегаты, оборудованные спиральными компрессорами, не имеют нагревателей картера.

**Примечание.** После подачи питания RTRM выполняет самодиагностику, проверяя рабочее состояние всех внутренних органов управления. Выполняется также проверка параметров конфигурации в сопоставлении с компонентами, присоединёнными к системе. СИД Liteport, установленный на модуле RTRM, загорается в течение 1 секунды после включения питания, если внутреннее управление в порядке.

#### **Процедура испытания с панели управления ReliaTel™**

Управление агрегатом с крыши с использованием режима испытания с панели управления ReliaTel™.

**ВНИМАНИЕ!** Перед выполнением следующих процедур испытания убедитесь, что термостат или зонный датчик выключен.

**ВНИМАНИЕ!** Используйте одну из следующих процедур «Test», чтобы обойти некоторые временные задержки и запустить агрегат с панели управления.

Каждый шаг работы агрегата можно активизировать индивидуально, временно закоротив клеммы «Test» на дветри секунды. СИД Liteport, расположенный на модуле RTRM, будет мигать, когда инициализирован режим испытаний. Агрегат можно оставить на любом из шагов процедуры «Test» на время до одного часа, пока он не будет автоматически закончен, или его можно закончить, выключив главный выключатель. По завершении режима испытаний СИД Liteport будет гореть постоянно, и агрегат вернётся к управлению «System».

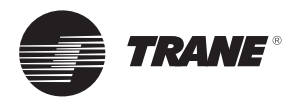

# **Режимы испытаний**

Есть 2 метода, при которых режим «Test» можно выполнять циклически с помощью кнопки «Испытание»:

# **1. Шаговый режим испытаний**

При этом методе запускаются различные компоненты агрегата по одному, для чего временно закорачиваются две испытательные клеммы на две-три секунды. При первоначальном запуске установки этот метод позволяет наладчику циклически включать компонент и иметь до 1 часа на завершение испытания.

# **2. Режим самотестирования**

Этот метод не рекомендуется для запуска из-за коротких промежутков времени между шагами для отдельных компонентов. При этом методе различные компоненты агрегата запускаются по одному, когда между испытательными клеммами вставлена перемычка. Агрегат запустит первый шаг испытаний и будет переходить к следующему шагу через каждые 30 секунд. По окончании режима проверки органы управления агрегата автоматически вернутся к применяемому методу управления «System».

Шаги и режимы испытания установки, а также значения для циклической активации различных компонентов приведены в таблицах 48 и 49.

*Таблица 46. Рекомендации по испытанию работы компонентов на установках с режимом «только охлаждение»*

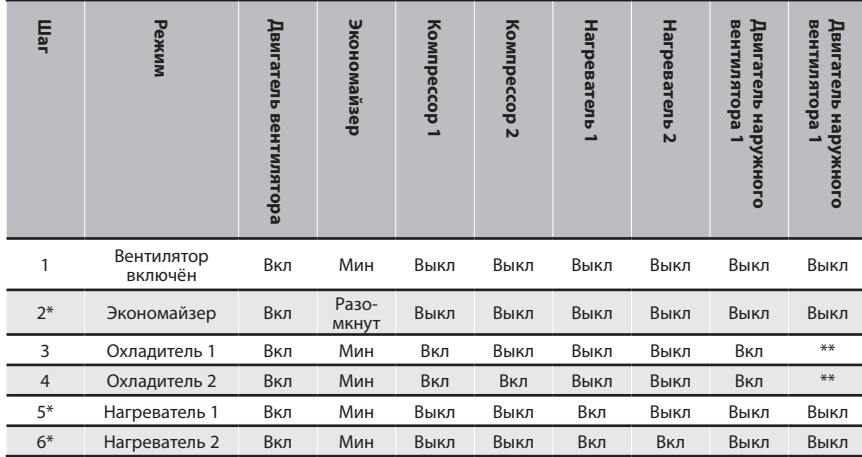

\* С дополнительными аксессуарами \*\* «Off» (Выкл), если температура падает ниже 16 (±1 °C), «On» (Вкл), если температура поднимается выше 18 (±1 °C). **Примечание.** Шаги для дополнительных аксессуаров и режимов, отсутствующих в установке, следует пропустить.

*Таблица 47. Рекомендации по испытанию работы компонентов на установках с тепловым насосом*

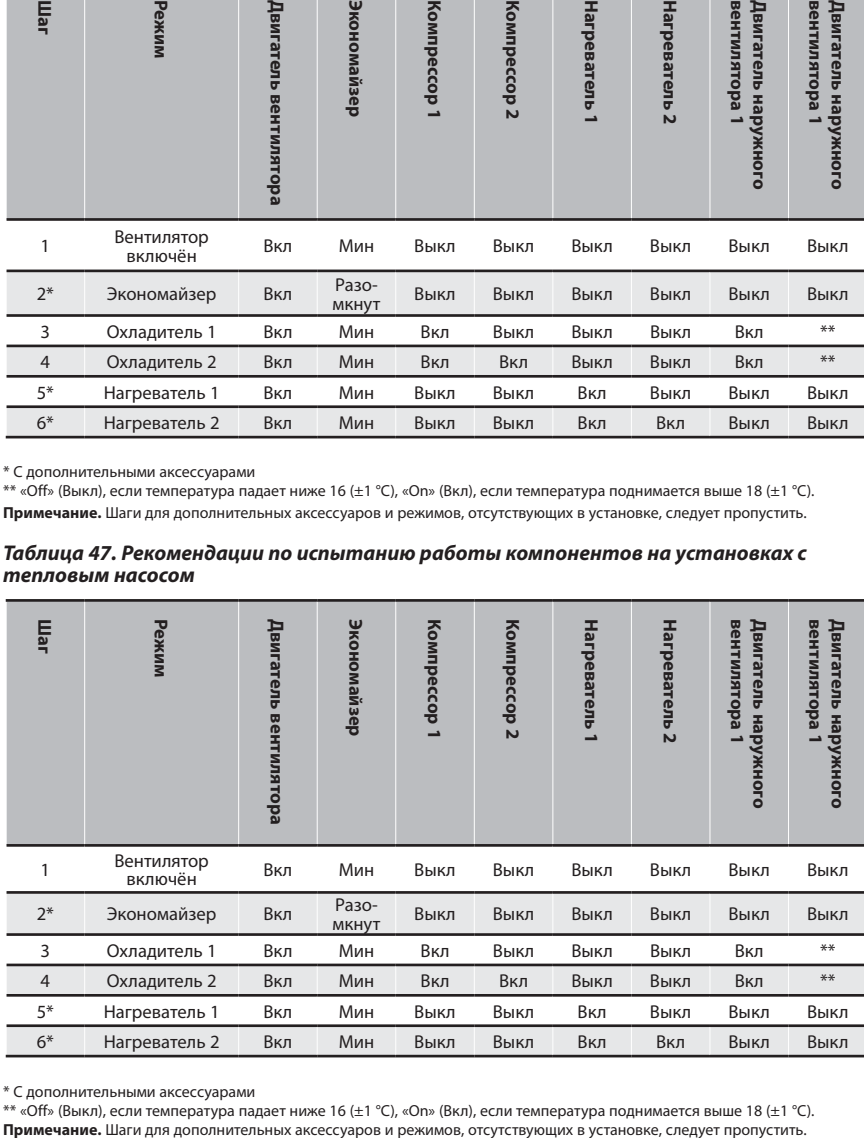

\* С дополнительными аксессуарами

\*\* «Off» (Выкл), если температура падает ниже 16 (±1 °C), «On» (Вкл), если температура поднимается выше 18 (±1 °C).

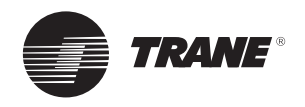

# **Запуск установки**

Поверка настроек газового клапана (производится квалифицированным газовым техником)

**ПРЕДУПРЕЖДЕНИЕ!** Неправильная настройка газового клапана может привести к разрушению горелки и травмированию персонала.

**Примечание.** Заводская установка для G20.

**Примечание.** Блок устанавливается только снаружи.

**Примечание.** Расширительный клапан должен быть адаптирован к применяемому типу газа:

- G 20: 20 мбар
- G 25: 25 мбар
- G 31 (пропан): 37 или 50 мбар

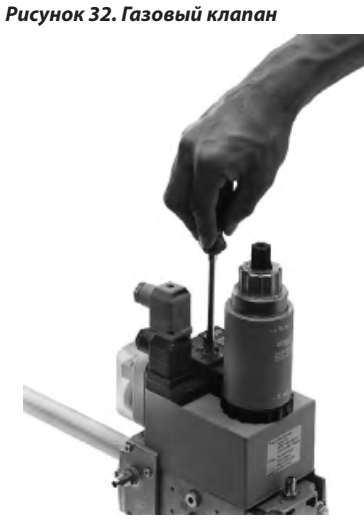

# *Таблица 48. Определение типа газа в зависимости от страны*

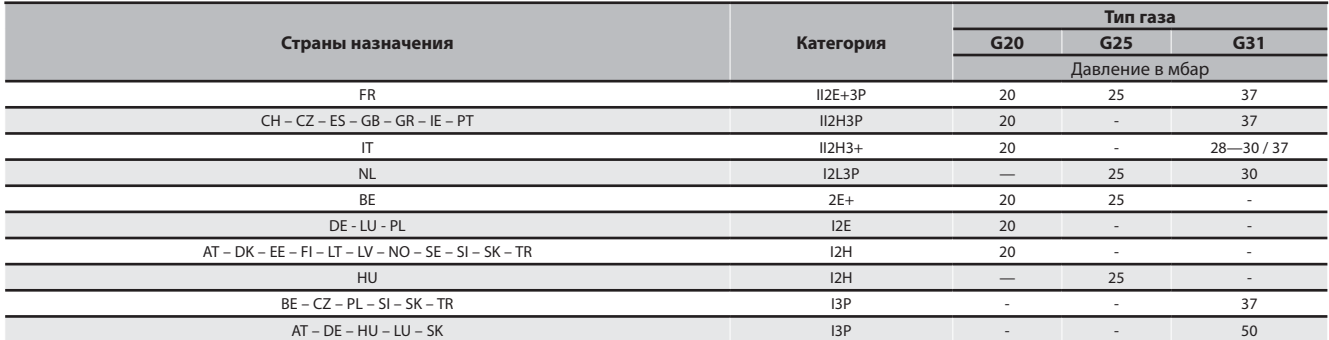

## *Таблица 49. Данные по газовой горелке*

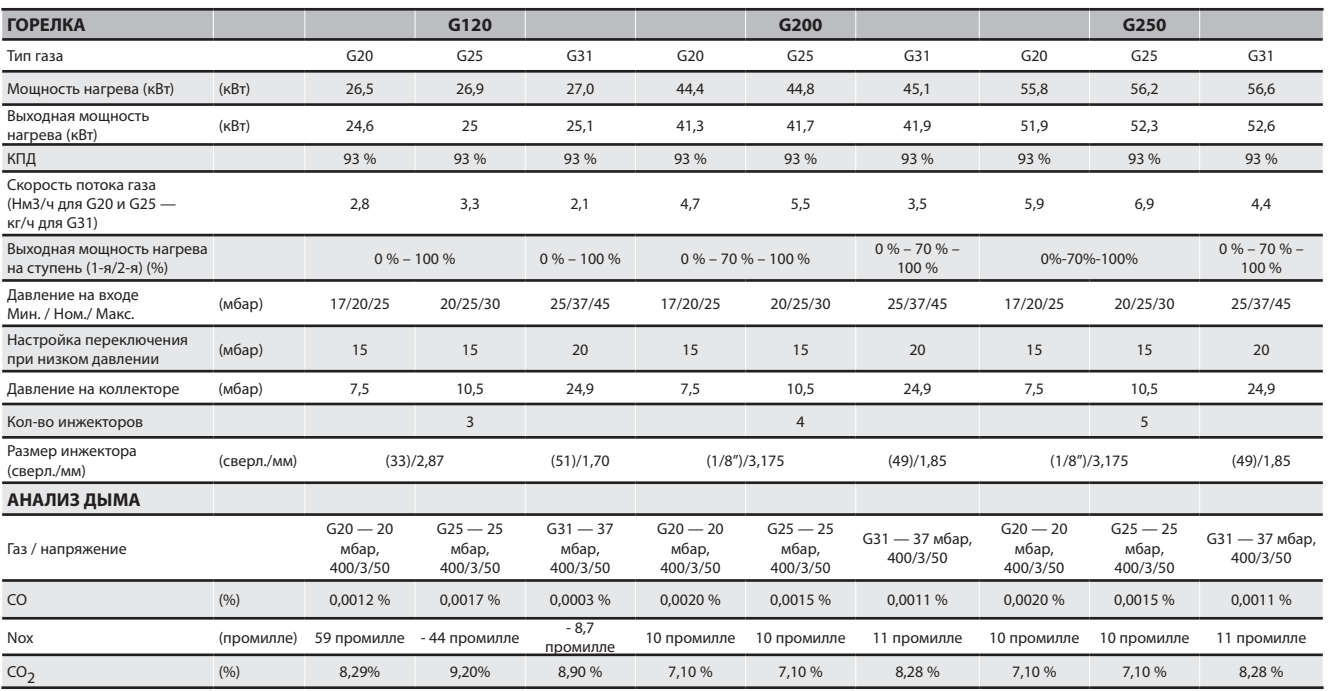

#### Примечания.

(1) Выходная мощность нагрева G20 приведена для 34,02 МДж/м3 (2) Выходная мощность нагрева G25 приведена для 29,30 МДж/м<sup>3</sup> (15 °С-1013)

(3) Выходная мощность нагрева G31 приведена для 46,34 МДж/кг  $(4)$  1 процент = 10 000 частей на миллион

46 RT-SVX20D-RU

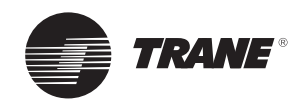

#### **Запуск агрегата в режиме охлаждения**

Перед запуском убедитесь, что все силовые кабели уплотнены.

Проверьте, что расход воздуха агрегата отрегулирован в соответствии с информацией, приведённой в разделе «Регулировка подающего вентилятора» этого руководства.

Для запуска агрегата в режиме охлаждения

- Установите переключатель зонного датчика системы в положение «COOL» (ОХЛАЖДЕНИЕ)
- Установите заданное значение охлаждения примерно на 10° ниже комнатной температуры и поверните переключатель вентилятора в положение «AUTO» (АВТО) или «ON» (ВКЛ).
- Включите питание установки.

Двигатель вентилятора конденсатора, компрессор и двигатель подающего вентилятора должны включиться автоматически.

Перед тем как агрегат начнёт работать в режиме охлаждения, возможна задержка до 5 минут.

#### **Рабочие давления**

После того как агрегат некоторое время поработал в режиме охлаждения, установите датчики давления в отверстиях для датчиков клапанов линии нагнетания и линии всасывания.

**Примечание.** Чтобы обойти задержки времени и проверить работу этого агрегата с крыши, воспользуйтесь рекомендациями в разделе «Процедура испытаний» этого руководства. Проверьте давления всасывания и нагнетания.

**Примечание.** Всегда прокладывайте шланги хладагента через предусмотренные отверстия и убедитесь, что панель доступа к компрессору на месте.

#### **Отключение охлаждения**

Чтобы выйти из режима испытаний, отсоедините питание агрегата на 3–5 секунд и включите снова. Если вы работаете, используя для управления зонный датчик, установите селекторный переключатель на «OFF» (ВЫКЛ).

При этой установке возможна задержка до 3 минут, прежде чем компрессоры остановятся, и ещё дополнительно одна минута, прежде чем остановится вентилятор.

Не выключайте агрегат главным выключателем, если не собираетесь проводить его обслуживание. Электропитание требуется для того, чтобы поддерживать нужную температуру картера компрессора, и для испарения хладагента в масле (кроме агрегатов со спиральными компрессорами).

# **Контрольный перечень окончательных предпусковых проверок**

- Все ли силовые кабели уплотнены?  **Проверьте момент затяжки силовых кабелей!**
- Правильно ли работают вентилятор конденсатора и внутренний блок подачи воздуха, т. е. вращаются ли они в надлежащем направлении и без чрезмерного шума?
- Правильно ли работают компрессоры и проверена ли система на утечки?
- Проверены ли напряжение и рабочие токи, чтобы убедиться, что они находятся в заданных пределах?
- Отрегулированы ли выходные решётки для воздуха для балансировки системы?
- Проверен ли воздуховод на утечки воздуха и конденсацию?
- Проверено ли повышение температуры воздуха?
- Проверен ли внутренний расход воздуха и отрегулирован ли он при необходимости?
- Проверен ли агрегат на дребезжание труб и элементов из листового металла и другие необычные шумы?
- Все ли крышки и панели на месте и хорошо закреплены?

ReliaTel™ — это микроэлектронное управляющее устройство, которое обеспечивает функции, значительно отличающиеся от обычных электромеханических блоков. Главный модуль это модуль охлаждения ReliaTel™ Refrigeration Module (RTRM).

RTRM обеспечивает функции распределения времени цикла компрессора против замыкания через минимальные выдержки в положении «Off» и «On» для повышения надёжности, производительности и эффективности установки.

После подачи питания RTRM выполняет самодиагностику, проверяя работу всех внутренних органов управления. Выполняется проверка параметров конфигурации в сопоставлении с компонентами, присоединёнными к системе.

СИД, установленный на модуле RTRM, включается в пределах одной секунды после включения питания, если внутреннее управление в порядке.

# **Охлаждение без экономайзера**

Когда переключатель системы установлен в положение «Cool» (Охлаждение) и температура зоны повышается выше диапазона управления заданным значением охлаждения, RTRM подаёт питание на катушку реле (K9), расположенную на RTRM. Когда контакты реле K9 замкнуты, питание подаётся на катушку контактора компрессора (CC1), при условии, что контакты органов управления низкого давления (LPC1) и высокого давления (HPC1) замкнуты. Когда контакты CC1 замыкаются, компрессор (CPR1) и двигатель наружного вентилятора (ODM) начинают поддерживать температуру зоны с точностью ± 2 F заданного значения датчика в месте его расположения.

Если первая ступень охлаждения не удовлетворяет требованиям охлаждения, RTRM подаёт питание на катушку реле (K10), которое находится на RTRM. Когда контакты реле (K10) замкнуты, питание подаётся на катушку контактора компрессора (CC2), при условии, что контакты органов управления низкого давления (LPC2) и высокого давления (HPC2) замкнуты. Когда контакты CC2 замыкаются, компрессор (CPR2) начинает поддерживать температуру зоны с точностью ± 2 F заданного значения датчика в месте его расположения.

#### **Работа вентилятора испарителя**

Когда переключатель вентилятора установлен в положение «Auto», RTRM подаёт питание на катушку реле (K6) приблизительно через одну секунду после подачи напряжения на катушку контактора компрессора (CC1) в режиме охлаждения. В режиме нагрева RTRM подаёт питание на катушку реле (K6) примерно через 45 секунд после розжига газа. При замыкании контактов K6 на RTRM подаётся питание на катушку реле подающего вентилятора (F) для запуска двигателя подающего вентилятора (IDM).

RTRM отключает питание реле вентилятора (F) примерно через 60 секунд после того, как требование охлаждения будет выполнено, для повышения эффективности установки.

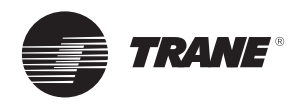

Когда цикл нагрева завершён, катушка реле подающего вентилятора (F) обесточивается примерно через 90 секунд после выполнения требования нагрева.

Когда переключатель вентилятора установлен в положение «On», RTRM поддерживает питание катушки реле подающего вентилятора (F) для постоянной работы двигателя вентилятора.

Если агрегат дополнительно оборудован реле загрязнения фильтра, включённым между клеммами J7-3 и J7-4 на модуле опций ReliaTel™ (RTOM), RTRM выдаёт аналоговый выходной сигнал, если реле загрязнения фильтра (CFS) замыкается на две минуты после запроса на работу вентилятора. Если система присоединена к дистанционной панели, при такой неисправности включится СИД «SERVICE».

# **Работа при низкой наружной температуре**

Во время работы при температуре наружного воздуха ниже 13 ºC RTRM будет периодически выключать компрессор и двигатель наружного вентилятора приблизительно на три минуты через каждые 10 минут суммарного времени наработки компрессора. Двигатель подающего вентилятора (IDM) будет продолжать работать во время этого цикла размораживания испарителя (EDC) и компрессор и наружный вентилятор вернутся в обычное состояние после прекращения цикла размораживания и выполнения времени задержки выключения компрессора.

# **Охлаждение с экономайзером**

Экономайзер используется для контроля температуры зоны при соответствующих параметрах наружного воздуха.

Наружный воздух засасывается в агрегат через модулирующие заслонки. Когда требуется охлаждение и возможно использование экономайзера, RTRM посылает запрос на охлаждение на исполнительный механизм экономайзера (ECA), чтобы открыть заслонку экономайзера. RTRM старается охладить зону, использующую экономайзер, до более низкой температуры, чем заданное значение температуры для этой зоны. Если датчик смешанного воздуха (MAS) определяет, что температура смешанного воздуха ниже 53 ºF, то заслонка перемещается в сторону закрытого положения. Если температура зоны продолжает повышаться и поднимается выше заданного значения диапазона регулирования температуры зоны, а заслонка экономайзера полностью открыта, то RTRM подаёт питание на контактор компрессора (CC1). Если температура зоны продолжает повышаться и поднимается выше заданного значения диапазона регулирования температуры зоны, а заслонка экономайзера полностью открыта, то RTRM подаёт питание на контактор компрессора (CC2).

ECA продолжает модулировать положение заслонки экономайзера между «открыто» и «закрыто», чтобы поддерживать температуру смешанного воздуха, которая рассчитана RTRM.

Если использование экономайзера невозможно, ECA переводит заслонку в положение минимальной уставки, когда реле подающего вентилятора (F) запитывается и осуществляется механическое охлаждение. Когда агрегат дополнительно оборудован реле отказа вентилятора, включённым между клеммами J7-5 и J7-6 на RTOM, RTRM останавливает все функции охлаждения и выдаёт аналоговый выходной сигнал, если реле отказа вентилятора (FFS) не разомкнётся в течение 40 секунд после запроса на работу вентилятора. Когда система присоединена к дистанционной панели, при такой неисправности будет мигать СИД «SERVICE».

# **Настройка экономайзера**

Регулируя потенциометр минимального положения, расположенный на исполнительном механизме экономайзера (ECA), можно установить требуемое количество воздуха для вентиляции.

Можно выбрать два из трёх методов для определения пригодности наружного воздуха с использованием потенциометра энтальпии на ECA, как описано ниже.

- 1. По наружной температуре контролируя цикл экономайзера по измерению температуры сухого термометра наружного воздуха. Ниже в таблице приведены на выбор значения для сухого термометра при настройке потенциометра.
- 2. По эталонной энтальпии контролируя цикл экономайзера по измерению влажности наружного воздуха. Ниже в таблице приведены на выбор значения энтальпии для настройке потенциометра. Если значение энтальпии наружного воздуха ниже, чем выбранное значение, экономайзер включится.
- 3. По сравнительной энтальпии используя датчик влажности и датчик температуры как в потоке возвратного воздуха, так и в потоке наружного воздуха, процессор управления агрегатом (RTRM) может установить, какие условия наилучшим образом подходят для поддержания температуры зоны, т. е. условия в помещении или наружные условия. Потенциометр, расположенный на ECA, не требуется, если установлены и датчик температуры, и датчик влажности.

#### *Таблица 50. Настройки потенциометра*

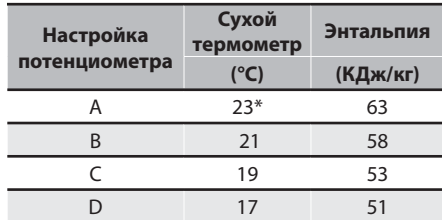

\*Заводская установка

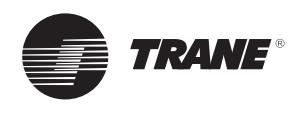

# **Нагрев с использованием системы управления ReliaTel™**

Когда переключатель системы установлен в положение «Heat» (Тепло), а температура зоны падает ниже диапазона управления точкой уставки нагрева, инициируется цикл нагрева, когда RTRM передаёт информацию на воспламенение на модуль воспламенения (IGN).

# **Модуль воспламенения**

Двухстадийный (IGN) производит самопроверку (включая проверку того, что газовый клапан обесточен). (IGN) проверяет реле верхнего предела (TC01 и TC02) для нормально замкнутых контактов. При подаче питания 115 В~ на модуль воспламенения (IGN) зонд воспламенения с горячей поверхностью (IP) разогревается в течение примерно 45 секунд. На газовый клапан (GV) подаётся питание примерно на 7 секунд для проверки на воспламенение, чтобы зажечь горелку.

Когда горелка зажжена, питание зонда воспламенения с горячей поверхностью (IP) отключается модулем воспламенения (IGN), и он функционирует как датчик пламени.

Если горелку не удалось зажечь, модуль воспламенения сделает ещё две попытки, прежде чем заблокироваться. Зелёный СИД укажет на блокировку двумя быстрыми вспышками. Блокировку воспламенения можно сбросить:

- 1. разомкнув на 3 секунды и замкнув главный выключатель;
- 2. Переключив переключатель «Mode» (Режим) на зонном датчике на «OFF», а затем установив его в нужное положение.
- 3. Можно дождаться, пока модуль управления воспламенением автоматически произведёт сброс через час.

Описания диагностики по СИДам см. в разделе диагностики модуля управления воспламенением.

Когда переключатель вентилятора установлен в положение «Auto», RTRM подаёт питание на катушку реле (F) подающего вентилятора приблизительно через 30 секунд после инициирования цикла нагрева, чтобы запустить двигатель подающего вентилятора (IDM).

Устройство автоматического сброса верхнего предела (TCO1), расположенное в нижнем правом углу отсека горелки, защищает от ненормально высоких температур воздуха на выходе.

Устройство автоматического сброса при отказе вентилятора (TCO2), расположенное в верхней средней секции панели подающего вентилятора, защищает от ненормально высокого выделения тепла, которое может произойти из-за увеличенного времени цикла на верхнем пределе (TCO1) или из-за отказа двигателя подающего вентилятора (IDM). При размыкании TCO2 RTRM подаст питание на реле подающего вентилятора (F), чтобы попытаться запустить двигатель вентилятора. RTRM сигнализирует о тепловом нарушении с помощью вспышек СИДа «Heat» (Тепло) на зонном датчике.

Имеется зелёный СИД, расположенный на модуле управления воспламенением. Ниже в таблице перечислены варианты диагностики и состояния СИДа при различных условиях работы.

# **Лист окончательных предпусковых проверок**

- Правильно ли работают вентилятор конденсатора и внутренний блок подачи воздуха, т. е. вращаются ли они в надлежащем направлении и без чрезмерного шума?
- Исправно ли работают компрессоры и проверена ли заправка системы?
- Установлен ли газовый модуль согласно процедуре, описанной в этом руководстве?
- Проверены ли напряжение и рабочие токи, чтобы убедиться, что они находятся в заданных пределах?
- Отрегулированы ли выходные решётки для воздуха для балансировки системы?
- Проверен ли воздуховод на утечки воздуха и конденсацию?
- Проверено ли повышение температуры воздуха для отопления?
- Проверен ли внутренний расход воздуха и отрегулирован ли он при необходимости?
- Проверен ли агрегат на дребезжание труб и элементов из листового металла и другие необычные шумы?
- Все ли крышки и панели на месте и хорошо закреплены?

Для безопасной и эффективной работы агрегата изготовитель рекомендует, чтобы квалифицированный специалист сервиса проверял всю систему не реже чем раз в год или чаще, если к этому есть основания.

#### *Таблица 51. Состояние светодиодов*

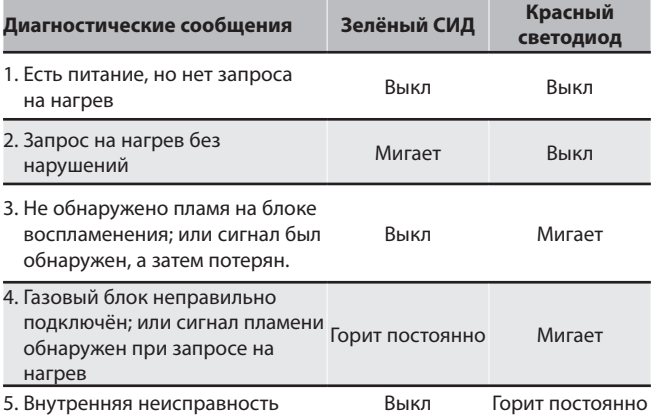

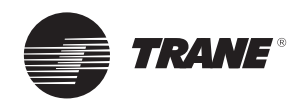

Для безопасной и эффективной работы агрегата изготовитель рекомендует, чтобы квалифицированный специалист сервиса проверял всю систему не реже чем раз в год или чаще, если к этому есть основания

# **Текущее обслуживание конечным пользователем**

Некоторые функции периодического обслуживания могут осуществляться конечным пользователем. Сюда входит замена (одноразовых) или очистка (постоянных) воздушных фильтров, очистка шкафа, очистка теплообменника конденсатора и регулярное проведение общего осмотра установки.

**ПРЕДУПРЕЖДЕНИЕ!** Отсоедините питание, прежде чем снимать панели для доступа для обслуживания агрегата. Невыполнение этого условия может привести к получению персоналом травм или к смертельному исходу.

# **Воздушные фильтры**

Очень важно, чтобы в системе центрального воздуховода воздушные фильтры содержались в чистоте.

Их следует проверять не реже чем раз в месяц, если система находилась в постоянной работе (в новых зданиях фильтры следует проверять еженедельно в течение первых четырёх недель работы). Если используются одноразовые фильтры, их следует заменять только такими же по типу и размеру.

**Примечание.** Не пытайтесь чистить одноразовые фильтры. Постоянные фильтры можно очищать, промывая их мягким чистящим средством и водой. Убедитесь, что фильтры тщательно высушены, прежде чем устанавливать их в агрегат (или систему воздуховодов).

**Примечание.** Заменяйте постоянные фильтры ежегодно, если не удаётся их отмыть или если есть признаки их повреждения. Используйте только тот же тип и размер, который был установлен первоначально.

# **Теплообменник конденсатора**

Через теплообменник конденсатора циркулирует нефильтрованный воздух, что может вызвать загрязнение поверхности теплообменника пылью, грязью и т. п. Для очистки теплообменника чистите его поверхность в направлении рёбер мягкой щетинной щёткой.

Удаляйте любую растительность из зоны теплообменника конденсатора.

# **Теплообменник с горячей водой (опция)**

Остановите агрегат. Не отключайте агрегат главным выключателем. Это позволит работать защите от замерзания, и вода в теплообменнике не замёрзнет.

# **Обслуживание специалистом сервиса**

# **Перед сезоном охлаждения ваш специалист по сервису может обследовать следующие зоны установки.**

- Фильтры (требуются ли очистка или замена).
- Двигатели и элементы системы приводов.
- Прокладки экономайзера (требуется ли замена).
- Теплообменники конденсатора (требуется ли очистка).
- Оборудование обеспечения безопасности (требуется ли механическая очистка).
- Электрические компоненты и проводку (требуются ли замена или уплотнение соединений).
- Слив конденсата (требуется ли очистка).
- Присоединения воздуховодов, чтобы убедиться, что они надёжны и хорошо уплотнены в соединении с кожухом.
- Монтажную опору установки, чтобы убедиться в её надёжности.
- Агрегат в целом, чтобы убедиться в отсутствии видимых повреждений.

# **Перед отопительным сезоном ваш специалист по сервису может обследовать следующие зоны установки.**

- Агрегат, чтобы убедиться, что до теплообменника конденсатора доходит требуемый поток воздуха (что решётка вентилятора конденсатора не загромождена).
- Проводку панели управления, чтобы убедиться, что все электрические соединения плотные и что изоляция проводов в порядке.
- Кроме того, он может очистить зону вокруг горелки, чтобы убедиться, что система газового нагрева работает исправно.

# **Устранение неисправностей**

RTRM имеет возможности для обеспечения обслуживающего персонала информацией о диагностике агрегата и состоянии системы. Прежде чем выключать главный выключатель, выполните перечисленные ниже шаги, чтобы проверить ReliaTel™

Модуль охлаждения (RTRM). Вся информация о диагностике и состоянии системы, которая хранится в памяти RTRM, будет утрачена при выключении главного выключателя.

- 1. Убедитесь, что СИД Liteport на RTRM горит постоянно. Если этот СИД горит, переходите к шагу 3.
- 2. Если СИД не горит, проверьте, что напряжение между J1-1 и J1-2 составляет 24 В~. Если имеется напряжение 24 В~, переходите к шагу 3. Если нет, проверьте главный источник питания агрегата, проверьте трансформатор (TNS1). Если нужно, переходите к шагу 3.
- 3. Используя «Метод 1» или «Метод 2» из раздела диагностики состояния системы, проверьте следующее: состояние системы, состояние нагрева, состояние охлаждения. Если отображается дефект системы, переходите к шагу 4. Если дефекты системы не отображаются, переходите к шагу 5.
- 4. Если отображается дефект системы, выполните повторно шаги 1 и 2. Если СИД не горит на шаге 1, а напряжение 24 В переменного тока присутствует на шаге 2, то RTRM неисправен. Замените RTRM.
- 5. Если неисправностей не обнаружено, используйте одну из процедур режима TEST, описанных в разделе «Запуск», чтобы запустить агрегат. Эта процедура позволит вам проверить все выходы RTRM и все внешние органы управления (реле, контакторы и т. д.), которые запитываются от выходов RTRM, для каждого соответствующего режима. Переходите к шагу 6.

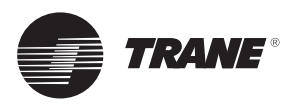

- 6. Пройдите через все имеющиеся режимы и проверьте работу всех выходов, органов управления и режимов. Если отмечена проблема на каком-либо из режимов, вы можете оставить систему в этом режиме на час для поиска неисправности. Следите за последовательностью операций на каждом режиме, чтобы проверить правильность работы. Проведите необходимый ремонт и переходите к шагам 7 и 8.
- 7. Если в режиме испытаний не появились аномальные режимы работы, выйдите из режима испытаний, отключив питание главным выключателем.
- 8. Обратитесь к процедурам испытаний отдельных компонентов, если под подозрением другие компоненты микроэлектроники.

#### **Процедура проверки состояния системы**

«Состояние системы» проверяется с использованием одного из следующих двух методов.

#### *Метод 1*

Если модуль зонного датчика (ZSM) оборудован дистанционной панелью со светодиодной индикацией состояния, вы можете проверить агрегат в пределах этого расстояния. Если ZSM не имеет индикаторов, используйте метод 2.

THS/P03 имеет дистанционную панель для индикации. Описания СИДов приведены ниже:

**СИД 1 (Система)** «Вкл.» при нормальной работе. «Выкл» при отказе системы или индикатора. «Мигание» сигнализирует тестовый режим.

**СИД 2 (Нагрев)** «Вкл.», когда работает цикл нагрева. «Выкл.», когда цикл нагрева завершён или СИД вышел из строя. «Мигание» означает отказ нагрева.

**СИД 3 (Охлаждение)** «Вкл.», когда работает цикл охлаждения. «Выкл.», когда цикл охлаждения завершён или СИД вышел из строя. «Мигание» означает отказ охлаждения.

**СИД 4 (Сервис)** «Вкл.» показывает загрязнённый фильтр. «Выкл» при нормальной работе. «Мигание» показывает отказ подающего вентилятора.

Ниже даётся полный перечень причин индикации неисправностей:

#### **Неисправность системы**

Проверьте напряжение между клеммами 6 и 9 на J6, оно должно быть примерно 32 В=. Если нет напряжения, система вышла из строя. См. шаг 4 в предыдущем разделе о рекомендуемой процедуре поиска неисправности.

#### **Нагрев вышел из строя**

Проверьте выход из строя нагрева по СИД индикатору модуля воспламенения (IGN).

ВЫКЛ: Нет питания или неисправность

ВКЛ: Нормально

Медленное мигание: Нормально, запрос нагрева

Быстрые вспышки: код ошибки:

- 1 вспышка: Сбой связи
- 2 вспышки: Блокировка системы
- 3 вспышки: Реле давления вышло из строя
- 4 Мигание: TC01 или TC02 разомкнуто
- 5 вспышек: Пламя без газового клапана
- 6 вспышек: Импульс пламени разомкнут

#### **Охлаждение вышло из строя**

- 1. Заданное значение охлаждения и нагрева на зонном датчике нарушено. См. раздел «Процедура проверки зонного датчика».
- 2. Термистор температуры зоны ZTEMP на ZTS неисправен. См. раздел «Процедура проверки зонного датчика».
- 3. Цепи управления CC1 или CC2 24 В перем. тока разомкнуты, проверьте катушки CC1 и CC2 и другие органы управления, указанные ниже, которые относятся к агрегату (HPC1, HPC2).
- 4. LPC1 разомкнулось во время 3-минутного минимального «времени включения» во время 4 последовательных пусков компрессора, проверьте LPC1 или LPC2 тестовым напряжением между контактами J1-8 и J3-2 на RTRM и землёй. Если присутствует напряжение 24 В пер. тока, LPC не отключены. Если напряжение отсутствует, LPC выключены.

#### **Ошибка обслуживания**

- 1. Если контрольный переключатель подающего вентилятора замкнулся, агрегат не будет работать (при соединении к RTOM), проверьте двигатель вентилятора, ремни и контрольный переключатель.
- 2. Реле загрязнения фильтра замкнулось, проверьте фильтры.

#### **Ошибка одновременного нагрева и охлаждения**

1. Активирована аварийная остановка

#### *Метод 2*

Второй метод определения состояния системы реализуется проверкой показаний напряжения на RTRM (J6).

Описания индикации системы и приблизительные напряжения приведены ниже.

#### **Неисправность системы**

Измерьте напряжение между клеммами J6-9 и J6-6.

Нормальная работа = приблизительно 32 В

Неисправность системы = менее 1 В, примерно 0,75 В

Режим испытания = напряжение меняется от 32 В до 0,75 В

#### **Отказ нагрева**

Измерьте напряжение между клеммами J6-7 и J6-6.

Нагрев = приблизительно 32 В

Нагрев выключен = менее 1 В, примерно 0,75 В

Отказ нагрева = напряжение меняется от 32 В до 0,75 В

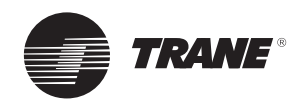

#### **Отказ охлаждения**

Измерьте напряжение между клеммами J6-8 и J6-6.

Охлаждение = приблизительно 32 В

Охлаждение выключено = менее 1 В, примерно 0,75 В

Отказ охлаждения = напряжение меняется от 32 В до 0,75 В

#### **Ошибка обслуживания**

Измерьте напряжение между клеммами J6-10 и J6-6.

Загрязнённый фильтр = примерно 32 В

Нормально = менее 1 В, примерно 0,75 В

Отказ вентилятора = напряжение меняется от 32 В до 0,75 В

Чтобы использовать индикаторы для быстрого получения информации об агрегате, приобретите ZSM и подсоедините провода зажимами-крокодилами к клеммам 6–10.

Присоединяйте провод от каждого контакта (6–10) от зонного датчика к клеммам агрегата J6 6–10.

**Примечание. Если система оборудована программируемым зонным датчиком THS03, СИДиндикаторы не будут функционировать, пока ZSM присоединён.**

#### **Сброс блокировок охлаждения и воспламенения**

Отказы охлаждения и воспламенение

Сброс блокировок выполняется идентичным способом. Метод 1 объясняет дистанционный сброс системы, Метод 2 объясняет сброс системы на агрегате.

**Примечание. Перед сбросом отказов охлаждения и блокировок воспламенения проверьте диагностику состояния неисправностей методами, приведёнными ранее.**

**Диагностика будет утрачена при обесточивании агрегата.**

# **Метод 1**

Чтобы произвести сброс системы из зоны, поверните переключатель «Mode» (Режим) на зонном датчике в положение «Off» (Выкл.).

Примерно через 30 секунд поверните переключатель «Mode» в положение для нужного режима, т. е. «Нагрев», «Охлаждение» или «Авто».

# **Метод 2**

Чтобы произвести сброс системы на агрегате, выключите, а затем включите выключатель.

Блокировки в системе управления здания будут удалены. См. инструкции к системе управления зданием, чтобы получить более полную информацию.

#### **Сервисный индикатор датчика температуры зоны (ZTS)**

СЕРВИСНЫЙ СИД ZSM — это групповой индикатор, который сигнализирует о замыкании нормально разомкнутого переключателя в любое время, при условии, что внутренний мотор (IDM) работает. Этот индикатор обычно используется для сигнализации о загрязнённом фильтре или об отказе вентилятора с воздушной стороны.

RTRM будет игнорировать это замыкание нормально разомкнутого переключателя 2 (±1) минуты. Это помогает предотвратить индикации СЕРВИСНОГО СИДа из-за помех. Как исключение, СИД будет мигать 40 секунд после включения вентилятора, если выключатель проверки вентилятора не был включён.

#### **Реле загрязнения фильтра**

Этот СИД продолжает гореть всё время, когда нормально разомкнутый выключатель замкнут. СИД немедленно погаснет после сброса выключателя (в нормально разомкнутое положение), или в любое время, когда IDM будет выключен.

Если выключатель остаётся замкнутым, а IDM включён, СЕРВИСНЫЙ СИД будет включён снова после задержки (игнорирования) 2 (±1) минуты.

При включении этого СИДа никакого другого воздействия на работу агрегата не происходит. Это только индикатор.

#### **Реле отказа вентилятора**

Когда переключатель «Отказ вентилятора» присоединён к RTOM, индикатор будет мигать всё время, пока переключатель проверки вентилятора замкнут, показывая отказ вентилятора, и это приведёт к остановке агрегата.

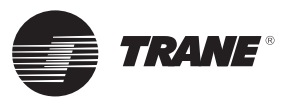

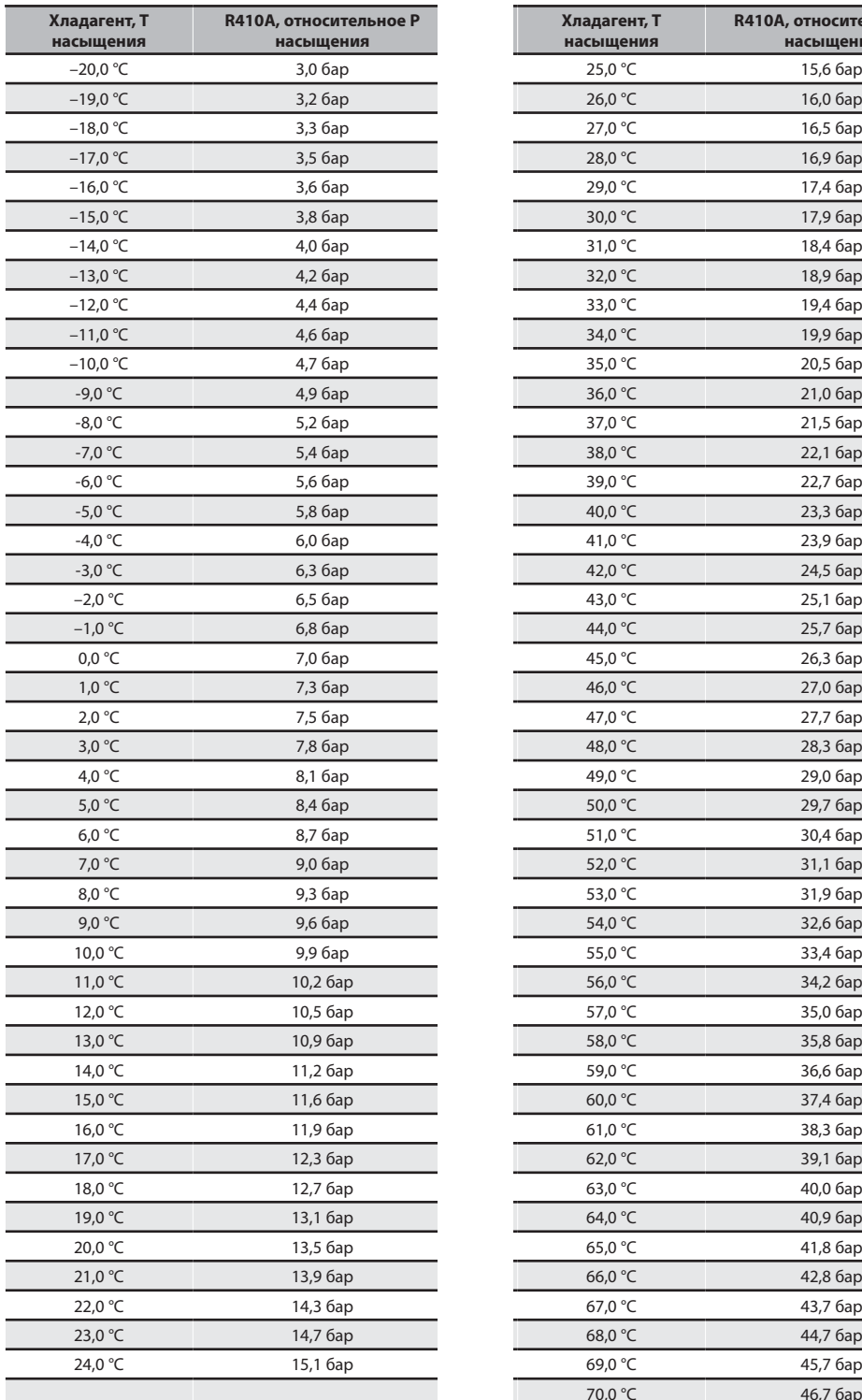

# *Таблица 52. Температура/давление насыщенного хладагента*

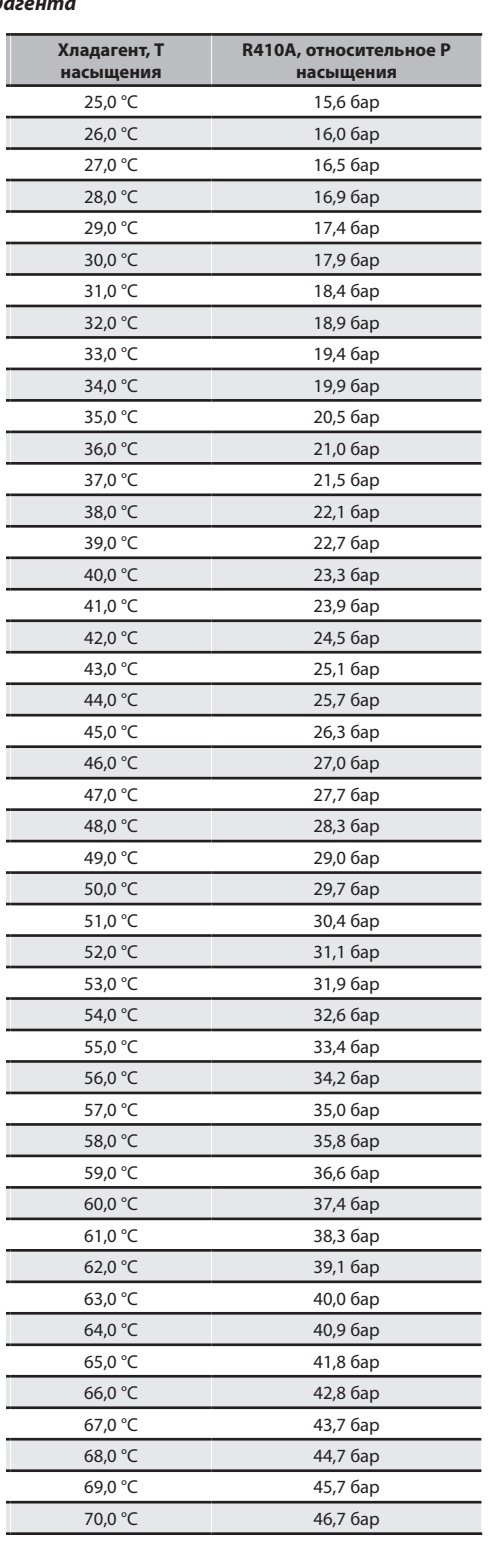

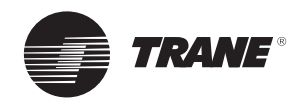

**Испытание датчика температуры зоны (ZTS)** 

**Примечание. Эти процедуры не относятся к программируемым или цифровым моделям, они проводятся с зонным датчиком**

**Модуль электрически удалён из системы.**

#### **Испытание 1**

# **Термистор температуры зоны (ZTEMP)**

Этот компонент испытывается измерением сопротивления между клеммами 1 и 2 на датчике температуры зоны.

#### *Таблица 53. Зависимость «сопротивление термистора / температура»*

Коэффициент «температура/сопротивление» отрицательный.

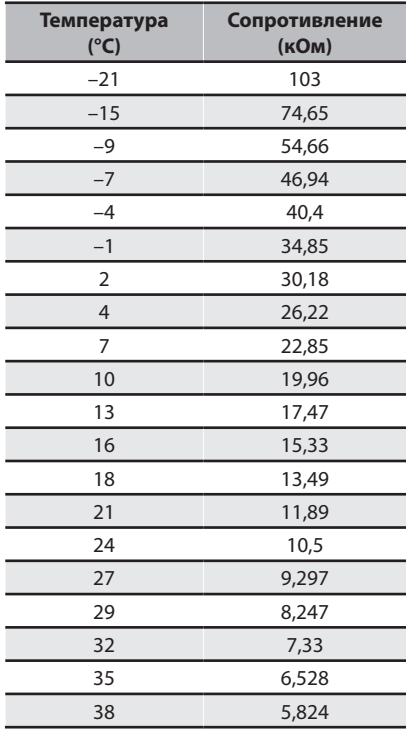

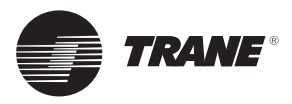

**Испытание датчиков влажности**

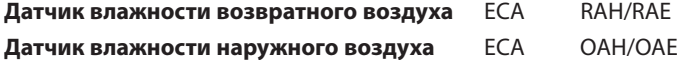

Для испытания этого контура подключите миллиамперметр пост. тока последовательно к любому из выводов датчика влажности. Если будет выдано значение 0 мА, возможно, нужно изменить полярность. Поменяйте местами + и – и проверьте снова. Если полученное значение не соответствует нижеприведённой таблице, проверьте выходное напряжение ECA при отключённом датчике. Должно быть выдано значение около 20 В пост. тока. Если это так, и все соединения не повреждены, замените датчик. Если значение не равно 20 В пост .тока, горит зелёный светодиод ECA, неисправен модуль ECA. **Точность датчика влажности: +/–10 % RH.**

#### *Таблица 54. Испытание датчика влажности*

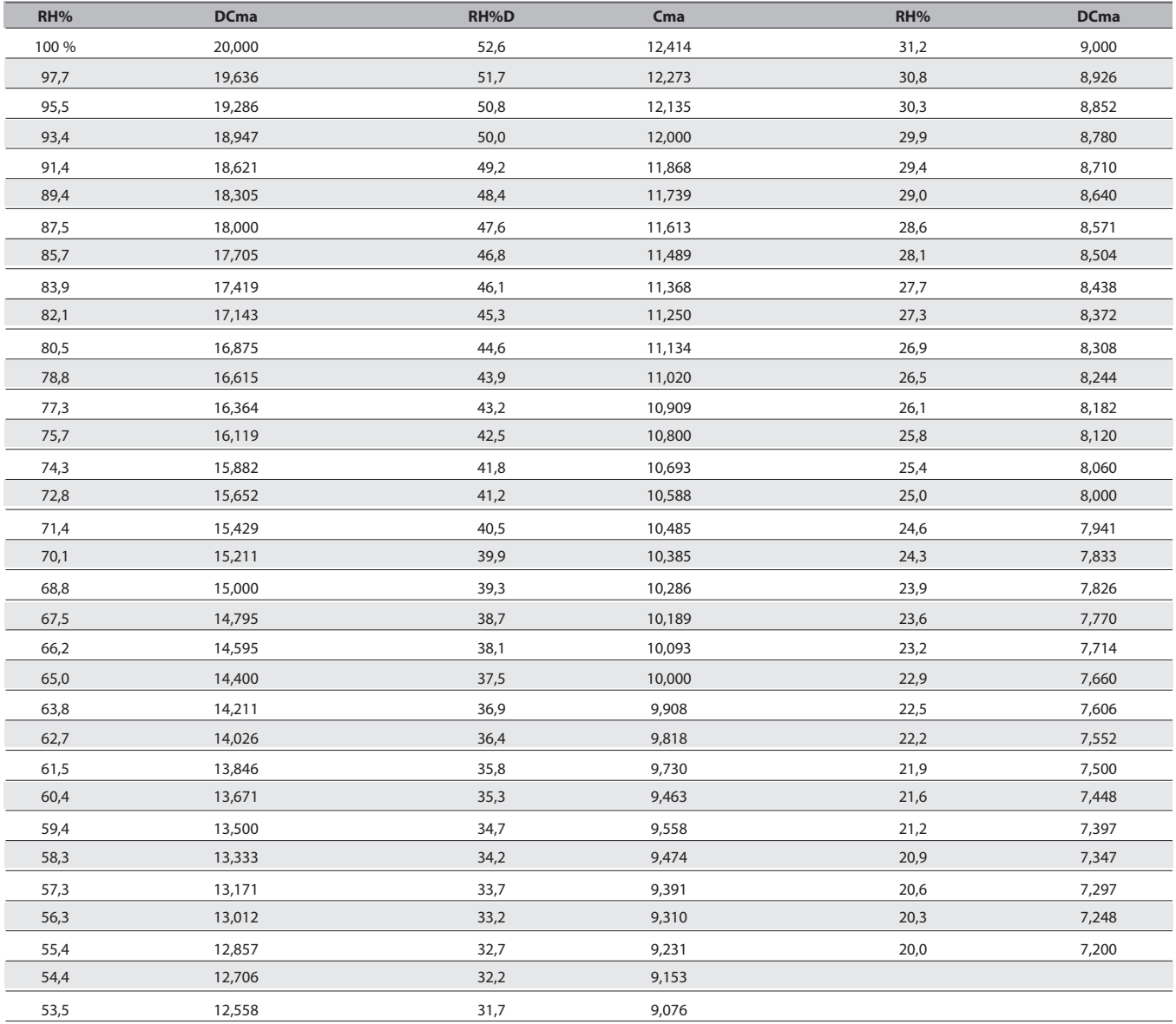

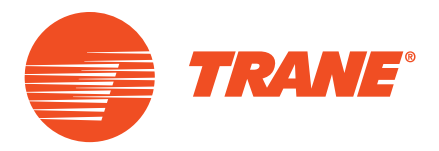

Компания Trane оптимизирует функциональность зданий и строений во всем мире. Подразделение компании Ingersoll Rand, лидера в создании и поддержке безопасной, комфортабельной и энергоэффективной среды, Trane предлагает широкий ассортимент современных модулей управления и систем ОВКВ, сервисное обслуживание и запасные части. Для получения более подробной информации посетите веб-сайт www.Trane.com

© Trane, 2014. Все права защищены RT-SVX20D-RU Июль 2014 г. Использовать вместо RT-SVX20C-RU\_0610 Мы стремимся к использованию экологически безопасных методов печати для снижения количества отходов.

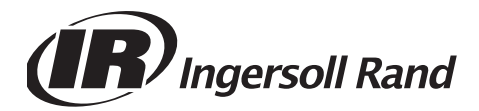